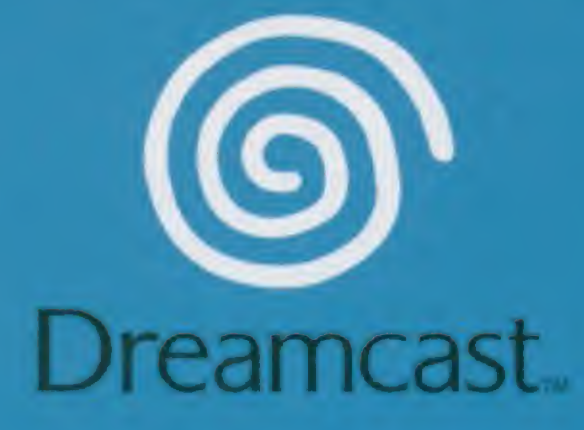

O 1999 Silicon Dreams Studio Ltd. Published by Sega Enterprises. Ltd. All rights reserved.

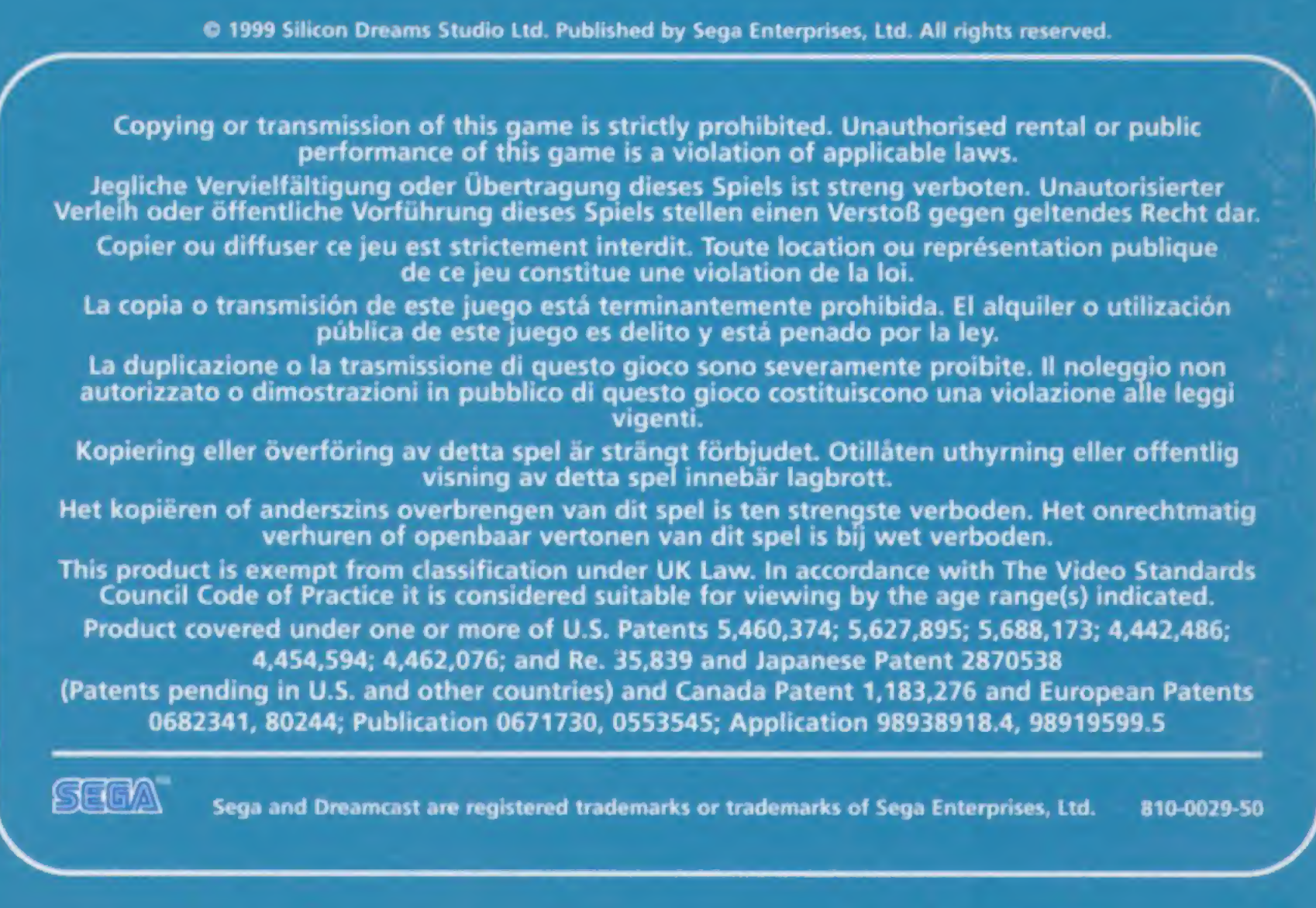

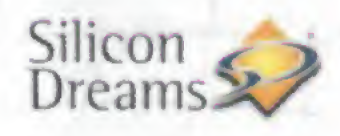

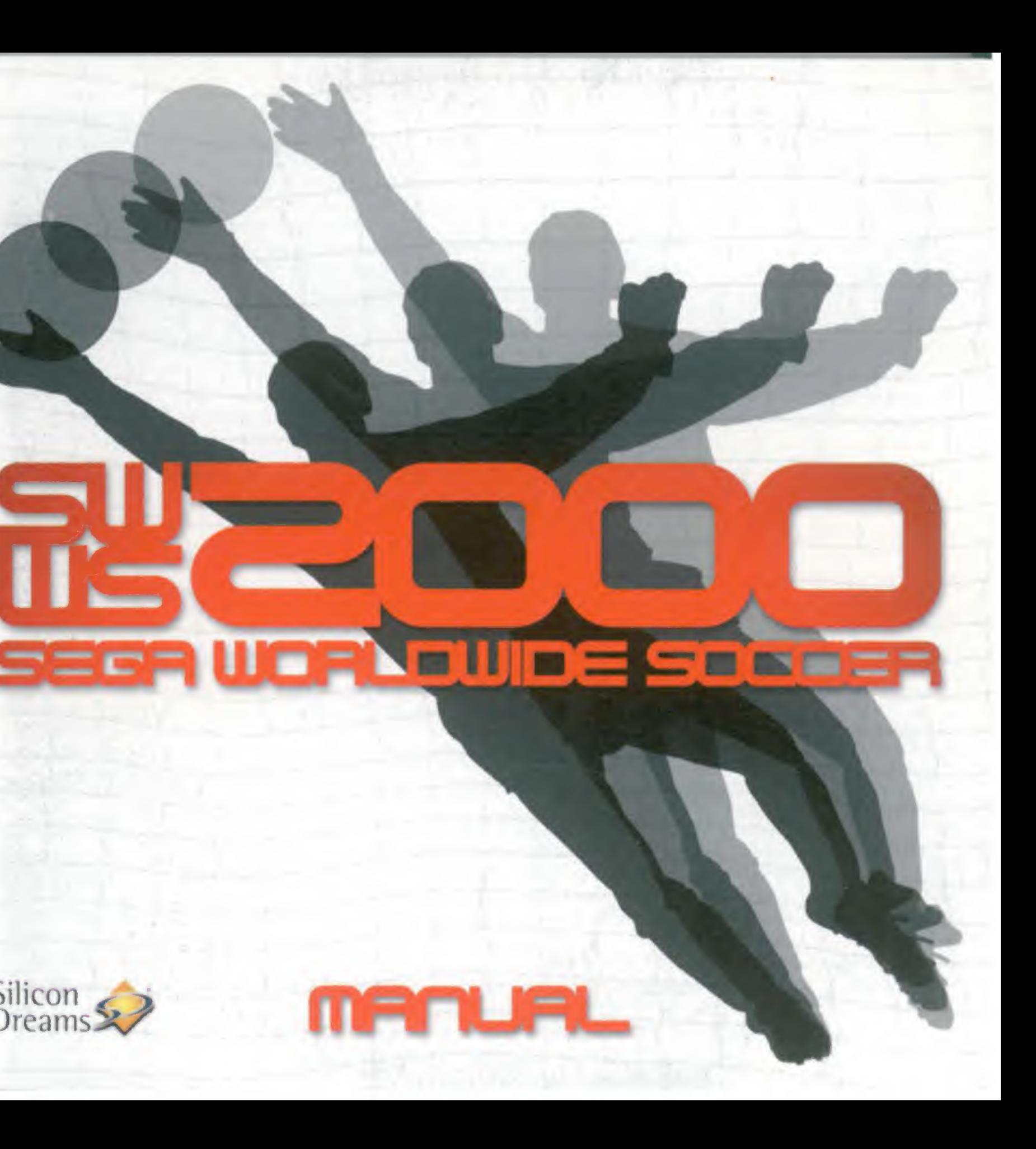

#### EPILEPSY WARMING

Please read the manual and particularly this paragraph, before using this video game system or allowing your children to use it. A responsible adult should go through with any minors, the operator Instructions of the Dreamcast before allowing play to take place. Some people are susceptible to epileptic seizures or loss of consciousness when exposed to certain flashing lights or light patterns in everyday life. Such people may have a seizure while watching certain television images or playing certain video games. This may happen even if the person has no medical history of epilepsy, or has never had an epileptic seizure. Certain conditions may induce undetected epileptic symptoms even in persons who have no history of seizures or epilepsy. If you or anyone in your family have ever had symptoms related to epilepsy (seizures or loss of consciousness) when exposed to flashing fights, consult your doctor prior to playing. We advise that parents should monitor the use of video games by their children. If you or your child experience any of the following symptoms: dizziness, blurred vision, eye or muscle twitches, loss of consciousness, disorientation, any involuntary movement or convulsion, IMMEDIATELY discontinue use and consult your doctor.

#### For your health

- \* Sit away from the television screen, as far as the length of the Controller cable allows. We advise that you sit a minimum of 6.5 feel (about 2 meters) away from the television screen.
- \* Preferably, the game should be played on a small television screen.
- \* Avoid playing if you are tired or have not had much sleep.
- \* Make sure that the room in which you are playing is well lit.
- \* Rest for at least 10 minutes per hour while playing any video game.

#### GETTING STARTED

This GD-ROM can only be used with the Dreamcast System. Do not attempt to play this GD-Rom on any other CD player • doing so may damage the headphones and speakers.

- 1. Set up your Dreamcast system by following the instructions in your Dreamcast System Instruction manual. Plug in Control pad l. For 2-4 player games, plug in pads 2-4 also.
- 2. Place the Dreamcast CD-ROM, label side up, in the well of the CD tray and close the lid.
- 3. Press the Power Button to load the game. The game starts after the Dreamcast logo screen. If nothing appears, turn the system OFF and make sure it is set up correctly.
- 4. If you wish to stop a game in progress or the game ends and you want to restart, press A. B, X, <sup>Y</sup> and Start simultaneously to return to the game title screen. Press A. B. X. <sup>Y</sup> and Start simultaneously again to return to the Dreamcast control panel.
- 5. If you turn on the power without inserting a GD. the Dreamcast control panel appears. If you wish to play a game, place the Dreamcast GD-ROM in the unit and the game will automatically boot up.

Important: Your Dreamcast GD-ROM contains a security code that allows the disc to be read. Be sure to keep the disc clean and handle it carefully. If your Dreamcast System has trouble reading the disc, remove the disc and wipe it carefully, starting from the centre of the disc and wiping straight out towards the edge.

#### HANDLING YOUR DREAMCAST GD-ROM

- The Dreamcast GD-ROM is intended for use exclusively with the Dreamcast System.
- \* Be sure to keep the surface of the GD-ROM free of dirt and scratches.
- \* Do not leave it in direct sunlight or near a radiator or other sources of heat.

#### AVERTISSEMENT SUR L'EPILEPSIE

Veuillez lire le manuel, et ce paragraphe en particulier, avant d'uliliser ce jeu vidéo ou d'autoriser vos enfants à y jouer. (In adulte doit consulter les instructions d'utilisation de la console Dreamcast avant de laisser des enfants y Jouer. Certaines personnes sont susceptibles de faire des crises d'épilepsie ou d'avoir des pertes de conscience à la vue de certains types de lumières clignotantes ou d'Alements fréquents dans notre environnement quotidien. Ces personnes s'exposent à des crises lorsqu'elles regardent certaines images télévisées ou lorsqu'elles jouent a certains Jeux vidéo. Ces phénomènes peuvent apparaître alors meme que le sujet n'a pas d'antécedent medical ou n'a jamais eté confronte à une crise d'epilepsie. Si vousmeme ou un membre de votre famille avez déjà présenté des symptòmes liés à l'épilepsie (criae ou perte de conscience) en présence de stimulations lumineuses, veuillez consulter votre médecin avant toute utilisation. Nous conseillons aux parents d'être attentifs à leurs enfants lorsqu'ils jouent avec des jeux video. Si vous-mame ou votre enfant présentez un des symptdmes suivonts vertige, trouble de la vision, contraction des yeux ou des muscles, perte de conscience, trouble de l'orientation, mouvement involontaire ou convulsion, veuillez IMMEDIATEMENT cesser de jouer et consulter un médecin.

#### Precautions d'emplol

- 
- 
- Ne jouez pas si vous êtes fatigue(e) ou si vous n'avez pas assez dormi.
- · Assurez-vous que la pièce dans laquelle vous jouez est bien éclairée.
- 

#### DEMARRAGE

Ce GD-ROM est conçu exclusivement pour le système Dreamcast. N'essayez pas de l'utiliser sur un autre type de lecteur, sous peine d'endommager les haut-parleurs et les écouteurs.

- 2 ou 4 joueurs, connectez également les manettes 2-4.
- 
- 
- pour revenir au panneau de contrôle Dreamcast.
- 

Important: votre GD-ROM Dreamcast contient un code de sécurité qui permet la lecture du disque. Conservez le disque propre et manipulez-le avec précaution. Si votre système Dreamcast a des difficultés à lire le disque, retirez-le du lecteur et nettoyez-le doucement en partant du centre du disque vers les bords extérieurs.

#### MANIPULATION DU GD-ROM DREAMCAST

- 
- 
- 

• Eloignez-vous le plus possible de l'écran de télévision en vous asseyant aussi loin que le permettent les cables de la console. Nous vous recommandons de vous asseoir à deux metres au moins du téleviseur.

• Nous vous recommandons d'utiliser un poste de télevision daté d'un écran de petite taille.

· Lorsque vous jouez à un jeu video, reposez-vous au moins dix minutes par heure de jeu.

1. Configurez le système Dreamcast conformement aux instructions du manuel. Connectez la manette 1. Pour une partie à

2. Inserez le GD-ROM Dreamcast, étiquette vers le haut, dans le tiroir du CD et refermez le volet.

3. Appuyez sur le bouton Power pour charger le jeu. Le jeu démarre après l'affichage du logo Dreamcast. Si rien ne se produit, éteignez la console (interrupteur sur OFF) et vérifiez qu'elle est correctement configurée.

4. Pour arrêter une partie en cours ou redémarrer une partie qui s'est terminée, appuyez simultanément sur les boutons A. B. X, Y et Start pour revenir à l'écran de titre du jeu. Appuyez à nouveau simultanément sur les boutons A, B, X. Y et Start

5. Si vous allumez le console (interrupteur sur ON) sans insérer de GD-ROM, le panneau de contrôle Dreamcast apparait. Pour jouer une partie, insérez le GD-ROM Dreamcast dans l'unité et le jeu se chargera automatiquement.

• Le GD-ROM Dreamcast est conçu exclusivement pour le système Dreamcast.

· Maintenez la surface du GD-ROM à l'abri de la poussière et des égratignures.

• N'exposez pas le GD-ROM à la lumière directe du soleil ou à proximité d'un radiateur ou d'une source de chaleur.

#### EPILERSIE-WARNUNG

Bitte lesen Sie die Gebrauchsanweisung und insbesondere diesen Abschnitt, bevor Sie dieses Videospielsystem benutzen oder Ihren Kindern erlauben, es zu benutzen. Ein Erziehungsberechtigter sollte mit Minderjahrigen die Bedienungsanleitung durchgehen, bevor diese zu spielen anfangen. Bei manchen Personen kann es zu epileptischen Anfallen oder Bewußtseinsstörungen kommen, wenn sie bestimmten Blitzlichtern oder Lichteffekten im täglichen Leben ausgesetzt sind. Diese Personen kdnnen etnen Anfall erletden, wAhrend sie bestimmten Fernsehbildern ausgesetzt sind oder bestimmte Videospiele benutzen. Es kdnnen auch Personen davon betroffen sein, deren Krankengeschichle bisiang kcine Epitepsie aufweist und die nie zuvor epileptische AnfAlle gehabt haben. Falls bei Ihnen oder einem Ihrer Familienmitglieder unter Einwirkung von Blitzlichtem mil Epitepsie zusammenhAngende Symptome (AnfAlle oder BewuBtseinsstOrungen) aufgetreten sind, wenden Sie sich an Ihren Arzt. bevor Sie das Spiel benutzen. Eltern sollten ihre Kinder bei der Benutzung von Videospielen beaufsichtigen. Sollten bei Ihnen oder Ihrem Kind wAhrend der Benutzung ernes Videospiels Symptome wie Schwindelgefühl. Sehstörungen, Augen- oder Muskelzuckungen. Bewußtseinsverlust. Desorientiertheit, jegliche Art von unfreiwilligen Bewegungen oder KrAmpfen auftreten. so beenden Sie SOFORT das Spiel und konsultieren Sie Ihren ArzL

- 1. SchlieBen Sie Ihr Dreamcast-System an und folgen Sie dabei der Anleitung in Ihrem Dreamcast-Handbuch. SchlieBen Sie Controller I an. Bei Spielen für zwei oder mehrere Spieler schileßen Sie zusätzlich Controller 2 bis 4 (optional erhältlich) ein.
- 2. Legen Sie die Dreamcast-GD-ROM mit dem Aufdruck nach oben in die Vertiefung der CD-Schublade und schiieBen Sie den Deckel.
- 3 Drucken Sie den Power-Knopf. um das Spiel zu laden. Das Spiel startet, nachdem das Dreamcast-Logo auf dem Bildschirm erscheint. Wenn nichts erscheint, schalten Sie das System ab und überprüfen Sie, ob es korrekt angeschlossen ist.
- 4. Wenn Sie das Spiel zwischendurch anhalten wollen oder wenn das Spiel endet und Sie neu starten mochten. drucken Sie A, B. X, <sup>Y</sup> und Start gleichzeitig. um zum Titelbild zurtickzukehren. Drucken Sie erneut A, B. X, Y und Start gleichzeitig. um zum Dreamcast-Systembildschirm zurückzukehren.
- 5. Wenn Sie den Strom elnschalten, ohne eine GD einzutegen, erscheint der Dreamcast-Systembildschirm. Wenn Sie ein Spiel beginnen möchten. Iegen Sie die Dreamcast-GD-ROM in die Einheit ein; das Spiel wird automatisch geladen.

#### Fur Ihre Gesundheit

- Setzen Sie sich so weit vom Fernsehbildschirm weg, wie es die Kabel der Konsole gestatten (etwa 2 Meter).
- Das Spiel sollte bevorzugt auf einem kleinen Bildschirm gespielt werden.
- Spieien Sie mOglichst nicht, wenn sie mode sind oder nicht ausreichend geschlafen haben.
- \* Stelten Sie sicher, daB der Raum, in dem Sie spieien, gut beleuchtet ist.
- Halten Sie beim Spieien mindestens eine Pause von 10 Minuten pro Stunde ein.

#### DREAMCAST STARTEN:

Antes de usar este sistema de videojuegos o dejar que sus hijos lo utilicen. lea el manual, y en particular este parrafo Por motivos de responsabiiidad, se recomienda a los aduitos que examinen las instrucciones de hincionamiento de lo console Dreamcast en compahia de los menores antes de permitirfes jugar Algunas personas son susceptibles de padecer ataques epikpticos o perdida del conocimiento cuando se exponen a ciertos patrones de luz o luces destellanles en su vida cotidiana. Tales personas pueden sufrir un ataque mientras ven ciertas imágenes de televisión o utilizan ciertos juegos de video. Esto puede suceder incluso si la persona no tiene un historial medico de epilepsia o nunca ha sufrido ataques epilepticos. Si usted o cualquier miembro de su familia ha tenido alguna vez sintomas relackmados con la epilepsia (ataques o perdida de conocimiento) cuando se haya expuesto a luces destellantes, consulte a su médico antes de jugar. Nosotros recomendamos que los padres supervisen la utilización que sus hijos hacen de los juegos de video. Si usted o sus hijos experimentan alguno de los siguientes sintomas: mareos, vision borrosa, contracciones oculares o musculores, perdida de conocimiento, desorientación, cualquier movimiento involuntario o convulsiones, mientras utiliza un juego de video, interrumpa-INMEDIATAMENTE la utilización del sistema y consulte a su medico.

Diese GD-ROM kann nur mit dem Dreamcast-System abgespielt werden. Versuchen Sie nicht. die GD-ROM auf einem anderen CD-GerAl abzuspielen - KopfhOrer und Lautsprecher kdnnen dabei beschAdigt werden.

- 
- 2. Coloque el GD-ROM Dreamcast con la ebqueta hacia arriba en la bandeja de la unidad de disco y cierre la cubierta.
- 3. Pulse el botón Power para cargar el juego. El juego dará comienzo después de que aparezca la pantalla del logotipo de Dreamcast. Si no aparece nada, apague el sistema y compruebe que esta conectado correctamenle.
- 4. Si desea detener un juego en ejecución o si el juego termina y desea reiniciarlo, pulse simultaneamente los botones A. B. X. Y y Start para acceder a la pantalla de inicio del juego. Pulse de nuevo simultaneamente los botones A. B. X. Y y Start para volver a la pantalla de Menu Principal de la consola Dreamcast.
- 5. Si enciende la consola sin haber introducido un GD, aparecerà el Menu Principal de la consola Dreamcast. Si desea jugar, coloque el GD-ROM Dreamcast en la unidad de disco y el juego se iniciará automaticamente.

WICHT1G: Ihre Dreamcast-GD-ROM enthAlt einen Sicherheitscode, der es mOglich macht, daB die GD gelesen wird. Halten Sie die GD mOgtlchst sauber und behandeln Sie sie vorsichtig. Wenn Ihr Dreamcast-System Schwferigkeiten belm Lesen der GD hat, nehmen Sie diese heraus und reinlgen Sie sie vorsichtig. Beginnen Sie dabei in der Mitte der GD und wischen Sie direkt von der Mitte aus zur AuBenkanle.

#### BEHANDLUNG DER DREAMCAST-GD-ROM

- \* Die Dreamcast-GD-ROM ist ausschlieBItch fur den Gebrauch mit dem Dreamcast-System bestimmt.
- \* Halten Sie die OberflAche der GD-ROM frei von Schmulz und Kratzem
- \* Lassen Sie sie nie in der prallen Sonne Oder in der NAhe der Heizung oder einer anderen WArmequelle liegen.

#### ADVERTENC1A SOBRE LA EPILEPSIA

#### Precauciones a tener en cuenta durante ei funcionamiento

\* Mo se ponga demasiado cerca de la pantalia. Sientese bien separado de la pantalla del televisor, tan lejos como le permita la longitud del cable. Le aconsejamos que se slente al menos a dos metros de dislancia de la pantalla de

1. Para conectar el sistema Dreamcast, siga los pasos del manual de instrucciones Dreamcast. Conecte el mando de control 1. En los juegos donde participen de dos a cuatro jugadores, conecte también los mandos 2 a 4.

Importante: El GD-ROM Dreamcast contiene un código de seguridad que permite su lectura. Asegurese de que el disco está limpio y manejelo con cuidado. Si surgen problemas en la lectura del disco, retirelo y limpielo con cuidado, realizando un

- television.
- Es preferible jugar a este juego en una pantalla pequeha de television.
- \* Evite jugar si se sienle cansado o no ha dormido lo suficienle.
- \* Asegurese de que la habitaciOn donde este jugando esta bien iluminada.
- Descanse al menos 10 minutos por cada hora de juego.

#### INICIO

Este GD-ROM solamente se puede usar con el sistema Dreamcast No intente ejecutar este GD-ROM en ningun olio reproductor de CD: hacerlo podna ocasionar dados a los auriculares o aitavoces.

movimiento radial desde el centra hasta el borde del disco.

#### MANEJO DEL GD-ROM DREAMCAST

- El GD-ROM Dreamcast esta destinado a ser empieado exclusivamente con el sistema Dreamcast.
- Compruebe que la superficie del GD-ROM no tiene polvo o arañazos.
- \* Mo lo deje expuesto a ia luz directs del sol o cerca de un radiador u otras fuentes de calor.

#### AVVERTENZA A PROPOSITO DELL'EPILESSIA

Si prega di leggere attentamente l'intero manuale e questo paragrafo in particolare, prima di usare questo sistema di videogiochi o permettere ai vostri figli di utilizzarlo. Tutti i minorenni dovrebbero essere comunque assistiti da un adulto responsebile nella lettura dettagiiata delle istruzioni per I'uso di Dreamcast. prims di inlziare a giocare con lapperecchio. Alcune persone sono suscettibili di attacchi epilettici o di perdita della conoscenza si esposte a particolari luci intermittenti o motivi luminosi durante la vita quotidiana. Tali persone possono sublre un attacco durante la visione di alcune immagini televisive o utilizzando alcuni video giochi. Questo può accadere anche se la persona non ha precedenti clinici riguardanti l'epitessia o non e mai stata colta da attacchi epilettici. Se voi o altri componenti della vostra famiglia avete sperimentato i sintomi correlati all'epilessia (attacchi o perdita di conoscenza) durante l'esposizione a luci intermittenti, consultate il vostro medico prima di giocare. Consigliamo che <sup>i</sup> genitori tengano sotto controllo I'uUlizzo dei video giochi da parte dei loro ftgli. Se voi o vostro figlio avvertite uno dei seguenti sintomi: senso di vertigine, vista annebbiata, contrazioni degli occhi o dei muscoli, perdita di conoscenza, disorientamento, un qualsiasi movimento involontano o convulsione, durante l'utilizzo di un video gioco, Interrompetene I'uso IMMEDIATAMENTE e consulate li vostro medico.

Questo GD-ROM può essere usato esclusivamente con il Dreamcast System. Non tentare di usare II GD-Rom su lettori CD di diverso tipo - in caso contratio si rischia di danneggiare cuffie e diffusori audio

- 1. Impostare il sistema Dreamcast in base alle istruzioni date nel manuale di istruzioni in dotazione con II vostro Dreamcest System. Inserire il Controller I. In presenza di 2-4 giocatori, inserire anche i Controller 2-4.
- 2. Inserire il GD-ROM di Dreamcast nell'apposita rientranza all'interno del vano disco per CD, con il lato etichettato rivolto verso I'alto. Ora chiudere il coperchio vano disco.
- 3. Premere il Tasto Power (Allmentazione) per caricare il gioco. II gioco prende il via dopo la schermata con il logo Dreamcast. Se sullo schermo non appare nulla, spegnere il sistema e controllare di averlo predisposto correttamente.
- 4. Se desiderate fermare un gioco in fase di svolgimento, oppure se il gioco finisce e voi volete ricominciario, premere simultaneamenle A, B, X, Y e Avvio (Start) per tornare alia schermata col titolo del gioco. Premere simultaneamente A, B, X, Y e Avvio (Start) ancora una volta per tornare at pannello di controllo di Dreamcast.
- 5. Se accendete la corrente senza Inserire il GD, su schermo appare il pannello di controllo di Dreamcast. Se desiderate iniziare un gioco, inserire il GD-ROM di Dreamcast nell'unità. Ora il gioco si carica in modo automatico.

#### Per la vostra Salute

- Sedetevi lontano dallo schermo del televisore, utilizzando Hntera lunghexza dei cavi della Console. Vi consigliamo di sedervl almeno a 2 mein di distanza dallo schermo del televisore.
- Se possibile, visualizzare II gioco \$u uno schermo televisivo di piccole dlmensioni.
- Evitate di giocare se vi Semite stenehi, oppure se avete dormito poco.
- Accertatevi che la stanza in cui intendete giocare sia ben illuminata.
- Riposate per almeno 10 minuti ogni ora durante <sup>l</sup> videogiochi.

Importante: Il vostro GD-ROM Dreamcast contiene un codice di sicurezza che permette la lettura del disco. Tenere il disco sempre pulito e maneggiario con cura. Se il Dreamcast System ha difficoltà a leggere il disco, estrarre il disco e passarlo attentamente con un panno, partendo dal centro e proseguendo in tinea retta verso <sup>i</sup> bordl

#### COME INIZIARE

6

- II GD-ROM di Dreamcast è realizzato esclusivamente per uso sul Dreamcast System.
- Cercare di non sporcare n\* graffiare la superflcie del GD-ROM,
- Non lasctare il disco esposto alia luce diretta del sole o vicino ad un termosifone o ad altre sorgenti di calore

Queira ler o manual e especialmente este parrigrafo, antes de usar o sistema de jogos de video ou de deixar os seus filhos usa4o. (Jm adulto responsAvel deve ler e explicar aos menores/jovens as Instruc6es de operagdo da Dreamcast antes de aulorizar que usem este sistema. Algumas pessoas sAo susceptiveis a ataques epilepticos ou perda de conscience quando expostas a certas luzes intermitentes ou padrões de luzes na vida do dia a dia. Tais pessoas podem ter um ataque enquanto. véem certas imagens de televisão ou enquanto jogom certos jogos de video. Isto pode acontecer mesmo que a pessoa não tenha um historial medico de epilepsia ou nunca tenha tido um ataque epileptico. Certas condições podem induzir sintomas epilepticos não detectados mesmo em pessoas que não tenham um historial de ataques ou epilepsia. Se você ou alguêm da sua familla tiverem tido alguma vez sintomas relacionados com epilepsia (ataques ou perda de consciência) quando expostos a luzes intermitentes. consulte o seu medico antes de jogar. Aconselhamos os pais a vigiar os filhos enquanto estes jogam jogos de video. Se você ou o seu filho tiverem alguns dos seguintes sintomas: tonturas, alteração de visão, contracções musculares ou dos olhos, perda de consciência, desorientação, qualquer movimento involuntário ou convulsão. deixe IMEDIATAMEMTE de jogar e consulte o seu medico.

#### Para a Sua Saúde

- 
- · De preferência, o jogo deve ser exibido num ecril de televisão pequeno.
- Evite jogar se estiver cansado ou se nAo tiver dormido o suficiente.
- Certifique-se de que a sala onde está a jogar está bem iluminada.
- Descarise pelo menos 10 minutos por hora enquanto joga qualquer jogo de video.

- 1. Monte o seu sistema Dreamcast seguindo as instruções no seu Manual de Instruções do Sistema Dreamcast. Ligue o comando I. Para os jogos de 24 jogadores, ligue tambem os comandos 24.
- 2. Coloque o GD-ROM Dreamcast, com o rdtulo voltado para cima, no leitor de CD e feche a tarnpa.
- 3. Pressione o Botão de Energia (Power Button) para carregar o jogo. O jogo começa após o ecrá do logotipo Dreamcast aparecer. Se nada aparecer, DESUGUE o sistema e certifique-se de que esta bem montado.
- 4. Se desejar parar o jogo que estiver a ser exibido ou o jogo terminar e vocé desejar recomeçar, pressione A. B, X, Y e Start simultaneamente para voltar para o ecrá do titulo do jogo. Pressione A, B, X, Y e Start simultaneamente outra vez para voltar para o painel de comando Dreamicast.
- 5. Se ligar a energia sem introduzir um GD, o painel de comando Dreamcast aparecerà. Se desejar jogar um jogo, coloque o GD-ROM Dreamcast na unidade e o jogo carregara automabcamente.

#### COME MANEGGIARE IL GD-ROM Dl DREAMCAST

#### AVISO DE EPILEPSIA

• Aconselhamos que se sente a uma distAncia de peio menos 2 metros do ecrA de teievisAo.

#### COMO PRINCIPIAR

Este GDROM sd pode ser usado com o Sistema Dreamcast. NAo lente jogar este GD-Rom em qualquer unidade de CD - se

Importante: O seu GD-ROM Dreamcast contém um código de segurança que ajuda o disco a ser lido. O disco deve ser manlido limpo e manuseado com cuidado. Se o seu Sistema Dreamcast tiver problemas em ler o disco, retire o disco e limpe-o cuidadosamente, começando do centro do disco e limpando para fora na direcção da extremidade.

o flzer pode danificar os auscuHadores e os altifalantes.

#### COMO MAMGSEAR O SEG GD-ROM DREAMCAST

- O GD-ROM Dreamcast destina-se a ser usado exclusivemente com o Sistema Dreamcast.
- Certifique-se de que a superflcie do GDROM e manlida limpa e sem rtscos.
- NAo o deixe <sup>A</sup> luz directa do sol ou perto de um radiador ou de outra fonte de calor.

#### WAARSCHUWING VOOR EPILEPSIE

Lees de hendieiding en met name deze alinea door voordat u dit videospelietjessysteem gebruikt of uw kinderen toestaat hei te gebruikert. Een verantwoordelijke volwassene dient de bedieningsinstructies van de Dreamcast door te nemen met minderjangen voordat hen wordt toegestaan met hel spel te beginnen. Sommige mensen kunnen een epileptische aanval krijgen of bewusteioos raken wanneer zij in het dageiijkse leven worden blootgesteld a an bepaalde iichtpatronen of knipperende lichten. Tijdens het kijken naar bepaalde TV-beelden of het spelen van bepaalde videospelletjes kunnen deze mensen een aanval krijgen. Dit kan gebeuren zonder dat men een medlsche historie van epilepsie heeft of zonder dat men ooil eerder een epileptische aanval heeft gehad. Indien u of iemand in uw familie bij blootstelling aan knipperende lichten ooit. symptomen van epilepsie heeft gehad (een aanval of bewgsteloosheid), raadpleeg dan uw arts alvorens u gaat spelen. Wij raden ouders aan om toezicht te houden op het gebruik van videospelletjes door hun kinderen. Indien u bij uzeif of bij uw kind tijdens het spelen van een videospel één van de volgende symptomen constateert, moet u het gebruik ONMIDDELLUK staken en uw arts raadplegen. Het gaat hierbij om de volgende symptomen: duizeligheid, wisselend zicht, trekken van het oog of van de spieren. bewusteloosheld. desortentatie, onwiilekeurige bewegingen of stuiptrekkingen.

#### Omwille van uw Gezondheid

- Ga op afstand van het teievisiescherm zitten, zo ver als de lengte van de Controller kabel dat toestaat. Wij raden u aan minstens 2 meter van het teievisiescherm af te zitten.
- Speel het spelletje het liefsl op een klein teievisiescherm.
- Ga niet spelen. indien u vermoeid bent of niet voldoende slaap hebt gehad.
- Zorg ervoor dat de kamer waarin u speelt. goed vcrlicht is.
- Tijdens het spelen van een videospelletje moet u elk uur tenminste 10 minulen rusten.

#### VAN START GAAN

Deze GD-ROM mag alleen met het Dreamcast Systeem worden gebruikt. Probeer niet om deze GD-Rom op een andere CD speler te spelen - hierdoor kunnen uw hoofdlelefoon en speakers namelijk beschadigd worden.

- skArmen.
- \* Spelet skall helst spelas på en liten TV-skärm.
- \* Undvik att spela om du år trött eller har sovit för lite.
- \* Se till att rummet har tillräcklig belysning.
- 

- 1. Zel uw Dreamcast systeem op door de instructies In uw Dreamcast Systeem handieiding op te volgen. Steek Control pad <sup>1</sup> in. Steek voor spelletjes met 2-4 spelers levens pads 2-4 in.
- 2. Plaats de Dreamcast GD-ROM met het label naar boven in de uithotling van het CD taadje en doe het dekseltje dicht.
- 3. Druk op de Power knop om het spelletje te laden. Het spelletje begint na hel Dreamcast logo scherm. Als er niets verschijnt, zet het systeem dan ClfT en zorg ervoor dat het juist is opgezet.
- 4. Als u een spelletje dat in uitvoer is wilt stopzetten of het spelletje loopt ten einde en u wilt het weer opstarten. druk dan tegelijkertijd op A, B. X. Y en Start om naar het spelletjestitelscherm terug te keren. Druk nogmaals tegelijkertijd op A, B, X, <sup>Y</sup> en Start om near het Dreamcast bedieningspaneel terug te keren,
- 5. Als u inschakelt zonder een GD in te steken, verschijnt het Dreamcast bedieningspaneel. Als u een spelletje wilt spelen. plaats de Dreamcast GD-RM dan in het apparaat en het spelletje zal automatisch worden geboot.
- Control pad 1. För spel med 2-4 spelare, anslut även pads 2-4.
- 
- tryck på OFF och se till att inställningen är korrekt.
- Aterigen ner A, B, X, <sup>Y</sup> och Start samtidigt.
- 

OBS: På din Dreamcast GD-ROM finns en såkerhetskod som gör det möjligt för skivan att läsas av. Se till att skivan alltid är ren och hanteras varsamt. Om ditt Dreamcast-System har svårt att läsa av skivan, ta ut den och torka försiktigt av den genom att börja från mitten och torka rakt ut mot skivans kant.

Bclangrijk: Uw Dreamcast GD-ROM bevat een beveiligingscode die het mogeiijk maakt om de disc te lezen. Zorg ervoor dat de disc wordt schoongehouden en ga er voorzichtig mee om. Als uw Dreamcast Systeem moeite heeft met het lezen van de disc, verwijder de disc dan en veeg hem zorgvuldig af. waarbij u in het midden van de disc begint en naar de rand toe afveegt.

#### OMGAAN MET UW DREAMCAST GD-ROM

- De Dreamcast GD-ROM is bedoetd voor exdusief gebruik met het Dreamcast Systeem.
- Zorg ervoor dat de oppervlakte van de GD-ROM vrij is van vuil en krassen.
- Laat hem niet in direct zonlicht of in de buurt van een radiator of andere warmtebron staan.

### EPILEPSIVARNING

Las handboken och i synnerhet detta avsnitt innan du använder detta videospel eller tillåter ditt barn använda spelet. En ansvarsfull vuxen person bör gå igenom användarinstruktionerna för Dreamcast-spelet med minderåriga innan de tillåts att spela. Vissa personer har större benägenhet för epileptiska anfall eller medvetslöshet när de utsätts för snabbt blinkande ljus eller Ijusmönster i det vardagliga livet. Sådana personer kan få anfall när de ser vissa TV-bilder eller när de spelar vissa videospel. Detta kan handa även om personen aldrig tidigare har haft epilepsi eller ett epileptiskt anfall. Om du eller någon i din familj har haft symtom kopplade till epilepsi (anfall eller medvetslöshet) i samband med blinkande ljus bör du rådfråga en läkare innan apparaten används. Vi rekommenderar att föräldrar övervakar barn som spelar videospel. Om du eller dina barn upplever något av följande symtom: yrsel, suddig syn, ögon- eller muskelryckningar, medvetslöshet, förvirring eller ofrivilliga rörelser eller spasmer, ska du de OMEDELBART sluta använda apparaten och uppsöka en läkare.

#### For din halsa

### STARTA SPELET

Denna GD-ROM-skiva kan endast användas med Dreamcast-System. Försök inte att använda denna GD-Rom-skiva på en annan CD-spelare - detta kan skada hörlurar och högtalare.

#### HANTERING AV DREAMCAST GD-ROM

- 
- \* Se till att GD-ROM-skivans yta inte blir smutsig eller repas.
- 

\* Sitt långt ifrån TV:n, så långt som konsolens kabel tillåter. Vi rekommenderar att du sitter minst 2 meter från TV-

\* Vila minst 10 minuter för varje timme du spelar, oavsett vilket spel du använder.

1. Installera ditt Dreamcast-system genom att följa instruktionerna i handboken för Dreamcast-System. Anslut-

2. Placera Dreamcast GD-ROM, med etiketten upp, i CD-spelaren och stång luckan.

3. Tryck på Power för att ladda spelet. Spelet startar efter att Dreamcast logon har visats. Om ingenting händer,

4. Om du önskar avsluta ett pågående spel eller om spelet slutar och du vill börja om, tryck ner A, B, X, Y och Start samtidigt för att återvanda till spelets startbild. För att återvanda till Dreamcasts kontrollpanel, tryck

5. Om du trycker på Power utan att föra in en GD visas Dreamcasts kontrollpanel. Om du vill spela ett spel, placera Dreamcast GD-ROM i enheten så startar spelet automatiskt.

\* Dreamcast GD-ROM är avsedd att uteslutande användas med Dreamcast-Systemet.

\* Låt den inte ligga i direkt solljus eller nåra ett element eller andra värmekällor.

#### EPILEPSIADVARSEL

Lass venligst hele brugervejledningen og især dette afsrit for brug af dette videospilsystem, eller før børn får lov til at bruge det. En ansvarlig voksen bor altid gennemgå alle betjeningsinstruktionerne til Dreamcast-enheden med børn, før de får lov til at spille. Mogle mennesker opiever somme tider epileptiske anfald eller mister bevidstheden. nir de udssttes for blinkende hys eller lysmønste i hverdagen. Disse mennesker kan fA et epileptisk anfald, mens de ser visse tv-billeder eller spiller visse videospil. Dette kan ske, også selvom vedkommende ikke tidligere er bievet diagnosticeret som epileptiker eller aldrig har haft et epiieplisk anfald. Visse helbredstilstande kan fremkalde uopdagede epileptiske symptomer. selv hos personer. som ikke tidligere har fået diagnosticeret epilepsi eller haft et epileptisk anfald. Hvis du eller nogen i din familie nogen sinde har. haft epileptiske symptomer (anfald eller mistet bevidstheden) som følge af blinkende lys. er det vigtigt at søge læge før brug af spillet. Det tilrådes, at forædre overvåger børns brug af videospil. Hvis et bam oplever nogen af følgende symptomer. skal brug af spillet STRAKS ophøre, og man skal søge lægehjælp: svimmelhed. sloret syn. øjen- eller muskeltraekninger, besvimeise, desorientering. enhver form for ukontroileret bevaegelse eller krampetraekning.

#### Skan dig selv ved at

- Stdde <sup>1</sup> god afstand fra tv-skaermen. og heist sA langt som kabiet til styreenheden muliggor Det anbefales at sidde mindst 2 m fra tv-skaermen.
- Spille spillet på en lille tv-skærm så vidt muligt.
- UndgA at spille, hvis du er tract eller Ikke har sovet ret megel
- Serge for, at lyset <sup>i</sup> rumrnet. hvor du spiller, er godt.
- Tage mindst 10 minutters pause pr. times videospil.

#### SADAN KOMMER DU <sup>I</sup> GANG

Denne GD ROM kan kun bruges med Dreamcast-systemet. Forseg ikke at afspille denne GD-ROM <sup>i</sup> nogen anden CD-afspilter. da dette kan beskadige hovedtelefoner og hejttaiere.

- unna skjermen.
- Spillet skal fortrinnsvis foregå på en liten skjerm.
- Ikke spill hvis du er sliten eller mangier sevn.
- Pise at rommet der du spiller, er godt opplyst.
- Ta en hvilepause på 10 minutter for hver time du spiller.

- 1. Forbered Dreamcast-systemet som beskrevet <sup>i</sup> brugervejledningen til systemet. Tiisiut styreenhed I. Hvis der er 2-4 spillere, tilsluttes ogsA styreenhed 24.
- 2. Sæt GD-ROM'EN i skalien i Dreamcast-systemels CD-bakke med mærkaten opad, og luk laget.
- 3. Tryk på tænd-knappen for at indlæse spillet. Spillet startes efter Dreamcast-logoskærmen. Hvis der ikke vises noget på skaermen. skal du slukke systemet og sikre dig, at alt er korrekt tilsluttet.
- 4. Hvis du vil stoppe et spil, som er i gang, eller hvis spillet stopper, og du vil fortsætte, skal du trykke på A, B, X, Y og Start samtidig for at vende tilbage til spillets titelskærm. Tryk igen på A, B, X, Y og Start samtidig for at vende tilbage til Dreamenst-styrepanelet.
- 5. Hvis du tender for strommen uden at sette en GD I, vises Dreamcast-styrepanelet Hvis du vil spille et spil. skal du sette Dreamcast-GD-ROM'en <sup>I</sup> enheden. hvorefter spiilet starter automatisk.

Denne GD-ROMen kan bare brukes med Dreamcast systemet. Ikke prov å spille den på en annen CD-spiller, da dette kan fore til skader pA hodetelefoner og hoyttalere.

- For spill med 2-4 spillere, kopler du også til håndkontrollene 2-4.
- 2. Sett inn GD-ROMen med skriftsiden opp. Lukk GD Iokket.
- 
- kontrollpanelet.
- enheten, og spiilet starter automatisk.

Vigtigt: Din Dreamcast-GD-ROM indeholder en sikkerhedskode. som gar det muligt at aflese disken. Sorg for. at disken altid er ren, og håndter den forsigtigt. Hvis dit Dreamcast-system har problemer med at læse disken, skal du tage den ud og tørre den forsigtigt af fra midten og direkte ud mod kanten.

Viktig: GD-ROMen inneholder en sikkerhetskode som gjør at platen kan leses. Pass på at platen er ren, og behandle den forsiktig. Hvis systemet har problemer med å lese fra platen, må du ta den ut og tørke den forsiktig. Tork fra midten, og utover mot kanten <sup>l</sup> en rett linje.

#### HANDTERING AF DIN DREAMCAST-GD-ROM

- Dreamcast-GD-ROMen er udclukkende beregnet til brug med Dreamcast-systemet.
- Sarg for at hoide GD-ROM-diskens overflade fri for snsvs og ridser.
- Efteriad ikke GD-ROM'en <sup>I</sup> direkte solly eller <sup>i</sup> naerheden af en radiator eller andre varmekilder.

#### EPILEPSIADVARSEL

Les manualen, og saerlig dette avsnittet. fer du eller dine bam begynner <sup>A</sup> bruke dette tv-spillsystemet. En ansvartig voksen bar gjennomgå styringsinstruksjonene med barn før de får lov til å spille. Enkelte mennesker kan få epileptiske anfall eller besvime, når de utsettes for blinkende lys eller lysmonstre. De kan få anfall når de ser visse typer tv-bilder eller spiller visse tv-spill. Dette kan skje selv om vedkommende Ikke har hatt epileptiske anfall tidligere. Enkelte tilstander kan fremkalle latente epileptiske symptomer hos personer som ikke tidligere har hatt anfall eller epilepsi. Hvis du. eller noen andre <sup>I</sup> famillen din har opplevd epileptiske symptomer (anfall eller besvimelser) i forbindelse med blinkende lys, bar du kontakte en lege før du begynner å spille. Vi anbefaler at foreldre kontrolierer barnas bruk av tv-spill. Hvis du eller barnet ditt opplever ett eller flere av disse symptomene; svimmelhet, uskarpt syn. eye- eller muskeltrekninger, besvimelser, ufrivillige bevegelser eller krampetrekninger, må du avbryte spiilet GMIDDELBART og kontakte lege.

#### Beskytt helsen:

#### OPPSTART

#### BRGK AV DREAMCAST GD-ROMen

- Dreamcast GD-ROMen skal kun brukes med Dreamcast systemet.
- Hold overflaten fri for smuss og riper.
- 

· Sitt så langt unna tv-skjermen som ledningen til handkontrollen tillater. Vi anbefaler at du sitter minst 2 meter

1. Dreamcast-systemet installeres ved a følge instruksjonene i instruksjonshandboken. Kople til handkontroll 1.

3. Trykk på Power-knappen for å laste spillet. Spillet starter etter at skjermen med Dreamcast-logoen vises. Hvis ingenting vises, slår du av systemet og kontrollerer at det er korrekt installert.

4. Hvis du vil stanse et spill som er i gang, eller spillet er ferdig og du vil starte på nytt, trykker du A, B, X, Y og Start samtidig. Dette bringer deg tilbake til startsiden. Trykk A, B, X, Y og Start på nytt, hvis du vil tilbake til

5. Hvis du starter systemet uten à sette inn en GD, vises kontrollpanelet. Hvis du vil spille, setter du GD ROMen i

• Ikke la den ligge <sup>i</sup> sollys, eller naer en radiator eller andre varmekilder.

#### VAROITUS

Lue tama kayttöopas ja erityisesti tämä kappale, ennen kuin käytät pelikonsolijärjestelmää tai annat lastesi käyttää sitä. Vastuuntuntoisen aikuisen tulisi käydä Dreamcastin käyttöohjeet läpi yhdessä lasten ja nuorten kanssa ennen pelin aioittamista. Jotkut henkilöt voivat saada epileptisiä kohtauksia tai menettää tajuntansa, kun he altistuvat jokapäiväisessä elämässä välkkyville valoille ja valokuvioille. Tällaiset henkilöt voivat saada kohtauksen, kun he katsovat tietynlaisia televisiokuvia tai pelaavat tietyniaisia videopelejä. Jopa henkilöt, joilla ei aikaisemmin ole ollut todettua epilepsiaa tai epileptisiä kohtauksia, voivat saada kohtauksen altistuessaan tietyille olosuhteille. Jos sinulla tai jollakin perheenjäsenelläsi on ollut epilepsiaan liittyviä oireita (kohtauksia tai tajunnan menetyksiä) välkkyvien valojen takia, ota yhteys lääkäriin ennen peiaamista. Vanhempien tulisi valvoa lastensa pelikonsolin käyttöä. Jos sinulla tai lapsellasi ilmenee oireita, kuten huimausta, näön sumentumista, silmien tai lihasten nykimistä, tajunnan menetystä, sekavuutta, tahdosta rlippumattomia liikkeitä tai kouristuksia, lopeta pelikonsolin käyttö VÄLITTÖMÄSTI ja ota yhteys lääkäriin.

- Istu vahintaan ohjaimen kaapelin pituuden päässä televisioruudusta. Suosittelemme, että välimatkasi televisioon on vähintään kaksi metriä.
- Pelaa peliA mieluiten pienellA televisioruudutla.
- · Vältä pelaamista, jos olet väsynyt tai et ole nukkunut tarpeeksi.
- Varmista. ettA huone, jossa pelaat, on valaistu hyvin.
- LepAA pelattaessa kerrar tunnissa vAhintAAn kymmenen minuuttia.

#### Terveytesi vuoksi:

- 1. Asenna Dreamcast-järjestelmä sen käyttöoppaan ohjeiden mukaan. Kytke konsollin ohjain 1. Jos haluat pelata 2-4 pelanjan pelejä, kytke myös ohjaimet 2-4.
- 2. Sijoita Dreamcast-GD-ROM etikettipuoli ylöspain CD-alustalle ja sulje konsolin kansi.
- 3. Lataa peli painamalla virtakytkintä. Peli alkaa Dreamcastin logoruudun jälkeen. Jos mitään ei tule näkyviin. kaanna jarjestelma POIS PAALTA ja varmista, että se on asetettu oikein.
- 4. Jos haluat lopettaa käynnissä olevan pelin tai peli loppuu ja haluat käynnistää sen uudelleen, voit palata pelin otsikkoruutuun painamalla samanaikaisesti A-, B-, X-. Y- ja Start-painikkeita. Jos haluat paiata Dreamcastin ohjauspaneeliin, paina A\*. B-. X-, Y- ja Start-painikkeita uudelleen samanaikaisesti.
- 5. Jos kāynnistāt laitteen ilman GD-levyā, nākyviin tulee Dreamcastin ohjauspaneeli. Jos haluat pelata peliā, aseta Dreamcast GD-ROM -levy konsoliin. jolloin peli alkaa automaattisesti.

Tärkeää: Dreamcast GD-ROM -levy sisaltaa suojauskoodin. jonka avulla levy luetaan. Pidä levy puhtaana ja kasittele sitä varovasti. Jos Dreamcast-järjestelmällä on vaikeuksia levyn lukemisessa, poista levy konsolista ja pyyhi se varovasti puhtaaksi. Aloita levyn pyyhkiminen sen keskeltä ja pyyhi suoraan levyn reunaa kohti.

- Dreamcast GD-ROM -levyA voi kAyttAA vain Dreamcast-jArjestelmAssA.
- Varo, ettA GD-ROM-levyn pinta ei likaannu tai naarmuunnu.
- Ala jata levya suoraan auringonvaloon tai patterin tai muun lampölähteen lähelle.

#### ALOITTAMINEN

Tata GD-ROM-levyä voi käyttää ainoastaan Dreamcast-järjestelmän kanssa. Alä yritä käyttää GD-Rom-levyä missään muussa CD-soittimessa - tämä voi vahingoittaa kuulokkeita ja kaiuttimia.

Göðfuslega lesið handbókina og þá sérstaklega þessa málsgrein áður en þið notið þennan myndbandsleik eða leyfið börnum ykkar að nota hann. Abyrgur fullorðinn aðili ætti að fara yfir notkunarreglur Dreamcast með börnum og unglingum áður en heimilað er að leika. Sumt fölk er næmt fyrir flogaveikiskostum eða kann að missa meðvitund begar að því er beint vissum leifturljósum eða Ijósbrigðum hversdagslifsins. Kann það að fá kast þegar það horfir á vissar sjónvarpsmyndir eða myndbandsleiki. Þetta getur komið fyrir jafnvel þótt ekki sé vitað um neina sjukdomssögu flogaveiki eða flogavcikiskost. Viss skilyrði kunna að leiða til áður óþekktra flogaveikiscinkenna jafnvel hjá fölki, sem ekki hefur fengið þau aður. Ef þið eða einhverjir innan fjölskyldunnar hafið einhvern tíma haft flogaveikiscinkenni (kost eda mcdvitundarlcysi) vegna Icifturljosa her ad afla larknisrafla adur cn leikid cr, Við raðleggjum foreldrum að fylgjast með notkun barna sinna a myndbandsleikjum. TAFARLAUST ber að hætta leik og leita til læknis ef vart verður cinhverra eftirfarandi sjukdömseinkenna: svima, sjóndepru, vipru augna eða vodva, mcdvitundarleysis, attamissis. hverskyns ocdlilegra hrcyfinga eda krampa.

#### Heilsunnar vegna ber að gera eftirfarandi

- sitja jafn langt fra sjdnvarpsskjanum og lengd sljornkapalsins Icyfir,
- heist aetti leikurinn ad fara fram a <sup>I</sup> ilium sjonvarpsskja.
- forðast að leika ef þið eruð þreytt eða hafið ekki sofið lengi,
- ganga úr skugga um að herbergið þar sem leikið er sé vel lýst,
- hvilast a.m.k. 10 minutur a klukkustund begar verið er i myndbandsleikjum.

3. Ytid a Power-hnappinn til ad virkja leikinn. Dreamcast skjarinn birtist og sidan hcfsl leikurinn. Ef ekkert gerist skal slökkva å kerfinu (OFF) og ganga ur skugga um að bað sé rétt sett upp

4 Ef oskad er eflir ad stodva leik medan hann er <sup>i</sup> gangi cda leik Ivkur og jjid viljid gangsetja hann a ny skal yla samtimis a A.B.X.Y og Start (Byrja) til að fara aftur á titilskja leiksins. Ytið aftur samtimis á A.B.X.Y og Start

5. Ef bið sctjið i samband án þess að koma GD fyrir birtist Dreamcast stjórnskjarnnn. Ef þið viljið leika þarf að setja Dreamcast GD-ROM i tækið og leikurinn ræsist sjálfkrafa.

- barf einnig að tengja stýringar 2-4.
- 
- 
- til ad fara aflur a stjomskja Dreamcast.
- 

#### DREAMCAST GD-ROM -LEVYN KASITTELEM1NEN

Ariðandi: Dreamcast GD-ROM er með oryggiskota sem gerir það að verkum að hægt er að lesa diskinn. Gætið bess ad halda disknum hreinuni og medhondla hann varlega. Ef Dreamcast kerfid a <sup>i</sup> erfidlcikum med ad lesa diskinn skal fjartaegja diskinn og burrka hann sandlega. byrja fra midjum disknum og burrka bcint ut ad kantinum.

#### MEDHONDLUN DREAMCAST GD-ROM.

#### ADVORUN VARDANDl FLOGAVEIKI.

#### GANGSETNING.

GD-ROM (lesminni) þetta er eingöngu hægt að nota með Dreamcast kerfinu. Reynið ekki að nota það á neinum öðrum geislaspilara því það gæti skemnu heyrnartólin og hátalarana.

1. Sctjid Dreamcast kerfid upp eins og segir <sup>i</sup> notkunarreglum handbokarinnar. fengid siyringu I. begar 2-4 spila

2. Sctjid Dreamcast GIJ-ROM med midanuni upp ofan <sup>i</sup> geistadiskahotfid og lokid.

• Dreamcast GD-ROM cr eingongu «ctlad til afnota med Dreamcast kerfinu.

- 
- Gangid ur skugga um ad yfirbord GD-ROM se bust vid ohreinindi og rispur,
- Latid GD-ROM ekki vera bar sem sol skin bcint eda merri ofm eda hila.

#### ΠΡΟΕΙΔΟΠΟΙΗΣΗ ΓΙΑ ΕΠΙΛΗΨΙΑ

Παρακαλώ διαβάστε τις οδηγίες και ειδικά αυτή την παράγραφο, πριν χρησιμοποιήσετε αυτό το σύστημα παιχνιδομηχανής ή επιτρέψετε στα παιδιά σας να το χρησιμοποιήσουν. Ο υπεύθυνος ενήλικος οφείλει να μεταφέρει σε κάθε ανήλικο τις οδηγίες λειτουργίας του Dreameast πριν του επιτρέψει να ξεκινήσει το παιχνίδι. Μερικοί άνθρωποι είναι επιδεκτικοί σε επιληπτική κρίση ή σε απώλεια συνείδησης όταν εκτεθούν σε κάποιας μορφής φωτεινές αναλαμπές, ή σε φωτεινά επαναλαμβανόμενα σήματα, στην καθημερινή τους ζωή! Τέτοια άτομα, μπορεί να πάθουν κρίση, παρακολουθώντας τηλεοπτικές εικόνες, ή παίζοντας κάποια βιντεοπαιχνίδια. Αυτό μπορεί να συμβεί ακόμα και αν το άτομο δεν έχει ιστορικό επιληψίας, ή δεν έχει πάθει ποτέ επιληπτική κρίση Είν εσείς ή κάποιος από την οικογένεια σας είχατε ποτέ συμπτώματα σχετιζόμενα με την επιληψία (κρίση, ή απώλεια συνείδησης) όταν εκτεθήκατε σε φωτεινές αναλαμπές συμβουλευτείτε τον γιατρό σας προτοί να παίξετε Συμβουλεύουμε τους γονείς να παρακολουθούν την χρήση των βιντεοπαιχνιδιών από τα παιδιά τους Εάν κατίς, ή το παιδί σας παρουσιάζετε τα παρακάτω συμπτώματα: ζάλη, θολή όραση, τραβή ματα ή σπασμοίς στους μυς των ματιών, απώλεια συνείδησης, αποπροσανατολισμό, οποιαδήποτε ακούσια κίνηση η σπασμό ενώσω παίζετε βιντεοπαιχνίδια, διακόντε αμέσως την χρήση και συμβουλευτείτε τον κατρό σας

#### ΓΙΑ ΤΗΝ ΑΣΦΑΛΕΙΑ ΣΑΣ

- · Καθίστε μακριά από την οθόνη της τηλεόρασης τόσο όσο επιτρέπουν το μήκος των καλωδίων των χειριστηρίων. Πρέπει να καθόσαστε σε απόσταση περίπου δύο μέτρων από την τηλεόραση.
- · Είναι προτιμότερο να χρησιμοποιείτε για το παιχνίδι μια μικρή τηλεόραση.
- · Αποιχεύγετε να παίζετε αν είσαστε κουρασμένοι, ή αν σας λείπει ύπνος.
- · Βεβαιωθείτε ότι το δωμάτιο στο οποίο παίζετε είναι καλά φωτισμένο.
- · Για κάθη μία ώρα παιχνιδιού κάντε τουλάχιστον 10' λεπτά διάλειμμα.

#### ΑΡΧΙΖΟΝΤΑΣ

Αυτός ο GD-ROM δίσκος μπορεί να χρησιμοποιηθεί αποκλειστικά με το σύστημα Dreamcast. Μη δοκιμάσετε να παίξετε τον GD-ROM δίσκο σε άλλο μηχάνημα για CD, μπορεί να προκαλέσετε βλάβη στα ακουστικά ή στα με χίτρωνα.

- 1. Ξεκινήστε την χρήση του Dreamcast ακολουθώντας τις οδηγίες που περιλαμβάνονται στο φυλλάδιο των οδηγιών του. Συνδέστε ένα χειριστήριο. Για 2 έως 4 παίκτες συνδέστε 2 έως 4 χειριστήρια αντίστοιχα.
- 2. Τσποθετήστε τον GD-ROM με την τυπωμένη πλευρά πάνω, στη θέση του και κλείστε το πορτάκι.
- 3. Πιέστε τον διακόπτη που γράφει Power για να ανάψει το μηχάνημα και να φορτώσει το παιχνίδι Το παιχνίδι αρχίζει μετά την εμφάνιση του λογότυπου του Dreamcast στην οθόνη. Εάν δεν εμφανίζεται τίποτα σβήστε το σύστημα και σιγουρευτείτε ότι είναι τοποθετημένο και συνδεδεμένο σωστά.
- 4. Εάν θέλετε να σταματήσετε το παιχνίδι ενώ βρίσκεται σε εξέλιξη ή να το ξαναξεκινήσετε αφού τελειώσει. πατήστε Α. Β, Χ. Υ και Start ταυτόχρονα για να γυρίσετε στην οθόνη τίτλων και επαναλάβετε για να γυρίσει στην οθόνη ελέγχου του Dreameast.
- 5. Εάν ανάψετε το μηχάνημα χωρίς να βάλετε τον δίσκο εμφανίζεται η οθόνη ελέγχου του Dreameast. Εάν θέμπ να παίξετε τοποθετήστε ένα δίσκο και το παιχνίδι θα ξεκινήσει αυτόματα.

Σημαντικό: Ο Dreamcast GD-ROM δίσκος σας περιλαμβάνει έναν κώδικα ασφαλείας που του επιτρέπει να διαβαστεί. Σιγουρευτείτε ότι διατηρείτε τον δίσκο καθαρό και πιάνετε τον με προσοχή. Εάν το reameast δυσκυλεύεται να διαβάσει τον δίσκο. βράλτε τον δίσκο και καθαρίστε τον προσεκτικά με κινήσεις από το κίντο. προς την περιφέρεια του δίσκου.

#### ΠΩΣ ΝΑ ΧΡΗΣΙΜΟΠΟΙΗΣΕΤΕ ΤΟΝ DREAMCAST GD-ROM ΔΙΣΚΟ ΣΑΣ

- · O Dreameast GD-ROM δίσκος προυρίζεται για χρήση αποκλειστικά με το Dreameast.
- · Βεβαιωθείτε ότι διατηρείτε την επιφάνεια του δίσκου ελεύθερη από βρομιές και γδαρσίματα.
- · Μην τον αφήνετε στον ήλιο ή στο καλοριφέρ ή κοντά σε άλλη πηγή θερμότητας.

## **ENGLISH**

#### THE DREAMARENA

Dreamcast is the only console that lets you communicate with the rest of the world! As a Dreamcast owner, the Dreamarena is exclusive to you. This special online area not only allows you to surf the internet, but also is designed to maximise your enjoyment of your Dreamcast games.

Check it out and you can:

- · Pick up hints and tips to improve you scores.
- . Write your own games reviews and post them on the site.
- . Chat to other gamers.
- · Send and receive e-mail...
- . Buy the latest equipment to keep one step ahead of other players.
- · Find lifestyle articles, news and sport designed especially for you.

To visit the Dreamarena, just insert your Dreamkey GD Into the console and follow the simple instructions.

### **FRANCAIS**

#### DREAMARENA

Dréamcast est la seule console qui vous permet de communiquer avec le reste du mande ! Tous les utilisateurs de Dreamcast bénéficient d'un accès exclusif à Dreamarena. Cet espace Online vous est réservé, et vous permet non seulement de surfer sur Internet, mais aussi d'obtenir des informations sur votre console afin de rendre vos parties aur Dreamcast encore plus épountouflantes,

Entrez dans l'arène et vous pourrez :

- · Glaner des astuces et des conseils pour améliorer vos scores.
- · Réaliser vos propres critiques de jeux vidéos et les mettre sur le site.
- · "Chatter" avec d'autres joueurs.
- · Envoyer et recevoir des mails.
- 
- \* Consulter nos articles sur la vie quotidienne, l'actualité ou le sport

instructions.

· Acquérir les équipements les plus modernes du marché pour rester à la page.

Pour vous rendre sur Dreamarena et surfer sur le Web, insérez le GD Dreamkey dans votre console et suivez les

#### **DEUTSCH**

#### Die Dreamarena

Dreamcast ist die einzige Konsole, die Sie mit dem Rest der Welt verbindet! Als Dreamcast-Besitzer steht Ihnen die Dreamarena offen. Dieser spezielle Online-Treffpunkt macht es Ihnen nicht nur moglieh. im internet zu surfen, sondern ist auch dafür eingerichtet, damit Sie den maximalen Dreamcast-Spielspaß haben.

Schauen Sie sich um! Hier können Sie:

- Hinweise und Tipps bekommen, um Ihren Punktestand zu verbessern.
- Ihre eigenen Spieletests schreiben und sie im Netz verbffentlichen.
- Mit anderen Spielern chatten,
- E-Mail verschicken und empfangen.
- Das neueste Zubehör kaufen den anderen Spielern immer eine Nasenlänge voraus.
- Lifeslyle-Artikel. Nachrichten und Sportmeidungen finden. die spezieli for Sie designt sind.

Wenn Sie die Dreamarena besuchen wollen, legen Sie einfach Ihre Dreamkey GD ROM in die Konsole ein und folgen Sie einfach den Anweisungen auf dem Bildschirm.

Para visitar la Dreamarena, sólo tienes que introducir tu GD Dreamkey en la consola y seguir las sencillas instrucciones que te damos.

### ESPANOL

#### LA DREAMARENA

¡Dreamcast es la única consola que te deja comunicarte con el resto del mundo! Sólo por tener una Dreamcast. podrás acceder en exclusiva a la Dreamarena. Esta pagina onlíne especial no sólo te permitirá navegar por Internet. Está diseñada con el fin de que disfrutes al máximo de los juegos de la Dreamcast.

Mira todo lo que puedes hacer:

- Buscar pistas y consejos para mejorar tu puntuacibn.
- Escribir tus propias opiniones sobre los juegos y enviarlas a la pagina web.
- Charlar con otros jugadores por el chat.
- Enviar y recibir mails.
- Comprar los ultimos equipos para ir un paso por delante de los otros jugadores.
- Leer articulos sobre el estilo de vida, noticias y deportes redactados especiaimente para ti.

#### Language Selection

The Language of WORLDWIDE SOCCER 2000 cannot be changed within the software. The language is selected by the DREAMCAST console, and is dependant upon where the console was purchased. To change language settings of your DREAMCAST console, please consult your DREAMSCAST manual

#### General Menu Operation and "Quick Start"

On a menu screen, use the Directional Rad to highlight the option ot your choice, then press Button A to contirm your selection. You can usually also exit the current screen and return to the previous menu by pressing Button B

If you've played lots ot ARCADE SOCCER games before and can't / don't want to read this manual first then: Select "QUICK START GAME". This will lake you into the PRE GAME MENU with two random teams selected in a random stadium with random options. Press the different bultons to work out how to pass and shoot once you're on the pilch Good luck!

#### The rest of you read on..

#### MAIN MENU

At the Main Menu use the Directional Pad to highlight one of the following four options and press Button A to confirm: and press Button A to confirm:<br>QUICK START GAME Select this option to play a quick friendly without

PLAY GAME

LOAD GAME

 $7.11 - 1.$ 

- having to select teams <sup>01</sup> change options Some of you might have tried this alreadyll.
- you might have med this already!!<br>Select this to start playing any of the available game
	- Select this to restore an on-going league or cup tournament that you have previously saved onto a [Visual Memory unit (VM) sold separately]. See the Saving/Loading Your Game section later In this manual.
- OPTION EDITING Select this to customise the game's set up. See the Options section later in this manual.

#### "QUICK START GAME»

Select this mode from the Main Menu by highlighting this option and pressing Button A You will be taken to the PRE GAME MENU screen where you will play with two randomly selected teams under random playing conditions. This option therefore allows you to go straight into a totally random match - N0: Youi opponent might be Brazil on your Hist got

#### "PLAY GAME"

Select this mode from the Main Menu by highlighting this option and pressing Button A. You will be taken to the "PLAY GAME MENU". Here you can choose the type ol competition that you would tike to play. Simply highlight the game type required and press Button A You will then be taken to that competition type's team. selection screen. It at any time you wish to go back a screen, simply press Button Bon your DREAMCAST controller. For more intormation see "GAME TYPES" later in the manual. Choose your teams as follows.

Use the Directional Pad to highlight the National League ot your desired club then press Button A Depending on the game type chosen, all the teams in the league will appear in either the SELECTED TEAMS window \* or the window on the left. Use the Directional Pad to highlight the learn you want then press Button A HUMAN or CPU will appear next to the team chosen, and it appears in the SELECTED TEAMS window at the top right.

notable teams from around the world Now when you press Button A the national sides appear in the TEAMS window. Highlight and select a team as for the dub teams

#### To Select Club Teams

To choose a number of teams at random from any League use the Directional Pad to go to the top ol the list and highlight "ADD TEAMS" then press Button A. Now spectly the number of teams to be chosen at random using LEFT and RIGHT on the Directional Pad. When you press Button A this time your chosen number of teams is randomly and automatically selected.

II you want to choose teams randomly from a particular league or international group, use the <sup>D</sup> Pad to highlight the <sup>I</sup> eague and press Button A Next, highlight the ADD TEAMS option and press Button A again; then specify the number ot teams to be chosen at random as above.

When you've selected all the teams you want press RIGHT on the D-Pad to highlight the CONTINUE option in the RANDOM TEAMS window - then press Button A to continue on to that competiton's option screen.

- "EXHIBITION" A one off friendly match Only available if two teams were selected
- NATIONA1 "LEAGUE" Simply highlight the nationality of the league you wish to play and press Button A The SELECTED TEAMS window on fhe right will fill with your chosen country's top teams. A team will automatically be chosen for you but if you wish to change this, simply highlight the SELECTED TEAMS window and pressing UP and DOWN on fhe D Pad highlight the current HUMAN team Now press Button <sup>A</sup> to switch this team to CPU - then highlight your team and press Button A again to swap to Human. Move to CONTINUE in the RANDOM TEAMS window and press Button A to move on.

Note, it you set up a CUSTOM COMPETITION you can select any combination of teams from any national league: once you have chosen teams from one league, press Button B or select "RACK" in the teams window lo choose additional teams from a different league.

#### To Select National Teams

Use the Directional Pad to go to the bottom of the list and highlight either "INTERNATIONAl r\* lor World Cup Standard teams Or "INTE RNATIONAl 2" lor other

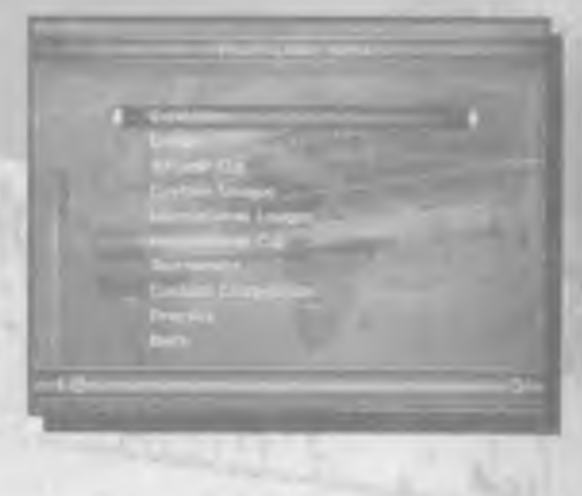

**Sector Tax** 

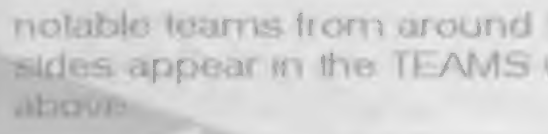

#### To Select Teams At Random

#### "GAME TYPE\*'

Via the PLAY GAME option you will lind the following list of game types lo play:

Before each match, when playing any of the above modes, the following menuappears. Press UP and DOWN on the Directional Pad to highlight an option then press Button A:

Save an on going game to a Visual Memory unit (sold separately).

View the results for past games and view teams you will be playing against

View the league table for the current competition.

Abort the current game and return to the PLAY GAME MENU (highlight "YES" and press Button A to confirm).

You can customise your own game settings.

#### "SELECT CUP TEAMS" ^

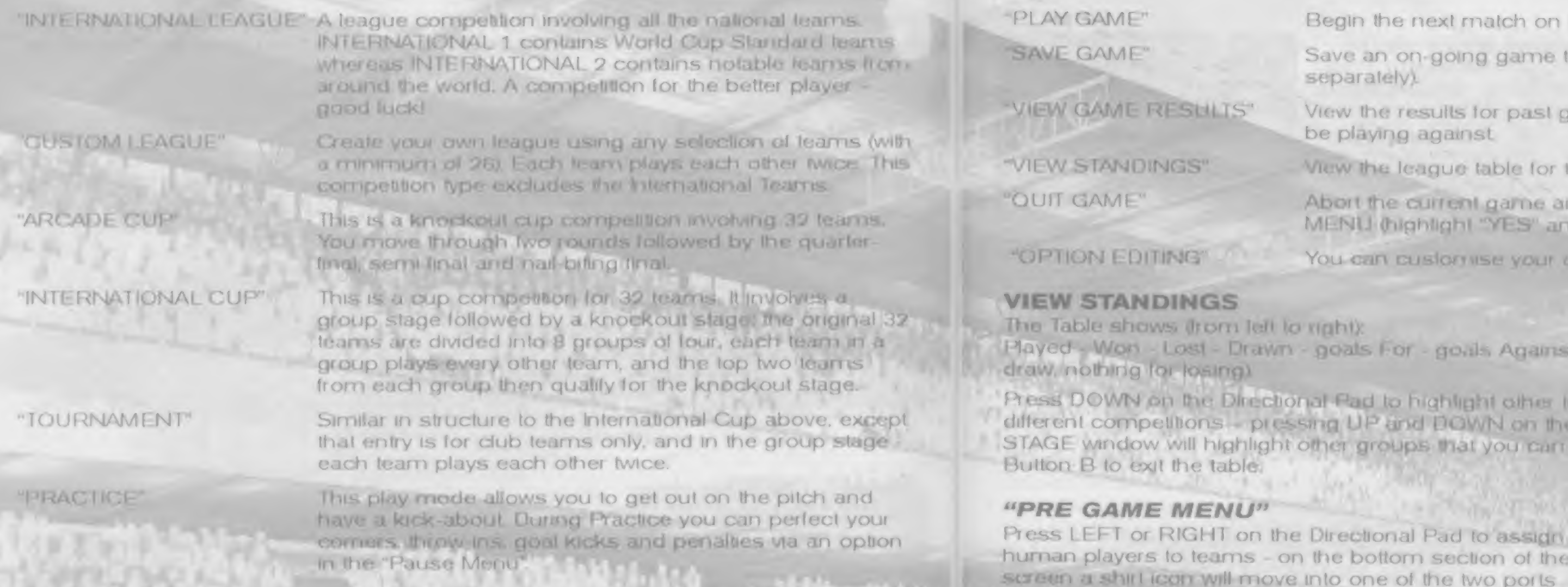

Depending on the game mode selected, you may have to select a number of computer controlled teams to make up the numbers (for instance International Cup and Tournament require 32 teams). Hence you will not be able to advance from the TEAM SELECTION screen until you pick out some more teams - notice that the number of teams still required is displayed at the bottom right - in the RANDOM TEAMS window.

LEAGUES, CUPS and Tournaments — the Competition Menu

Begin the next match on the competition schedule.

The Table shows (from left to right):

awn - goals For - goals Against - Points (3 for a win. 1 for a

ectional Pad to highlight other teams in the table. Also, during pressing UP and DOWN on the Directional Pad in the RESULT ight other groups that you can view in the same way. Press

n the Directional Pad to assign - on the bottom section of the nove into one of the two ports available for each team. The shirt colour then changes to the colour of the users underfoot marker in the game. Note: a maximum of two people can play on each team.

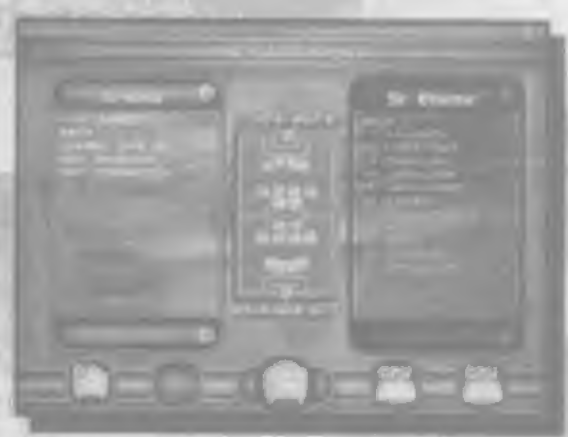

Once you have chosen a team for yourself you can change its formation, make changes in the team's line up or assign marking duties. Press UP and DOWN on the Directional Pad to highlight either "CHANGE LINE UP" or "EDIT MARKING" - then press Button A to access. A player's name from Ihe squad will appear and here you can view his skill ratings or designate his mark. Make your changes and press Button A to confirm. If you're happy with your tactics select "PLAY GAME" to continue.

#### FORMATION

Here you can re-arrange the positions of your men on Ihe pitch lor when they are attacking or defending Press UP and DOWN on the Directional Pad to highlight any ot the options below, then press LEFT and RIGHT to change Ihe setting. Press Button B when you have finished

1) fn the centre ot the screen is a pitch diagiam. Your players' markers will malch the colour ot your shirt icon (when you move left/right to choose a team) - and also have their shirt numbers shown. The markers at the top I and bottom o! the diagram show you substitutes.

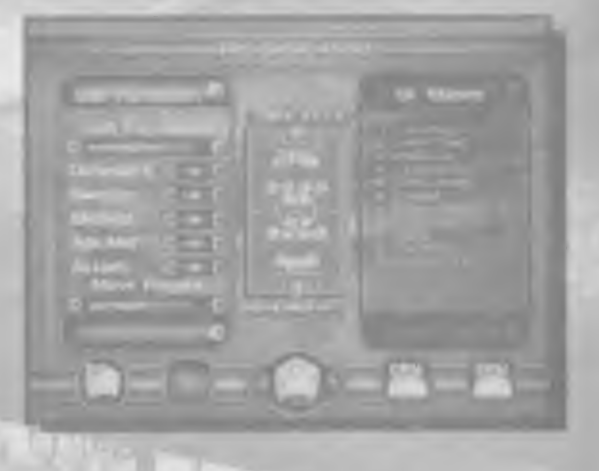

#### 2) "FORMATION TYPE"

Generally when your team goes on the offensive the players should push forward into the other team's temtory, raising the number of attackers in front of the opposition's goal; when they go on the defence they should retreat back down the pitch to detend your goal. Select "OFFENSIVE" and use the options below to assign your men positions for when they are on the attack (i.e. when you're in possession of the ball). Next select "DEFENSIVE" and use the options below to assign your team new posllions lor when they are delending (le. when the opposition is tn possession of the bail). \_p\*~

#### 3) "DEFENDERS'/'SWEEPER'/'MIDFIELD"/"AT I MID"/"AT JACK"

Highlight any of the above, then press LEFT and RIGHT on the Directional Pad to change the number of men assigned to each role

#### 4) "MOVE PLAYERS"

Here you can adjust the exact position of every player on the pitch it Highlight the player's name (press LEFT and RIGHT on Ihe Directional Pad to select the one you want) then press Button A A cross appears over the player's marker on the pitch diagram. Now use the Directional Pad to adjust the position of the cross on the pitch; when you press Button A again, the player will be moved to his new position.

S) You can also adjust tire position of the defenders, midfielders or forwards as a group. Press LEFT and RIGHT on the Directional Pad to select either "DEFENCE" MIDFIELD" or "ATTACK" in the MOVE PLAYER option, then press Button A Now you can use the Directional Pad to move your group of players - LEFT and RIGHT will spread them out or pull them in tight, whereas UP and DOWN will move them up and down the length of the pitch. Press Button A when you are happy with their new positions.

# 6) "DEFAULT"  $\frac{1}{2}$  standard formation.

WORl DWIDE SOCCER also allows you to designate a player's marking duties. Highlight "EDIT MARKING" and press Button A. Press LEFT. and RIGHT on the Directional Pad to select a player in your squad then move DOWN to the 'MARKS' option. From here, pressing LEFT and RIGHT on the Directional Pad will move you through the following options:

"NO MARKING", The player will remain in position. "MARK NEAREST' VONE MARKING'' The player will mark the nearest opposition player. The player will remain in his zone but will mark any opposition player who enters it

> The player will mark a particular opponent Highlight the option / player you wish to mark and press Button A.

Press Button B to return to the squad listing.

If you make a mistake, highlight "DEFAULT" and press Button A to return the team to

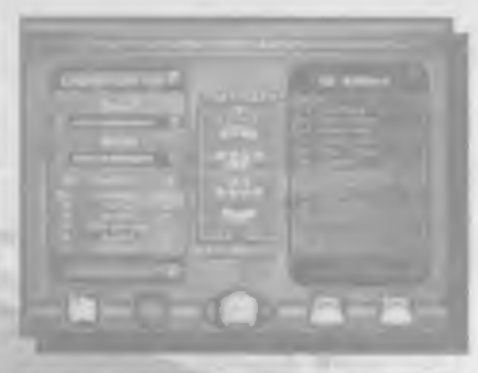

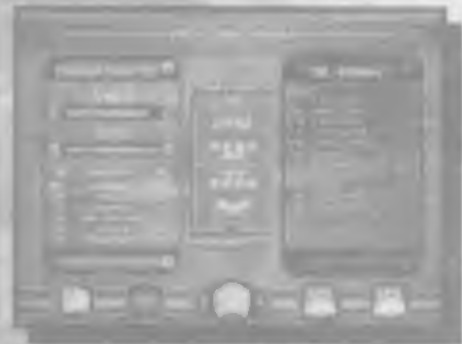

**COLLECTION** 

#### SWAP

Select this if you want to swap the players' positions on the pitch or bring substitutes into the starting eleven. The full squad is listed across the top 'SWAP bar and the possible replacements are listed across Ihe bottom 'WITH' bur Highlight a player on the top bar and another player with which the lirst will be replaced on the bottom bar press Button A and the players will swap positions. Keep an eye on the players skill fitness and other attributes when moving your squad around - this is viewed in either the CHANGE. LINT UP or EDIT MARKING option, and could make or break your side. Press Button B when you have finished.

#### Marking Your Man

"MAN MARKING"

#### Playing the Game

#### The Coin Toss

In true sportsmanlike tradition. WORLDWIDE SOCCER uses the toss of a coin to decide who kicks off and which end they play from. The away team presses UP and DDWN on the Directional Pad to select either HEADS' or "TAILS" then presses Bulton A. The winner then gets to choose who kicks off. Highlight either "SHOOT LEFT, "KICK OFF" or "SHOOT RIGHT" by possuuj III\* and DOWN on the Directional Pad. then \*^51\* pie-\*s Pulton <sup>A</sup> flu- learn not kicking oil gels the ^ »T\* : press Button A. The team not kicking oil gets the<br>consolation of choosing which end to play in Highlight either "SHOOT LEFT" or "SHOOT RIGHT in the same manner by pressing UP and DOWN on the Directional Pad. then press Button A.

Team I's committy selected player, marked by a coloured highlight In case you become disorientated, an arrow on the highlight shows the direction of the opposing goaf

Team 2's currently selected player.

Note, you also set the handicap tor your team on this screen: press RIGHT on the Directional Pad to increase your team's skill, and LEF1 on the Directional Pad to give your opponent a boost by decreasing your team's skill.

Button B Shoot (hold for more power and use the D Pad to apply aftertouch)

Button Y Tap for through pass / Hold to cross ball

Right Trigger | Skill moves (see skill moves)

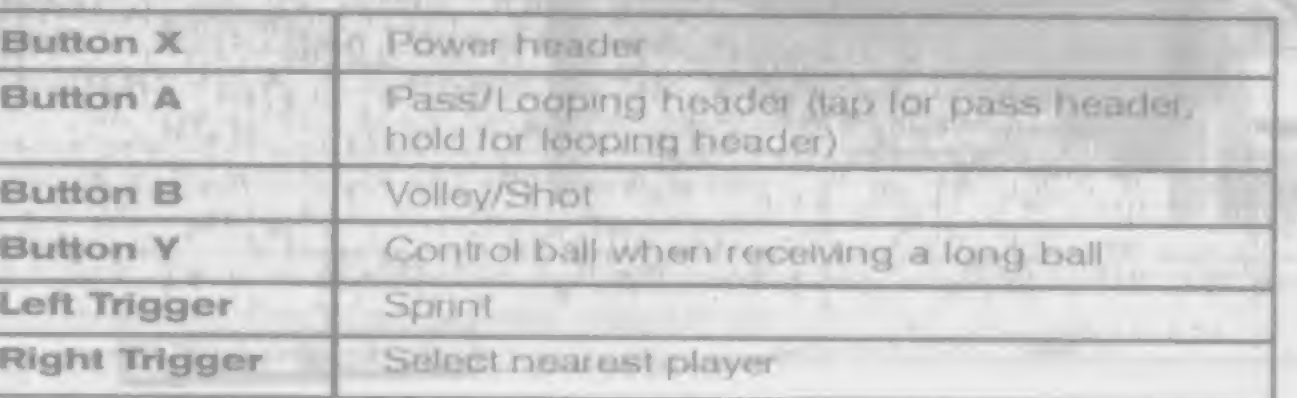

#### The Game Screen

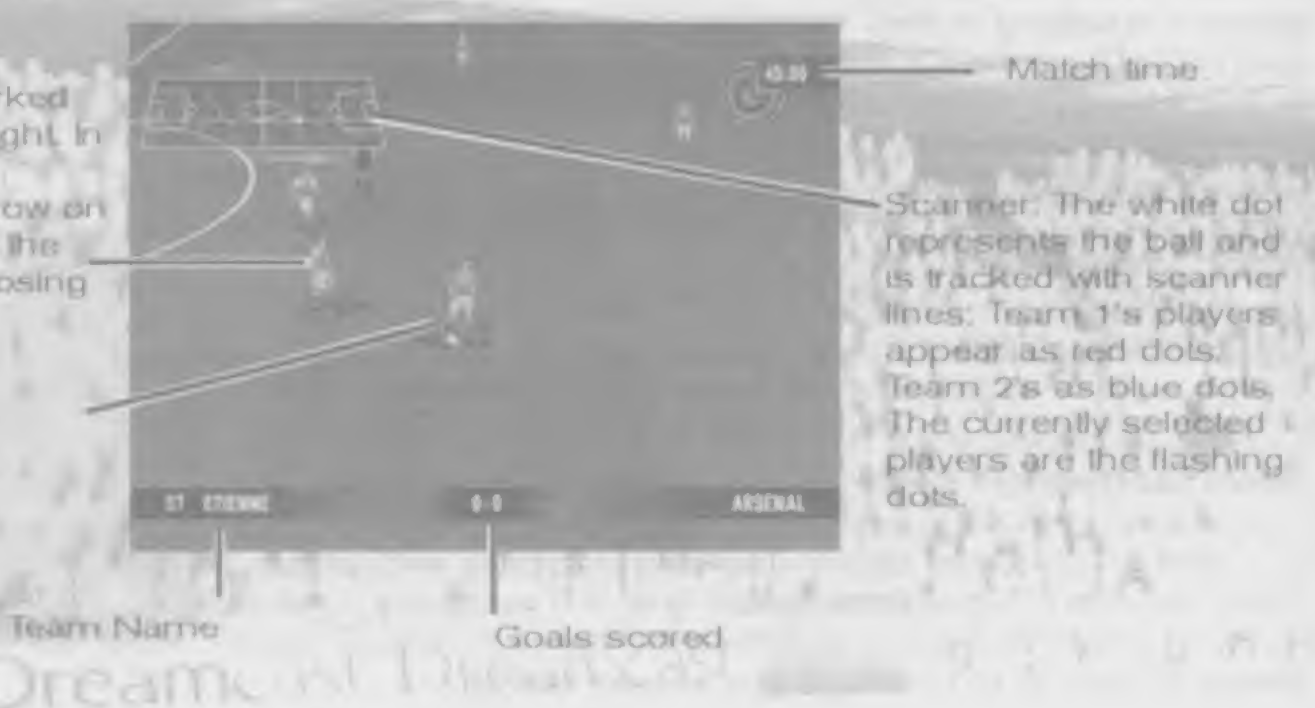

#### In-game Controls

# BASIC CONTROL METHOD WITHOUT THE BALL (DEFENSIVE PLAY):

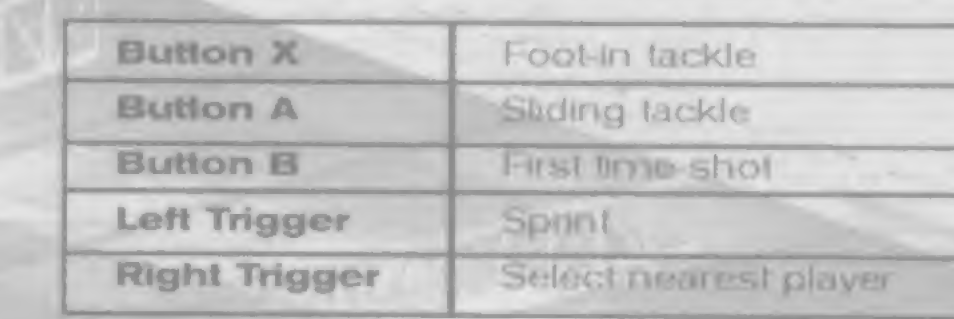

### BASIC CONTROL METHOD WITH BALL (OFFENSIVE PLAY):

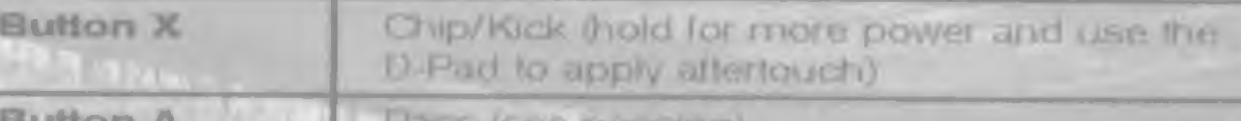

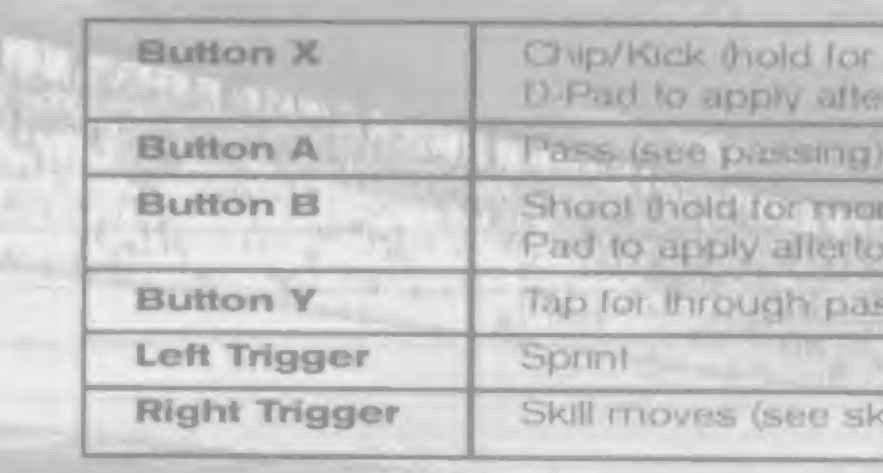

### CONTROL METHOD WHEN THE BALL IS IN THE AIR:

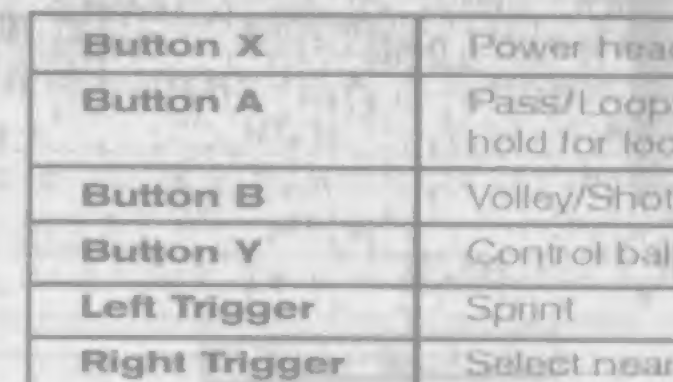

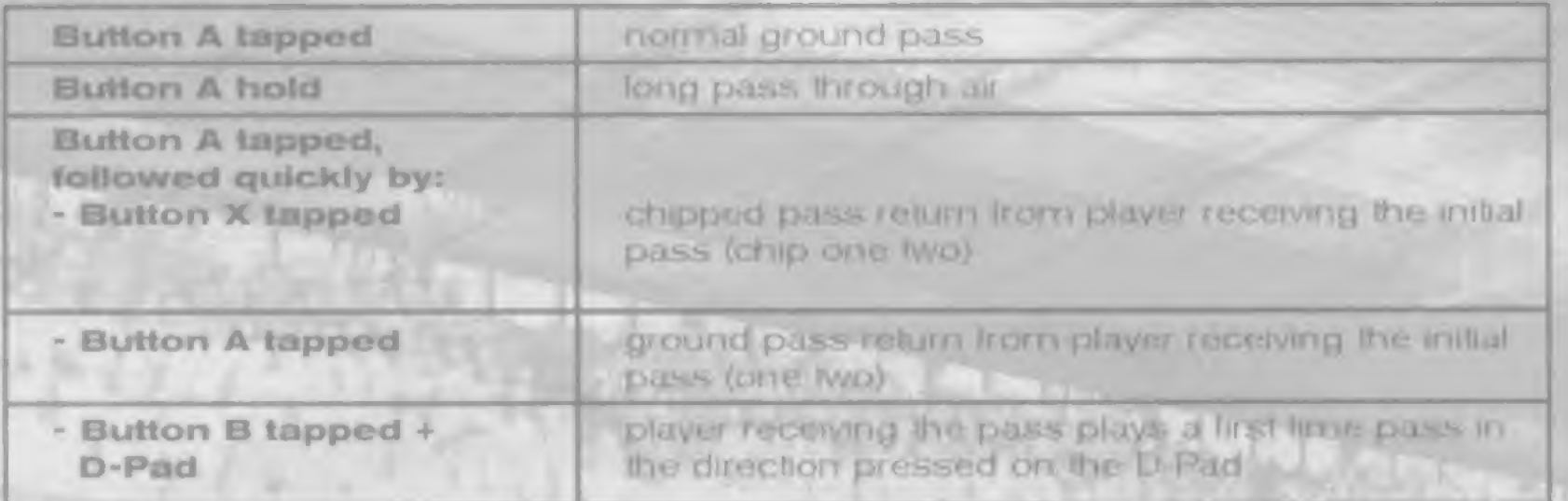

#### SKILL MOVES:

Right Trigger held + D-Pad (in respect of the player's facing direction)

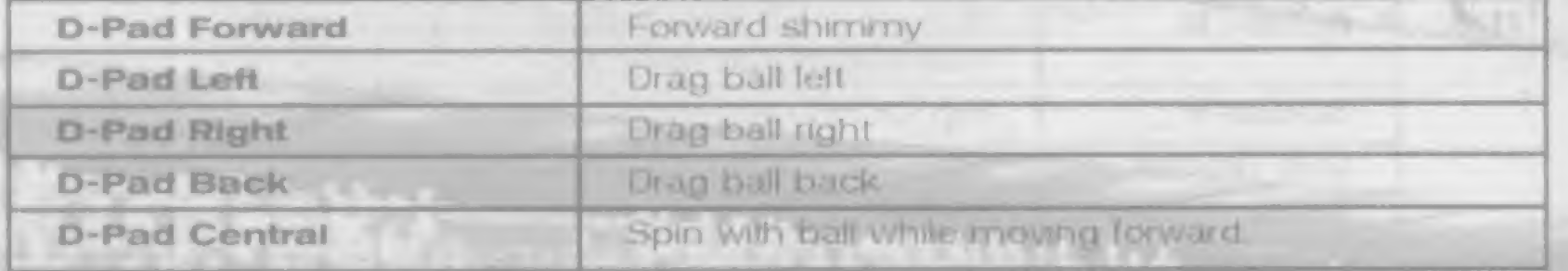

## GOAL KEEPER CONTROLS

won't the and Dreams and Labour

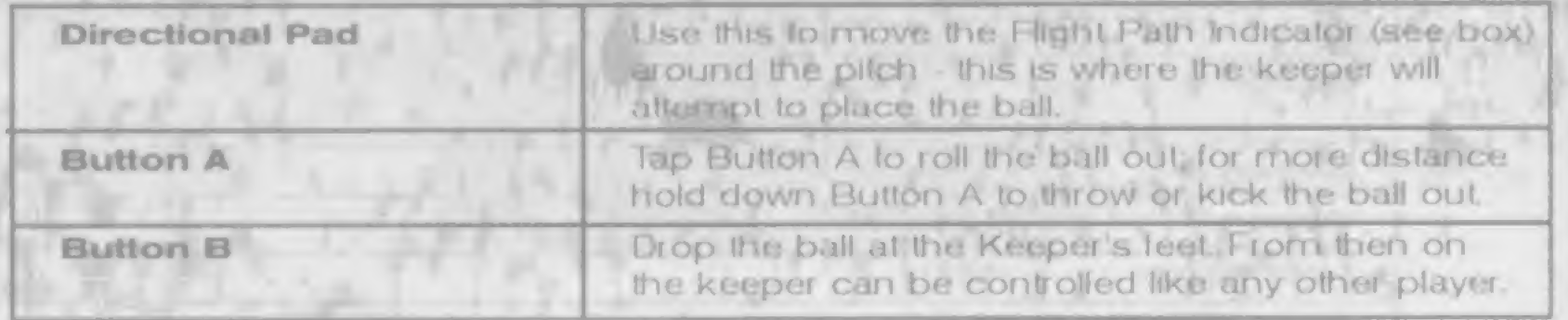

# PASSING: The Flight Path Indicator

This is awarded if a foul is committed outside the penalty area. Kick controls are standard for controlling a player in possession, however you can also bring up the Flight Path Indicator by pressing the Lett Trigger, or the direct free kick control by pressing the Right Trigger.

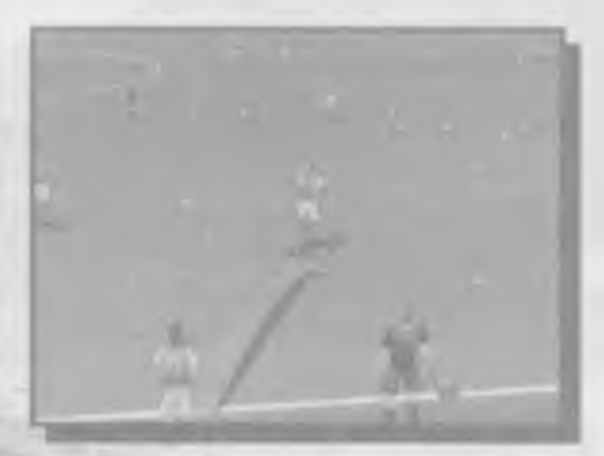

This arrow appears at various points in the game and allows you to place the ball anywhere on the pilch within <sup>f</sup> ange. It basically shows the path the ball wilt take when you press a button. Move the point ot the arrow using the Directional Pad. Use the Lett and Right Triggers to decrease and increase the height respectively.

#### Throw-ins

When the ball crosses the touch line it goes out of play and a throw in takes place. awarded against the team that last touched the ball

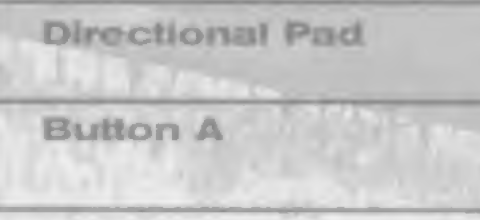

# **Corners**

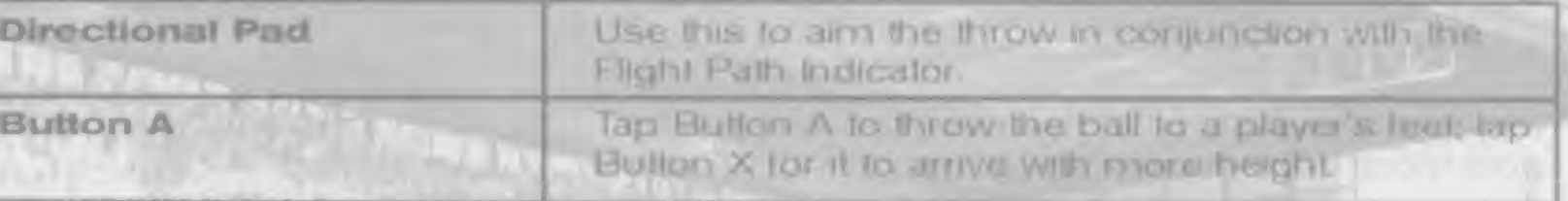

A corner kick is awarded to the opposing team when a defence player touches the ball last betore it crosses the goal line.

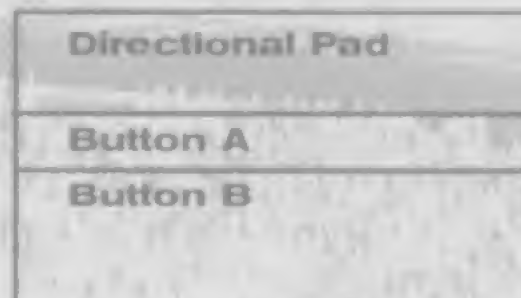

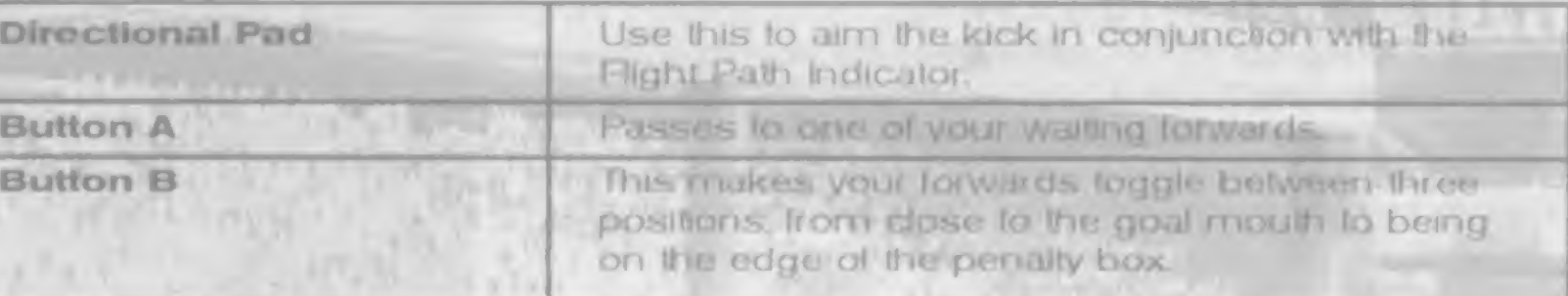

#### Free Kick

#### Direct Free Kick

This is awarded if a foul is cornirrilled outside the penalty area. To get around the defensive wall you can make the ball swerve between two points, marked by two arrows. The first arrow lies along the ground and shows the initial direction the ball will take, the second arrow shows the final point the ball will curve to. Use the Directional Pad to aim the first arrow and press Button A. then use the Directional Pad to aim the second arrow, and the Left and Right Triggers to alter the height and finally press Button A again.

A penalty is awarded to the attacking team when one of their players is fouled white in possession inside the penalty area..

Nole: il you're controlling the defending team, you can use the Directional Pad to manoeuvre your defensive wall. Piessmg Button X removes players from the wall and pressing Button B adds players.

#### **Penalty Kicks**

#### "FORMATION"

Kicker controls: Hold the Directional Pad to aim the ball to a particular part of the goal mouth then press Button A to take the kick.

Choose this to bring on a substitute: highlight the player you wish lo take oil using the UP and DOWN Directional buttons then press Button A; a list of players sitting on the substitutes' bench now appears. Highlight the man you wish to bring on then press. Button A again Confirm your selection by highlighting "YES" and pressing Button A The substitution will be made when the ball next goes out of play

Goalkeeper controls: Press the Directional Pad to control the movement of the goalie and press Button A to make him dive.

Choose (his option to adjust your team formation (see also the Changing Rooms section). Press UP and DOWN on the Directional Pad to highlight one of the I ollowing and I EPT and RIGHT on the Directional Pad to change its setting: the number in "DEFENCE" "SWEEPER" ("YES"/"NO"), the number in "MIDFIELD", the number in "ATT MIDFIELD i.e. attacking midlielders, and the number in "ATTACK". Other options are... "MOVE PLAYf RS": press the Directional Pad to highlight a player then press Button A; next use the Directional Pad to assign a new position and press Button A again. "SWAP PI AYERS": use the Directional buttons to select the players you would like to swap, then highlight "SWAP" and press Button A to confirm. Press "RESET": to return to the default settings and press "BACK": to return to the Pause Menu.

#### "SUBSTITUTION"

Select a different viewpoint Irom which to view the game. Press UP and DOWN on the Directional Pad to highlight either ol the following and LEFT and RIGHT on the Directional Pad to change the setting; distance either "NEAR". "MEDIUM" or "FAR"; height "LOW" "MEDIUM", HIGH" or "BLIMP" ; angle either "END", "ISO" (for isometric i.e. a 45 degree angle) or SIDE, it's best to experiment and see which suits you best.

Note that the number ol substitutions allowed is displayed on the top righl of the

screen.

#### PAUSE MENU

You can bring up the In-game menu at any time during play by pressing the START button to pause the game. Pressing the SELECT button now will open the Pause Game menu. Press UP and DOWN on the Directional Pad to highlight one of the following then press Button A to confirm.

#### "REPLAY"

Choose this to view a replay of the last lew seconds. See the Watching a Replay section later in this manual tor more details.

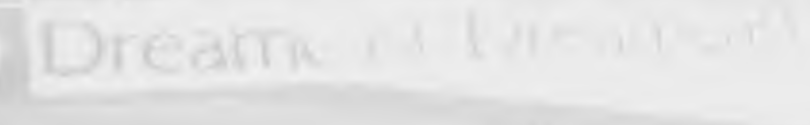

#### "CAMERA"

#### "STATISTICS"

This lakes you to the Statistics screen - see the Team Statistics Screen section.

#### "RESUME"

Returns you to the action.

#### "QUIT"

Choose this then highlight "YES" and press Button A to quit the game.

#### Watching a Replay

This is accessed Irom the Pause Menu. Press Button X to rewtnd. Button B to fast forward. Button Y to advance one frame when paused and Button A to pause/restart If you press the START button during a replay you call up the Replay Menu, highlight any of the following then press Button A.

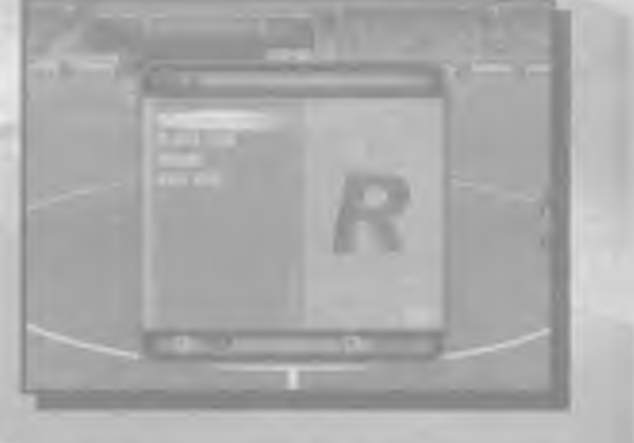

This lets you view the replay Irom the point of view of anyone on the pitch, players or officials. Select either team then select any player, or choose the "REFEREE". "LINESMAN 1" or "LINESMAN 2".

#### "RESUME"

Choose this to return to the replay.

#### "TARGET"

To watch the replay with the view tracking a particular

player first select his team then choose his name from the team line up. To return to the default view, with the camera tracking the ball, select "TRACK BALI

#### "PLAYER VIEW"

#### "MAIN MENU"

Choose this to leave the replay and return to the Pause Menu.

This screen appears at half time, full time and whenever you dall it up from the Pause Menu. It comprises of two columns of match statistics, one for each team, allowing you to compare their performances. (The coloured bars show you at a glance which team dominated in each category). At the top is the score, along with the team names, below that is... Shots, Shots on target Fouls. Corners, Yellow cards. Red cards. Offsides

#### Player Stats:

#### Pause Options in Practice mode

**DIE diffic** 

If you bring up the Pause Menu during Practice mode you have the option of practising any of four set pieces (corner, throw-ins. free-kicks and penalties): highlight one and press Button A.

Press UP and DOWN on the Directional Pad to highlight either team name to the bottom right hand corner then press Button A lo list the squad tor that team. Select any player to view his individual player statistics. Goals. Shots. Shots on Target Assists. Attempted Passes, Completed Passes Attempted Tackles Successful Tackles

#### THE FINAL WHISTLE

#### Team Statistics Screen

Select "SAVE GAME" from the Competition Menu, then press Button A. Press UP and DOWN on the Directional Pad to highlight either "CREATE NEW SAVE GAME" or. if you wish to overwrite a previously saved game highlight the game you wish to overwrite. Press Button A then highlight "YES" and press Button A again to confirm.

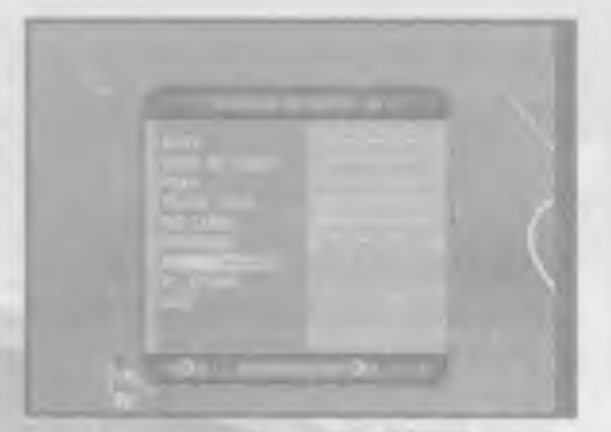

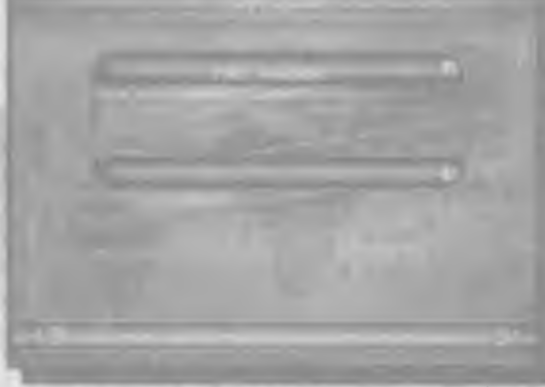

Once you've studied the stats select either "REMATCH" (Exhibition mode only) or •EXir to continue.

#### Saving/Loading Your Game

If you have a Visual Memory unit (VM) you can save your memory memory **Saving/Loading Your Game**<br>If you have a Visual Memory unit (VM) you can save your<br>position in any competition and resume play during a<br>later session. Each saved game occupies 36 blocks on later session. Each saved game occupies 36 blocks on position in any competition and resume play during a<br>later session. Each sayed game occupies 36 blacks on<br>your, VM unit

#### Saving a game:

#### Loading a game:

Select "LOAD GAME" from the Main Menu then press Button A; a list of your previousaved games appears on the screen along with information as to their contents. Press UP and DOWN on the Directional Pad to highlight one of the saved game slots then press Button A.

Ihis is accessed Irom the main menu. Press UP and DOWN on the Directional Pad to highlight any of the following options, then press Button A. Within the Options submenus, press UP and DOWN on the Directional Pad to highlight an option and LEFT and RIGHT to change its setting; Pressing Button Y returns you to the previous menu.

#### "ORTIONS"

#### "MAIN MENU"

Select this to leave the Options Menu.

#### "SOUND"

Volume controls for "COMMENTARY". "CROWD". "SFX" and "MUSIC".

#### "GAME RULES"

"OFFSIDE RULE": Select ON to keep the rule or OFF to make sure the ref. ignores it.

"STADIUM": If you have a lavourlte stadium, select it here, otherwise select "AUTOMATIC" to have the venue chosen for you.

#### "CONTROLLERS"

This screen lets you customise the button configuration for your Controller. Each button used during play appears next to two bars, the top bar displays the button's (unction when in possession of the ball, the bottom bar displays the function when not in possession. Use ihe Directional Pad to highlight one of the pairs of functions fhen press the new button you wish to assign to those functions.

"PITCH"' Controls the condition ot the pitch: snowy, frosty, normal, lush, muddy or dry. Select "AUTOMATIC" to have the conditions chosen for you. To the right you can see what effect the selected pitch type has on the ball's bounce.

> Make sure this is treked to enable the pitch radar. Select the cross to keep the game screen clear.

To return to the default configuration shown in this manual highlight "RESTORE DEFAULTS" and press Button A. To exit this screen highlight "CONTINUE" at top left then press Button A If you wish to reconfigure Controller 2 (or Controllers 3 or 4) you must use that Controller to select "CONTROLLERS" Irom the Options Menu.

Press UP and DOWN on the Directional Pad to highlight this option and press Button. A to confirm. Next press UP and DOWN on the Directional Pad to Highlight YES II you would like to load the previously saved options settings and 'NO' if you decide not to. Ress Button A to confirm and you will return to the previous menu.

issuitheater Dreams is the most

#### "ENVIRONMENT"

"KICK OFF": Controls what time ot the day the match will be played. Set the clock to midday, afternoon, early evening or night (notice the thermometer on the right shows how this affects (emperature). Choose "RANDOM" to have the start time chosen for you.

#### "MISCELLANEOUS"

"REPLAYS"

"SCANNER"

Make sure this is ticked to enable the replay leature. Select the cross il you're not interested in reliving any classic moments.

"GAME DURATION" Ihis can be set to anything fiom 5 to 90 minutes.

#### LOAD AND SAVE ORTIONS

This menu allows you to save changes to the options, load previously saved options, or restore the ongmal settings.

#### **'BACK TO OPTIONS'**

FYess UP and DOWN on the Directional Pad to highlight this option and press Button A to confirm. This will return you to the OPTIONS menu.

#### "LOAD"

Note: If there are no OPTIONS saved on the Visual Memory unit, or there is no VM inserted in the Controller, the message 'Unable to load file' will be displayed, press Button A to return to the previous menu.

#### 'SAVE'

Press UP and DOWN on the Directional Pad to highlight this option and press Button A to confirm. Next press UP and DOWN on the Directional Pad lo Highlight YES if you would like to save the current settings and 'NO' if you decide not to. Press Button A to confirm and you will return to the previous menu.

#### 'SELECT FAVOURITE TEAM'

Press UP and DOWN on the Directional Pad to highlight this option and press Button A to confirm. Next press UP and DOWN on the Directional Pad to select your favourite team from the usual team select menus. You can select both a favourite home and away team Once selected, return to the LOAD AND SAVE OPTIONS menu and save your options. Each time you play WORLDWIDE SOCCER 2000 from now on, your favourite team or teams will be selected in the quick start menu.

Note; II there are no OPTIONS saved on the VM unit, or there is no VM unit inserted in the Controller, or the VM unit is full, then the message 'Unable to save file' will be displayed. Press Button A to return to the previous menu

La langue de WORLDWIDE SOCCER 2000 ne peut être modifiée dans le logiciel : elle est déterminée par le type de console DREAMCAST dont vous disposez et donc par l'endroit où vous l'avez achetée. Reportez-vous au manuel d'instructions de votre DREAMCAST pour en modifier les param&tres de langue.

#### Menu principal et Partie rapide

Dans le menu général, servez-vous de la croix multidirectionnelle pour mettre en surbnllance ( option de votre choix. el appuyez sur te bouton A pour confirmer. Notez que, d'une manière générale, vous pouvez toujours sortir d'un menu et retourner au precedent en appuyant sur le bouton B.

#### •RESTORE DEFAULTS'

Press UP and DOWN on the Directional Pad to highlight this option and press Button A to confirm. Next press UP and DOWN on the Directional Pad to Highlight YES if you would like to restore the original settings and NO' If you decide not to. Press Button A to confirm and you will return to the previous menu.

NOTE: Only one OPTIONS save is allowed on a VM unit. If there is already an-'OPTIONS' save on the unit and you decide to save another, you are given the option to overwrite this tile.

#### **Sélection Langue**

Si vous étes déjà un spécialiste des jeux de football, vous pouvez tenter votre chance. et commencer à jouer immédiatement sans consultei ce manuel dans le détail. Sélectionnez alors PARTIE RAPIDE pour accéder au menu d'avant match. Les deux équipes son! sélectionnées au hasard, ainsi que les stades et les options. Une fois surle terrain, a vous de faire vos preuves <sup>I</sup> Bonne chance <sup>1</sup>

#### Pour les autres, nous en sommes au...

Servez-vous de la croix multidirectionnelle pour mettre en surbritance l'option de votre choix et appuyez sur le bouton A pour valider.

*PARTIE RAPIDE* 

JOUER

**CHARGER PARTIE** 

Dream

#### MENU PRINCIPAL

MODIFIER OPTIONS .

- pour jouer un match amlcal entre deux equtpes cholstes aléaloirement Certains d'entre vous ont probablement dea essayo i
- pour jouer dans un des différents modes de jeudisponibles.
- poui charger un champlonnat ou une coupe prealablemenl sauvegardes sur un Visual Memory (vendu séparément). Reportez vous à la section Sauvegarder/Chaiger plus loin dans ce manuel.
- pour modifier cerlains parametres du jeu. Reportez-vous a la section consacree aux options pour plus de details.

#### RARTIE RARIDE

Sélectionnez ce mode dans le menu principal puis appuyez sur le bouton A pour accéder à l'écran du menu d'avarit match. Vous pouvez alors jouer avec l'une des deux équipes déterminées au hasard dans des conditions de jeu aléatoires. Peut être affronterez-vous le Brésil sous la neige dès le premier match I.

### **JOUER**

Après avoir sélectionne ce mode dans le menu principal. en appuyant sur le bouton A. vous accédez à l'écran du menu de match. Vous pouvez y déterminer le type de match que vous souhaitez disputer. Selectionnez une compétition avec la croix multidirectionnelle et contirmez en appuyant sur le bouton A. L'écran de sélection d'équipe vous est alors proposé. Si vous souhaitez revenir à l'écran precédent, appuyez simplement sur le bouton B. Pour plus de détails sur les différents types de compétitions que vous pouvez disputer, reportez-vous à la section correspondante de ce manuel. Pour cholsir une équipe, procédez de la manière suivante

#### Pour sélectionner une équipe

Servez-vous le la croix multidirectionnelle pour sdleclionner le championnat national de votre choix et validez en appuyant sur le bouton A. En tonction du type de compétition choist. tous les dubs d'un championnat. apparaissent soit dans la fenètre CLUBS SFLECTIONNES, soil dans la lenèfre de gauche. Ublisez la croix muindirectionnolle pout mettre en surbrillance le club de votre choix et appuyez sur le bouton A pour contirmei La mention JOU (joueur hurnain) ou CPU (console) apparalt à côté de l'équipe sélectionnée ainsi qu'en haut a dioite de la tenetre QLUBS SELECTIONNES

Remarquez que dans le cas où vous organisez un championnat personnalisé. vous pouvez sélectionner une combinaison d'équipes de tous honzons. Une fois que votis avez choisi un ou plusieurs clubs d'un championnat appuyez sur le bouton B ou suffectionnez RETOUR dans la fenêtre des équipes pour pouvoir sélectionner des equipes d'autres championnats.

#### Pour sélectionner des équipes nationales

Servez-vous de la croix multidirectionnelle pour aller en bas de la liste et sélectionner soit "INTERNATIONAL 1" pour des équipes standard de Coupe du Monde, soit

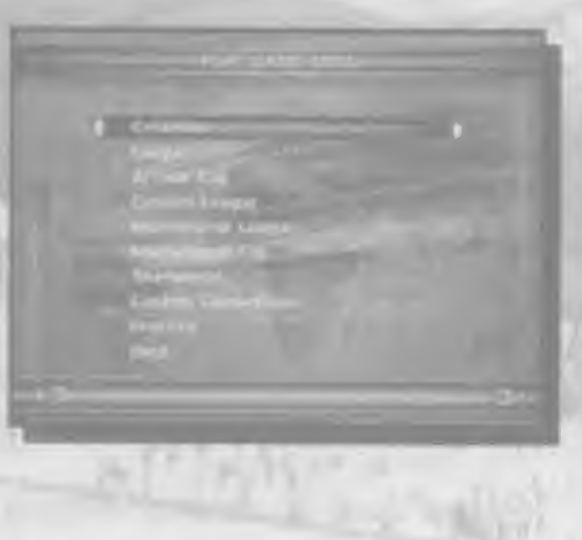

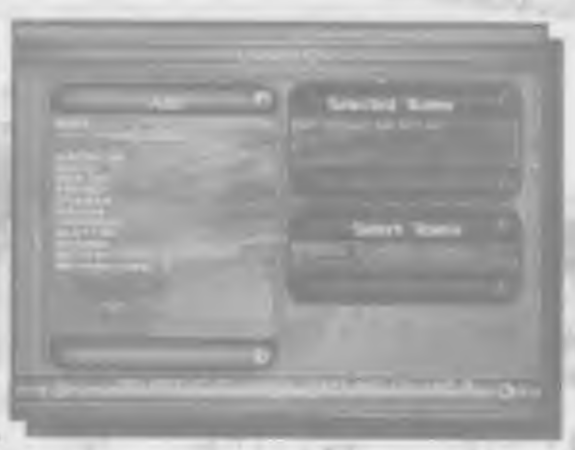

"INTERNATIONAL 2" pour d'autres équipes de la planète. Si vous appuyez maintenant sur le bouton A les équipes nationales apparaissent dans la fenétre CLUBS. Sélectionnez l'équipe de votre choix

Pour cholsir au hasard des Equipes d'un championnat paibculier ou d'un groupe international, servez-vous de la croix multidirectionnelle pour mettre en surbrillance le championnat ou le gioupe de votre choix et conflrmez en appuyant sur te bouton A. Sélectionnez ensuite ORGANISER CHAMPIONNAT et validez de nouveau avec le bouton A. Specifiez ensuite le nombre d'equipes à choisir aléatoirement comme précédemment

Une lois vobe selection Talte. onentez la croix mulbdn ecbonnelle vers la droite pour I'mettre en surbrillance l'option CONTINUE (continuer) dans la fenetre CLUBS AU HASARD, puis appuyez sur le bouton A pour pour utilité avec l'écran d'options de cette compétition.

CHAMPIONNAT NATIONAL : mettez en surbrillance le pays dans lequel se déroule le championnat auquel vous souhaltez participer et confirmez en appuyant sur le bouten A. Les noms des melleures équipes du pays choisi s'inscriront dans la tenetre CLUBS SELECTIONNES sur la droite de I'ecran Une equipe sera choisie automatiquement pour vous, mais si vous ne souhailez pas jouer avec cede-a, mettez en surbrillance la tenetre et onentez votre croix multidirectionnelle vers le haut ou le bas. Appuyez ensuite sur le bouton A pour en donner le contrôle à la console (CPU), puis sélectionnez l'équipe de votre choix et contirmez en appuyant de nouveau sur le boulon A Seiecbonnez CONTINUER dans la leneire CLUBS AU HASARD et appuyez sur le bouton A

#### Pour selectionner des equipes au hasard

Pour opérer une sélection aléatoire de dubs de n'importe quel championnat, servezvous de la croix mulbdir ectionnelle pour mettre en surbrillance ORGANISER CHAMPIONNAT et confirmez en appuyant sur le bouton A. Spécifiez le nombre d'équipes choisies au hasard en orientant la croix multidirectionnelle vers la droite ou la gauche dans la fenêtre FINI. Si vous appuyez alors sur le bouton A. la quantité de dubs est sélectionnée aléatoirement.

#### TYPE DE MATCH

L'option JOUER vous permet d'accèder aux compétitions suivantes. MATCH AMICAL : un match amical entre deux équipes.

Ce menu apparaît avant le début de chaque match lorsque vous jouez un des modes décrits précédemment. Orientez la croix multidirectionnelle vers le Haut ou le Bas pour mettie en surbrlllanoe une option puls appuyez sur le bouton A pour valider.

Une fois que vous avez choisi une équipe, vous pouvez

chaque équipe.

- JOUER : jouer le prochain match programme.
- sauvegarder une partie en cours sur un Visual Memory (vendu s6par6ment).
- vous pouvez y prendre connaissance des scores des matchs précédents et voir ainsi quelle est la forme de voire futur adversaire.
- le classement de la compétition en cours.
- pour abandonner la partie en cours el retourner au menu JOUER. Sélectionnez DUI el appuyez sur le bouton A pour valider.
- pour personnaliser les paramètres de la partie.

#### **IENT**

- Le trenseigne sur les éléments suivants : trdus (P) - Nuls (N) - Buts pour (p) - Buts contre (c) - Points (3 pour une victolre. <sup>1</sup> pour iin nul. <sup>O</sup> pour une detaite).
- lionnelle vers la bas pour meltre en surbilliance d'autres aus pouvez aussi, au cours des dillérentes compétitions, nanière les autres groupes dans la fenotre RESULTATS DE bouton B pour sortir du classement.

#### SELECTION DES EQUIPES

En fonction du mode de jeu choist, yous aurez à sélectionner un certain nombre d'équipes contrôlées par la console pour faire le nombre (les coupes, notamment nécessitent la participation de 32 équipes). Tant que ce n'est pas fait, vous ne pouvez accèder à l'écran de MENU PREPARATOIRE. Le nombre d'équipes qui restent à selectionner est indiqué en bas à droite dans la lenêtre CLUBS AU HASARD.

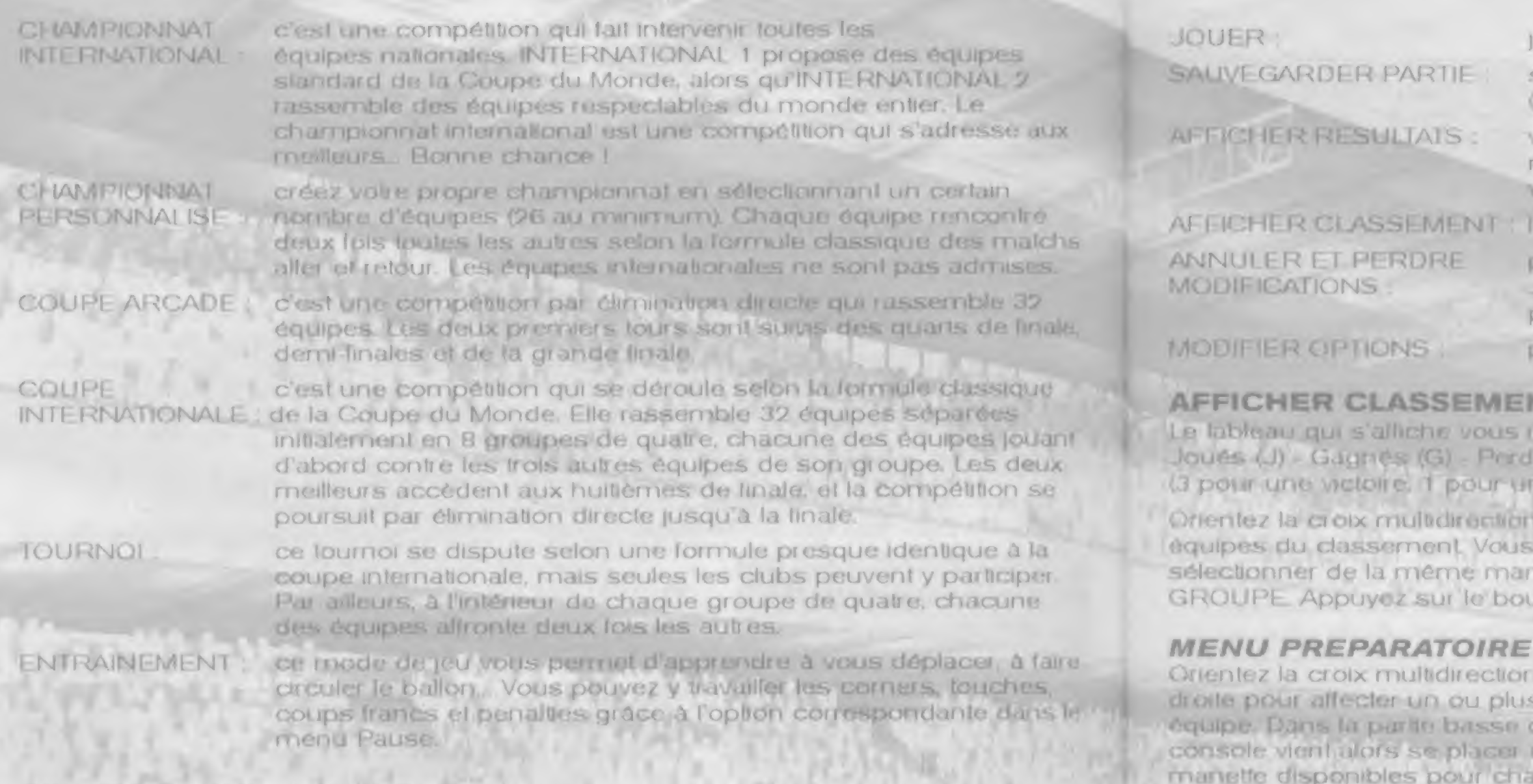

- dionnelle vers la gauche ou la diusieurs joueurs à une ae de l'écran, un icone constant un des deux ports de chaque équipe. Notez que deux utilisateurs au maximum peuvent |ou«r dans
- en changer la formation, opérer des modifications dans son placement sur le terrain ou affecter certains joueurs

au marquage. Orientez la croix multidirectlonnelle vers le haut ou le bas pour mettie en surbrillance MODIF. TACTIQUE ou MODIF. MARQUAGE et appuyez sur le bouton A. Le nom d'un joueur de l'équipe apparaît et vous pouvez consulter ses statistiques personnelles ou l'affecter à un type de marquage par ticulier. Effectuez les changements souhaités et confirmez avec le bouton A. Une fois que les tactiques définies vous conviennent, sélectionnez JOUER pour lancer le match.

#### Menu des CHAMPIONNATS et COUPES

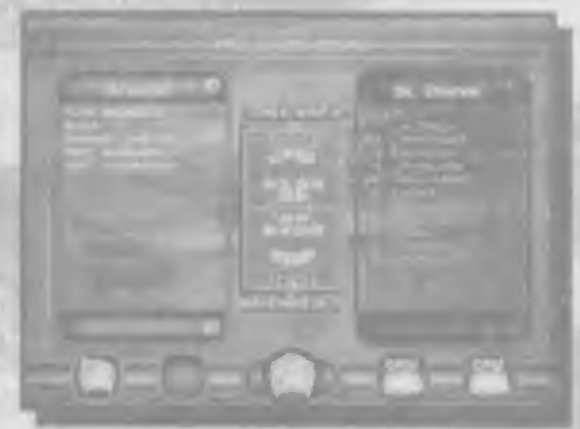

#### MODIFIER LA TACTIQUE

C est Id que vous pouvez <sup>i</sup> epositionner vosjoueurs sur le letrain en formation d'attaque ou de defense. Orientez la croix multidirectionnelle vers le haul ou le bas pout meltre en surbnilance l'option de votre choix, puis vers la droile ou la gauche pour modifier la formation. Appuyez sur le bouton B une lois que vous avez achevé le nouveau positionnernent de votre équipe.

t) Au centre de leeran, lernarquez le diagramme represantant un terrain. Les points de couleur qui iepr6senlen1 vos joueurs correspondent a la couleur de votie maillot, le nurndro du joueur est aussi tndiqub. Les

2) FORMATION TYPE - D'une manière générale, lorsque votre équipe altaque. les joueurs doivent monter et investir la moitié de terrain adverse pour essayer de créer le surnombre. Lorsque votre équipe n'a plus le ballon, vos joueurs doivent revenir et délendre. Sélectionnez la phase OFFENSIVE (quand vous étes en possession du ballon) et utilisez les différentes options pour affecter une position d'attaque à vos joueurs. Sélectionnez ensuite la phase DEFENSIVE (quand l'équipe adverse est en possession du ballon) et renouvelez l'opération pour déterminer le placement de vos joueurs en defense.

3) Defense/Libero/Milieu/Mil. Off /Attaque Mettez en surbnllance un des posies cidessus puis orientez la croix multodirectionnelie vers la gauche ou la dioite pour modifier le nombre de joueurs affectés à ce poste. Pour le libéro, choisissez O (out) ou N (BON)

points en bas et en haut du diagramme sont les remplagants

4) Déplacer les joueurs - Vous pouvez ajuster la position de base exacte d'un joueur sur le terrain. Sélectionnez-le en mettant son nom en surbidiance et en validant avec le bouton A. Une croix apparaft alors au dessus du point representant le joueur sur le diagramme. Servez-vous de la croix multidirectionnelle pour reposittonner cette croix sur le terrain, et appuyez sur le bouton <sup>A</sup> pour valider. Le joueur prendra alors sa nouvelle position

5) Vous pouvez aussi délinir la position des lignes de défenseurs, milieux ou attaquants. Sélectionnez Défense, Milieu ou Attaque dans l'option DEPL JOUEURS et appuyez sur le bouton A Utillsez alors la croix multidirectionnelle pour les posibonner sui le terrain de la manière indiquée. Appuyez sur le bouton A lorsque leurs nouvelles positions vous convienrient

<>) REGLAGES PAR DEFAUT - Si vous n'6tes pas sattsfaits de vos modifications et souhallez les annuler, mettez l'option REGLAGES PAR DEFAUT en surbrillance et appuyez sur le bouton A pour retourner à la formation standard.

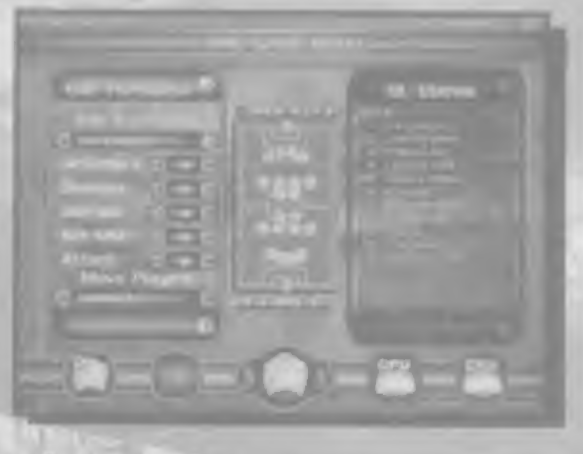

Le Marquage<br>Vous pouvez aussi affecter un joueur à un travail de marquage spécifique. Mettez MODIF, MARQUAGE en surbnllance et appuyez sur le bouton A. Orientez la croix multidirectionnelle vers la gauche ou la droite pour accéder aux options suivantes :

Marquage proche / Je joueur marque le joueur adverse Marquage zone : le joueur ne sort pas de sa zone et Marquage individuel : le joueur est au marquage d'un

Appuyez sur le bouton B pour retourner à la composition d'équipe.

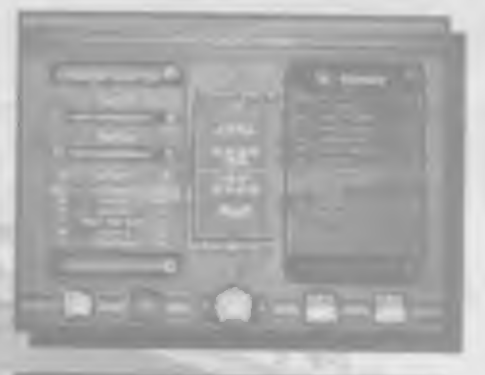

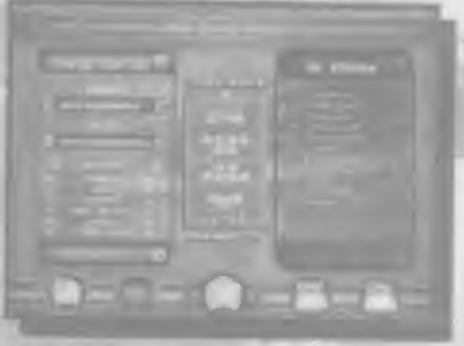

Pas de marquage : le joueur reste en position et ne marque aucun joueur.

- le plus proché de lui.
- marque lout adversaire qui y entre.
- joueur adverse particular et ne le lAchera pas d'une semelle. Mettez en surbrillance le joueur à marquer el valtdez en appuyant sur le bouton A

**Constitution of the American SR Alberton** ' ksam  $\begin{picture}(10,10) \put(0,0){\line(1,0){10}} \put(10,0){\line(1,0){10}} \put(10,0){\line(1,0){10}} \put(10,0){\line(1,0){10}} \put(10,0){\line(1,0){10}} \put(10,0){\line(1,0){10}} \put(10,0){\line(1,0){10}} \put(10,0){\line(1,0){10}} \put(10,0){\line(1,0){10}} \put(10,0){\line(1,0){10}} \put(10,0){\line(1,0){10}} \put(10,0){\line(1$ 

#### ECH. JOUEURS

Utillsez cede option lorsque vous souhattez faire permuter deux joueurs sur le terrain ou procéder à des remplacements dans votre onze de départ Les titulaires de l'équipe ligurent sur la barre ECHANGER en haut et les remplacants disponibles sur la barre AVEC en bas. Mettez en surbrillance te nom d'un joueur en haut el faites de même en bas avec le nom dun de ses co6quipiers appcie a le remplacer et appuyez sur le bouton A pour eHectuei la permutation. Verifier bien les competences de chaque joueur. sa condition physique et ses autres caractéristiques lorsque vous gérez votre équipe, un changement peut partois faire basculer le sort de la prochaine rencontre dans un sens ou dans l'autre. Vous pouvez consulter les statistiques de chaque joueur dans les options MODIF. TACTIQUE ou MODIF. MARQUAGE. Appuyez sur le bouton B lorsque vous avez effectué toutes les operations voulues.

#### **JOUER**

#### Le Toss

Le coup d'envoi et les camps sont tirés au sort à pile ou face. Le joueur qui dirige l'équipe visiteuse choisit pite ou face avec la croix multoirectionnelle et appure sur le bouton A pour procéder au trage, Le gaghant du trage au sort peut choisir de donner le cour. l'envoi. Selectionner COTE GAUCHE ENGA MENT ou COTE DROIT avec la croix multidirectionnelle et confirmez avec le bouton A. L'équipe qui n'engage pas choisil son carno.

Notez que vous pouvez aussi paramètrer le niveau global de voire équipe sur cel écran. Orientez la croix

multidirectionnelle vers la droite pour augmenter le niveau de voire équipe et vers la gauche pour donner un peu d'air à vos adversaires en le diminuant.

#### L'écran de jeu

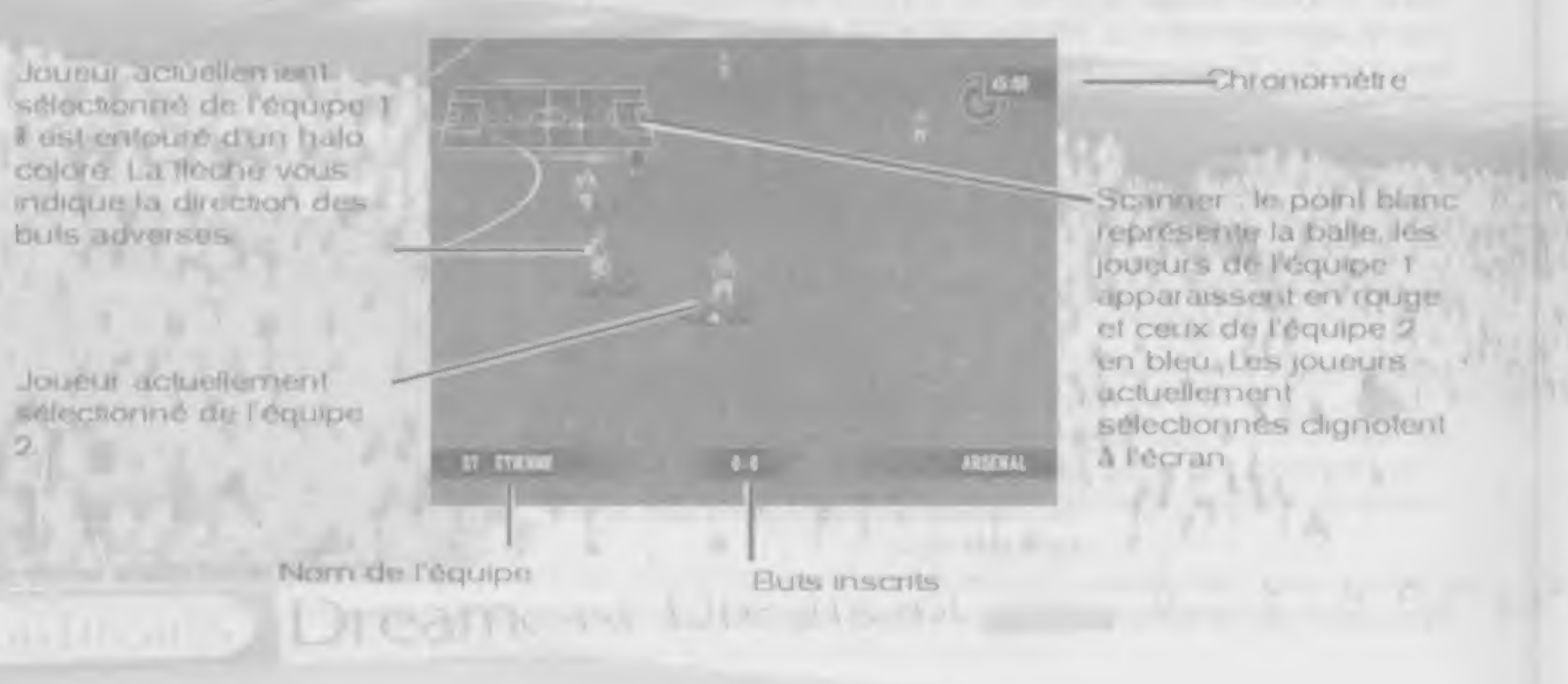

 $AD$ 

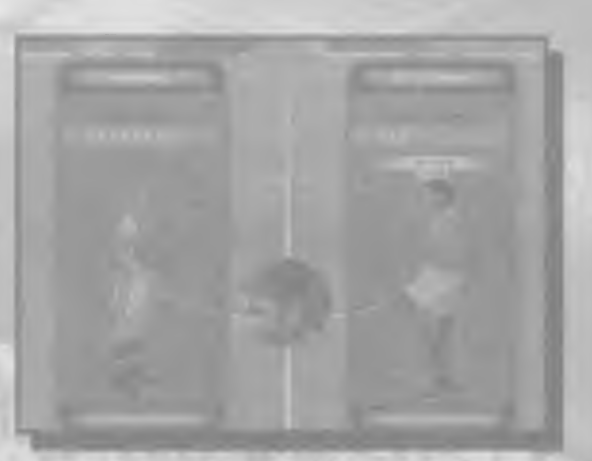

#### Commandes

#### **COMMANDES SANS LE BALLON (DEFENSE) Bouton X** Tacle normal **Bouton A** Tacle glissé **Bouton B** Degagement Bouton analogique G Sprinter Bouton analogique D **COMMANDES AVEC LE BALLON (ATTAQUE) Bouton X Bouton A Bouton B** donner de l'ellet) **Bouton Y** enfoncé) Bouton analogique G Sprinter Bouton analogique D **STATISTICS COMMANDES LORSQUE LE BALLON EST EN L'AIR Bouton X** Tele puissante **Bouton A Bouton B** Reprise de volée **Bouton Y** Bouton analogique G Sprinter Bouton analogique D

Selectionner le joueur le plus proche du ballon

Piquer le ballon / trémaintenir enfoncé pour une puesance de tr supérieure el citisez la croix mullidirectionnelle pour donner de l'ellett

Passes (voir la section correspondante)

Tir pulssant (maintenir enfoncé pour une pulssance de lir supérieure et utilisez la croix directionnelle pour

Passe en protondeur / centre (maintenez le bouton

Feintes (se reporter à la section correspondante).

Passe / tele lobée (maintenez le bouton enfoncé).

Contrôle du ballon à la réception d'une longue passe

Sélectionner le joueur le plus proche du ballon

#### **PASSES**

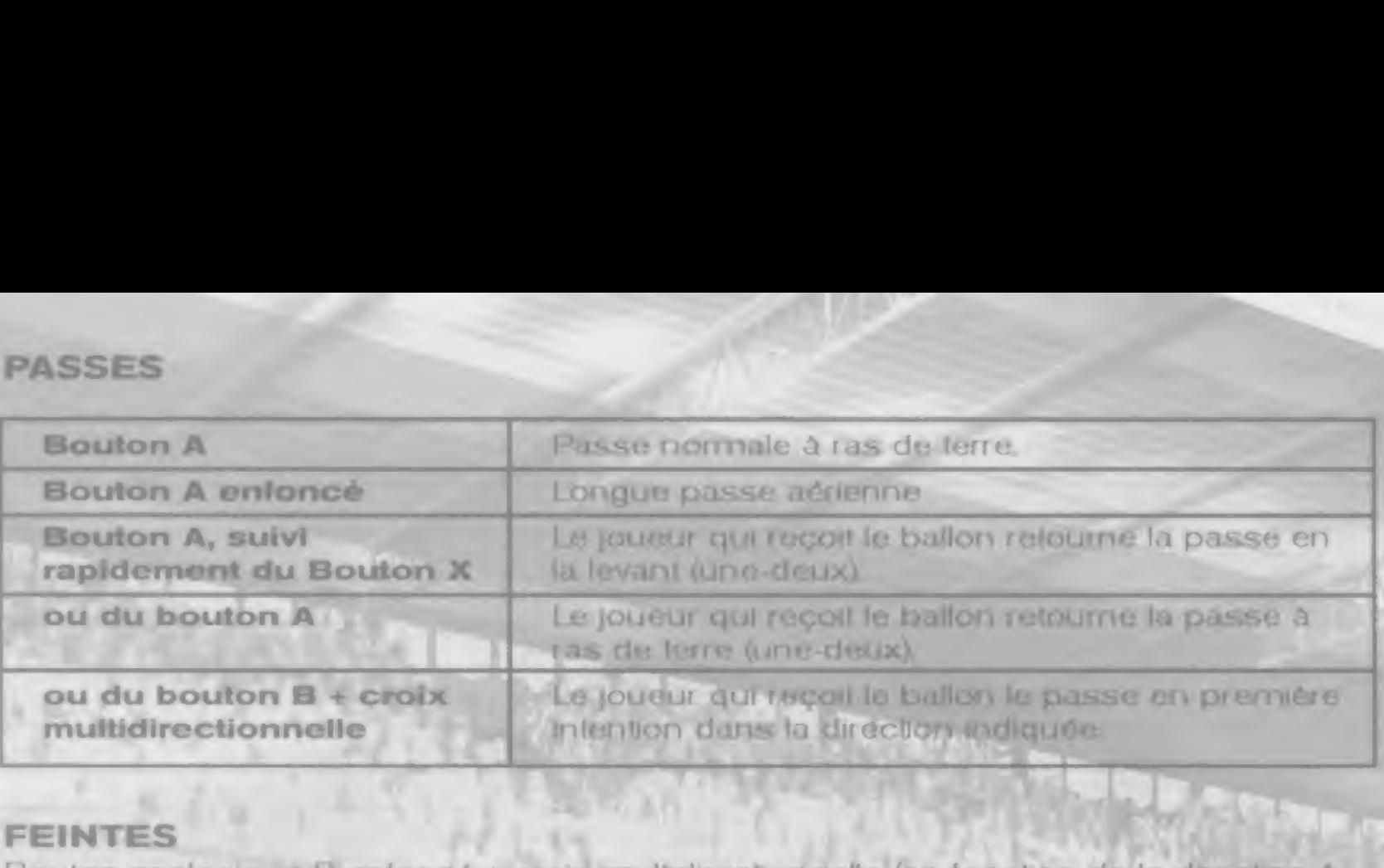

#### **FEINTES**

Bouton analogique D enfoncé + croix multidirectionnelle (en fonction de la direction à laquelle le joueur fail lace)

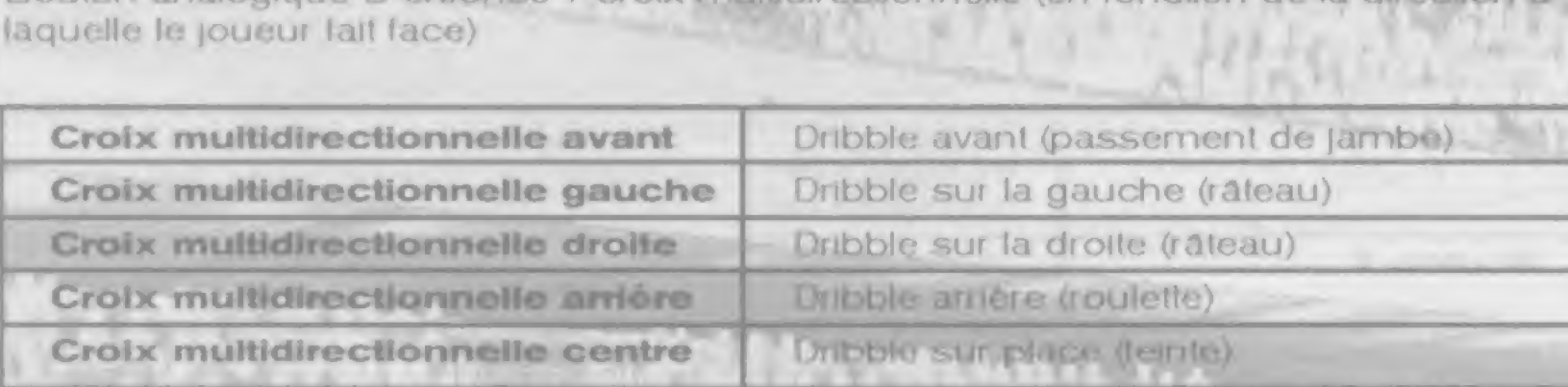

#### COMMANDES DU GARDIEN

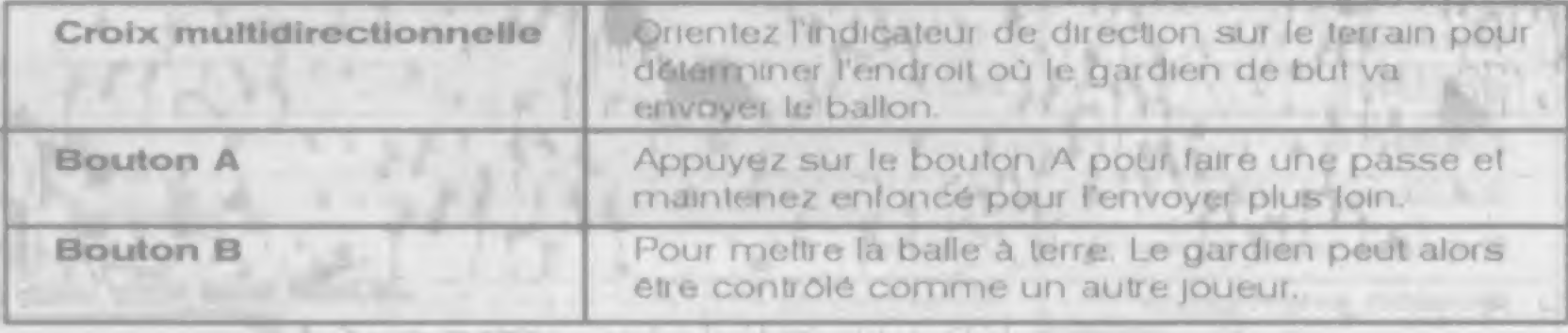

#### L'indicateur de direction

Cette ttèche apparaît lors des remises en jeu telles que les touches. les dégagements aux six mètres, les corners... Elle vous permet de déterminer à quel endroit envoyer le ballon et vous montre la trajectoire prevue. Servez-vous de la croix multidlrectionnelle pour determiner la direction et des boutons analogiques gauche et droit pour régier la hauteur.

Un corner est accordé à une équipe lorsqu'un des joueurs de l'équipe en défense touche le dernier le ballon avant qu il ne (ranchIsse la ligne de but (a I'exterieur de la cage du gardlen).

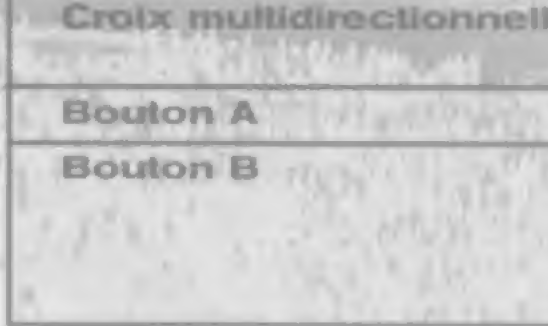

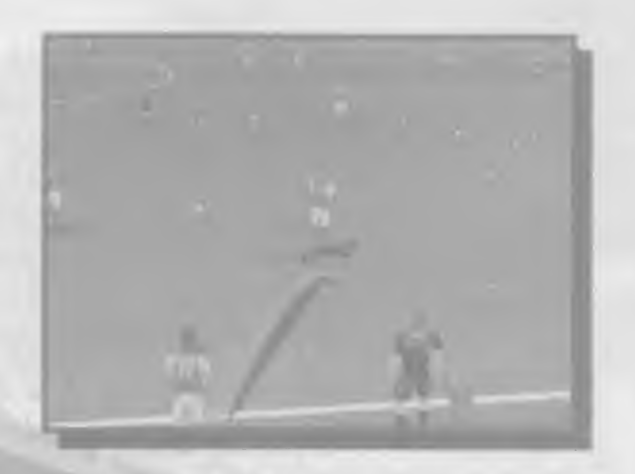

Un coup franc est accordé à une équipe lorsqu'un de ses joueurs est victime d'une faute en dehors de la surface de réparation. Les commandes de tir pour un coup. franc sont les mêmes qu'en cours de jeu ; vous pouvez recourir à l'indicateur de direction en appuyant sur le bouton analogique gauche ou les commandes de coup franc direct en appuyant sur le bouton analogique droll

#### Touches

Lorsqu'un joueur lait franchir la ligne de touche au ballon, une remise en jeu est effectuée par un des joueurs de l'équipe adverse.

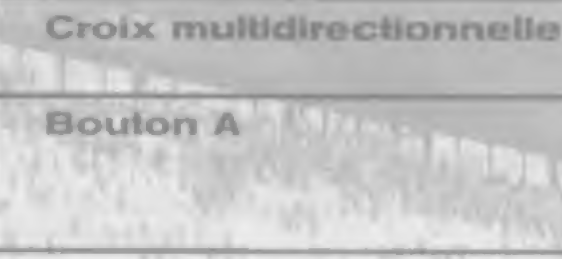

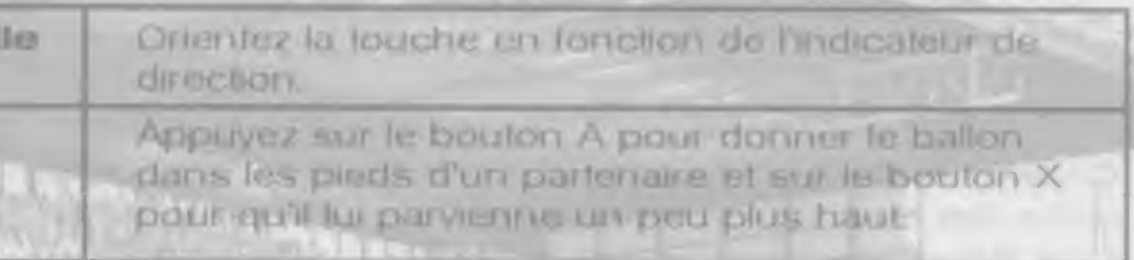

#### Corners

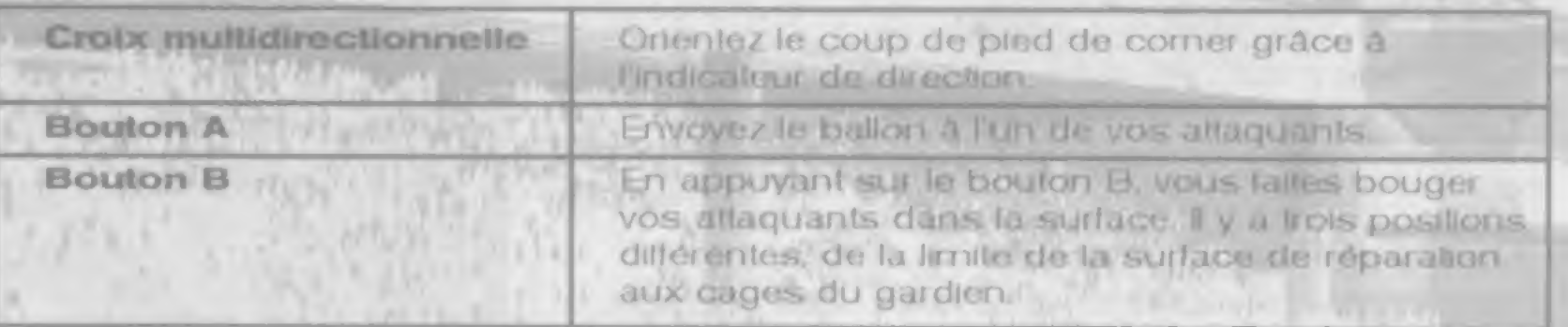

#### Coup franc

#### Coup franc direct

Il est accordé pour une faute commise en dehors de la surface de réparation. Pour contourner te mur adverse, vous pouvez donner un elfet au ballon en le faisant passer par deux points signales par des flèches. Le premier point est au niveau du sol et indique la direction initiale du ballon el le second signale l'endroit où le ballon doit relomber Rdglez la position du premier point avec la croix multidireetoonnelle et appuyez sur le bouton A pour contirmer, puis renouvelez l'opération pour le second n A pour<br>lus fas b<br>ites en d point en utilisant en plus les boutons analogiques gauche et droit pour r6gler la m point en ullisant dri pius its boutons analogiques gauche et droit pour regier ia.<br>hauteur<br>Remarque : si vous êtes en défense, vous pouvez ulliser la croix multidirectionnelle hauleur

Un penalty est accordé à une équipo lorsqu'une faute directe a eté commisé sur un de ses joueurs dans la surface de reparation adverse.

Contrôles de tir : utilisez la croix multidirectionnelle pour déterminer dans quelle partie des buls adverses vous souhaitez loger le ballon puis appuyez sur le bouton A pour tirer.

Contrôles du gardien : utilisez la croix multidirectionnelle pour orienter le mouvement du gardien et appuyez sur le bouton A pour plonger.

pour placet voire mur. Appuyez sur le bouton X pour le redulre et sur le bouton B pour y a)outer d'autres )oueurs.

# $P$ enalty  $\left| \begin{array}{ccc} & & & & \\ & & & & \\ & & & & \\ \end{array} \right|$

Vous pouvez accéder au menu Pause à n'importe quel moment du match en appuyant sur le boulon START. Servez vous de la croix rnultidirectionnelle pour sélectionner une des options et appuyez sur le bouton A pour contirmer.

#### **RALENTI**

Pour visionner le ralenti de la dernière action. Reportezvous <sup>A</sup> la section Ralenti un peu plus loin dans ce manuel pour plus details

#### MENU PAUSE

#### FORMATION

Pour modifier votie formation en cours de match. Utilisez la croix multidirectionnelle vers le haut ou le bas pour choisir un secteur de jeu et vers la gauche ou la droite

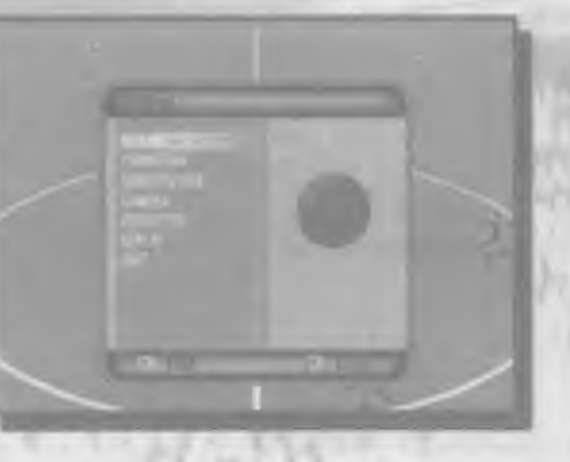

pour modifier un paramètre. Vous pouvez ainsi modifier le nombre de défenseurs, d Qltaquants. de milieux et de milieux offensils. el deader si vous placez un joueur au poste de libéro. L'option DEPL JOUEURS vous permet de repositionner un joueur sur le terrain. Pour ce faire, utilisez la croix multidirectionnelle pour sélectionner un joueur et confirmez en appuyant sur le bouton A puis renouvelez l'opération pour affecter le Joueur à une nouvelle position. ECH. JOUEURS vous permet d'intervertir les positions de deux Joueurs sur le terrain. Utilisez la croix rnultidirectionnelle pour seiectionner les joueurs que vous souhaitez intervertii, puis mettez EChlANGER en surbritlance et confirmez en appuyant sur le bouton A Sciectionnez REINITIALISER pour retourner à la formation par défaut et RETOUR pour revenir au menu Pause.

Pour accéder à l'écran de statistiques. Reportez-vous à la section consacrée à cet

Sélectionnez OUI pour confirmer que vous voulez elfectivement abandonner ce match.

#### REVENIR AU iEU Pour reprendre immédiatement la partie.

#### REMPLACEMENT

Pour remplacer un joueur, sélectionnez-le avec la croix multidirectionnelle et continnez en appuyant sur le bouton A La llste des joueurs disponibles pour un rempiacernent apparaft alors. Sélectionnez le joueur que vous souhaitez faire rentrer et appuyez sur le boulon A. Confirmez en sélectionnant OUI et en appuyant de nouveau sur le bouton A. Le remplacement sera effectué lors de la prochaine sortie du ballon. Le nombre de remplacements auforisió est indiqué dans la partie supérieure droite de l'6ci an

#### camera

Déterminez la perspective du match. Servez vous de la croix multidirectionnelle vers le haul ou le bas pour sélectionner un des paramètres, et vers la gauche ou la droite pour le modifier. Sélectionnez PROCHE. MOYEN ou LOINTAIN pour régler la distance du zoom. Vous pouvez également déterminer la hauteur de champ (BAS, MOYEN. HAUT, AERIEN). Vous pouvez entin définir l'angle de vue avec ISO (pour un angle à 45 degi6sj. EXIREMIIE el LATERALE. Le mieux est encore d'exp^rimenter differentes perspectives pour déterminer celle qui vous convient le mieux.

#### STATISTIQUES

6cran.

QUITTER

#### Regarder un ralenti

Vous accédez a cette option par le menu Pause. Utilisez le bouton X pour alter en am&re, le bouton B pout l'avance rapide, le bouton Y pour avancer d'une image à la lois lorsque vous etes en pause el le bouton A pour mettre 1'image en pause ou annuler celle-ct. Vous accedez au menu Ralenti en appuyant sur le bouton START au cours d'un ralent. Sélectionnez une des options proposees et contirmez en appuyanl sur le bouton A

Grace à cette option, vous pouvez suivre le ralenti du point de vue de n'importe quel joueur ou arbitre du match. Seiecbonnez un joueur ou encore Tun des arbitres.

#### ACTION VUE PAR LE JOUEUR

#### REVENIR AU JEU

Pour retourner au ralenti

#### MENU PRINCIPAL

Pour sortir du menu Ralenti et retourner au menu Pause, Options Pause en mode d'entraînement

Si vous activez le menu Pause en cours d'entraînement, vous accédez a une des qualre options spécifiques d'entramement : le corner, la touche, le coup franc et le penalty. Selectionnez celle de votre choix et appuyez sur le bouton A pour Confirmer.

Il apparaît à la roi temps et à la fin du temps r6gtementaire. mats vous pouvez aussl Texaminer a parfir du menu Pause. Il est constitué de deux colonnes de stabsbques de match, une poui chaque equipe, qui vous permettent de comparer leurs perloimances sur le terrain. Les barres de couleur vous permettent en un coup d'œil de voir laquelle des deux équipes a le dessus dans un secteur par bculier du jeu. Le score figure en haul a cbie du nom de I'6qulpe. Au dessous apparaft le nombre de : TIRS, TIRS CADRES, FAUTES, CORNERS, CARTONS JAUNES, CARTONS ROUGES, HORS JEU

Servez-vous de la croix mullidirectionnelle pour sélectionner un nom d'équipe dans le com infeneur droit et appuyez sur le bouton A pour en afficher la composition. Sélectionnez n'importe quel joueur pour consulter ses statistiques individuelles. BUTS, TIRS. TIRS CADRES. PASSES DECISIVES. PASSES PASSES REUSSIES. TACLES, TACLES REUSSIS

Une fois que vous avez éludié les statistiques. seiectionnez REJOUER (disponible en mode Match amical uniquement) ou RETOUR pour continuer.

rY', '

Vous devez disposer d'un Visual Memory pour pouvoir sauvegarder votre partie. Chaque partie sauvegardée occupe 38 blocs memoire.

#### Sauvegarder une partie

r\* Ji

#### **CAMERA ISOLEE**

Pour regarder le ralenti avec la camera centres sur un joueur particulier, selectionnez d'abord l'équipe puis le joueur. Pour retourner à la vue par délaut avec la caméra suivant le ballon, sélectionnez SUMRE LE BALLON.

Dream all Die ment

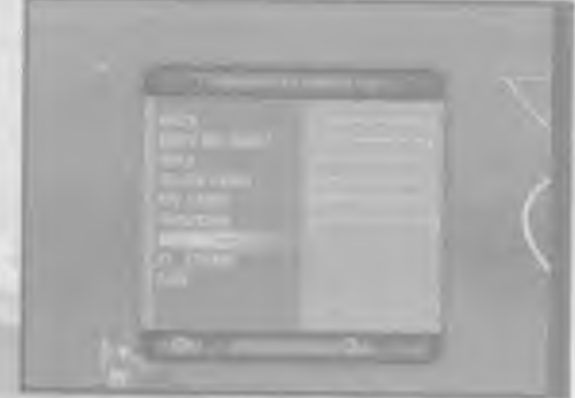

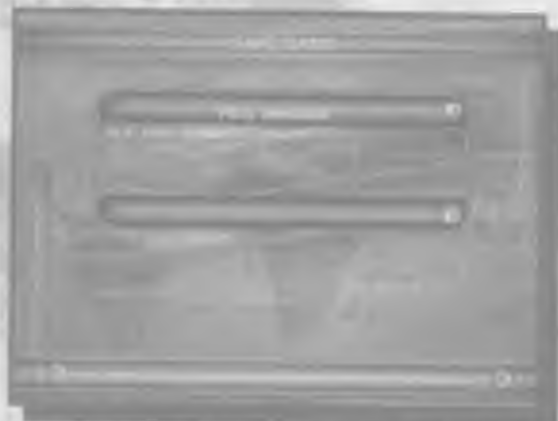

#### Le coup de siffflet final

### Ecran de statistiques Equipe

Sélectionnez SAUVEGARDER PARTIE dans le menu des Championnats et Coupes el appuyez sur le bouton A pour confirmer, Orientez la croix multidirecbonnelle vers le haul ou le bas pour sélectionner CREER UNE NOUVELLE SAUVEGARDE ou bien, si vous souhaitez effacer une autre partie préalablement sauvegardée, sélectionnez-la, appuyez sur le bouton A et renouvelez I'operation en choistssant OUI. conlirmez de nouveau avec le bouton A.

#### Statistiques Joueur

# Sauvegarder/Charqer une partte

#### Charger une partie

Sélectionnez CHARGER PARTIE dans le menu principal et appuyez sur le bouton A. La liste des parties préalablement sauvegardées apparaît alors à l'écran avec des informations sur leur contenu. Sélectionnez la partie de votre choix avec la croix multidirectionnelle et validez en appuyant sur le bouton A.<br>OPTIONS<br>Le monu Options ést accesable par l'écreu du reunu procesal SAIsch

Le menu Options est accessible par l'écran du menu principal. Sélectionnez l'option de votie choix en onentant la croix multidirectionnelle vers le haul ou le bas et validez avec le bouton A. A l'intérieur des sous-menus, orientez la croix multidirectionnelle vers le haut ou le bas pour sélectionner une option el vers la droite ou la gauche pour la modifier. Vous relournez au menu précédent en appuyant sur le bouton Y.

#### RETOUR AU MENU PRECEDENT

C est dans cet do an que vous pouvez personnaliser la configuration des boutons de votre manette. Chaque bouton utilisé dans le jeu apparaît à coté de deux barres. La barre supérieure indique la fonction du bouton lorsque l'équipe est en possession du ballon (attaque), et la barre inférieure cette fonction lorsqu'elle n'a pas le ballon (défense). Servez-vous de la croix.rnuItidirectionnelle pour mettre en surbnllance une des fonctions couplées et appuyez sur le nouveau bouton que vous souhaltez utiliser pour lui assigner ces lonchons.

Pour quitter ie menu d'options.

#### sons

Contrôles de volume pour COMMENTAIRES, SUPPORTERS,  $t + t^2$ EFFETS ft SONORES et MUSIQUE. THE STATE OF STATE OF STATE OF STATE OF STATE OF STATE OF STATE OF STATE OF STATE OF STATE OF STATE O

#### REGLES DU MATCH

HORS-JEU : jouez avec ou sans la règle du hors-jeu.

Pour retourner à la configuration par défaut, sélectionnez REGLAGES PAR DEFAUT et appuyez sur le bouton A Pour sortir de cet écran. sélectionnez CONTINUER en haut à gauche. Si vous souhaltez reconfigurer la manette de jeu numéro 2 (ou les manettes 3 et 4), servez vous de la manette en question pour sélectionner CONFIGURATION DE l-A MANETTE dans le menu Options et renouvefez ('operation.

# Dreame ist Diese and

#### CONFIGURATION DE LA MANETTE

Sélectionnez cette option en orientant la croix multidirectionnelle vers le haul ou le bas et appuyez sur le bouton A pour vallder. Vous retoumez au menu Options

Sélectionnez cette option en orientant la croix multidirectionnelle vers le haut ou le bas. et appuyez sur le bouton A pour vallder. Renouvelez ('operation avec OUI pour confirmer que vous souhaitez effectivement charger une configuration préalablement sauvegardée (si vous changez d'avis. validez NON). Vous retournez ensuite au menu Options.

and the control of the control of the control of the control of the control of the control of the control of the control of the control of the control of the control of the control of the control of the control of the cont

ENVIRONNEMENT

STADE : si vous aimez particulièrement un stade, sélectionnez-le ici. ou biensélectionnez ALEATOIRE pour laisser le choix à la console.

PTICH (terrain): paramétrez l'état du terrain. Vous avez le choix entre snowy (enneigé), frosty (gele), normal, lush (superbe), muddy (boueux) ou dry (sec). Sélectionnez AUTOMATIC pour laisser la console choisir aléatoirement l'état du terrain. Sur la droite, vous pouvez constater l'ellet du terrain choisi sur le rebond du ballon.

HEURE DU COUP D'ENVOI : délinissez l'heure du match. Vous pouvez régler l'horloge sur la mi journée, l'après midi, le début de soirée ou la nuit (vous remarquerez qu'un thermométre sur la droite indique la variation de temperature correspondante). Sélectionnez ALEATOIRE si l'heure du coup d'envoi vous importé peu.

#### OPTIONS DIVERSES

RALENTI assurez-vous que l'option est activée si vous voulez avoir la possibilité de regarder des ralentis. Sélectionnez la croix si vous ne souhaitez pas revivre ces moments intenses.

SCANNER : assurez-vous que l'option est activée si vous voulez avoir la possibilité de consulte l'écran radar en cours de match. Pour la désactiver, sélectionnez la croix.

TEMPS DE JEU : il peut aller de 5 à 90 minutes.

# CHARGER/SAUVEGARDER OPTIONS ET CLUBS PERSO.

Ce menu vous permet de sauvegarder les modifications des options, de charger une configuration préalablement sauvegardée ou de revenir au paramétrage par défaut.

#### REVENIR AUX OPTIONS

#### CHARGER OPTIONS

Remarque : si aucune configuration d'options n'est sauvegardée sur votre Visual Mernory ou si aucun VM n'est inséré dans la console, le message "Unable to load lile" (chargement impossible) appaiad Appuyez alois sui le bouton A poui retoumei au menu pr6c6dent

#### SAUVEGARDER OPTIONS

Sélectionnez cette option avec la croix multidirectionnelle orientée vers le haut ou le bas et appuyez sur le bouton A pour valider. Renouvelez l'opération avec OUI pour conlimer que vous souhaifez ellectivement sauvegarder la conliguration délinie (si vous changez d'avis. validez NON). Vous retournez ensuite au menu Options.

# SELECT FAVOURITE TEAM (sélection de l'équipe préférée)

Sélectionnez cette option en onentant la croix multidirectionnelle vers le haul ou le bas et pressaz le bouton A pour valider. Renouvelez l'operation pour sélectionner votre équipe préférée dans les menus de sélection. Vous pouvez parlaitement sélectionner. une équipe préférée à l'extérieur et une autre à domicile. Une fois que votre sélection est laite. retournez au menu de chargement et de sauvegarde et sauvegardez vos options Dorenavant, à chaque lois que vous jouerez à WORLDWIDE SOCCER 2000. cette sélection apparaîtra lors du démarrage rapide.

Remarque : si aucune configuration d'options n'est sauvegardée sur votre Visual Memory ou si aucun VM n'est inseré dans la console, le message "Unable to load file" (chargement impossible) apparaft Appuyez aiors sur le bouton A pour retourner au menu pr£c6dent

#### REGLAGES PAR DEFAUT

Sélectionnez cette option avec la croix multidirectionnelle orientée vers le haut ou le bas el pressez le bouton A pour valider. Renouvelez l'operalion avec OUI pour confirmer que vous souhaitez effectivement retrouver la configuration par défaut (si yous changez d'avis, validez NON). Vous retournez ensuite au menu précédent.

Die Sprache von WORLDWIDE SOCCER 2000 kann nicht in der Software geändert werden. Die Sprache wird von der DREAMCAST-Konsole bestimmt und hungt davon ab. wo Sie die Konsole gekauft haben. Wenn Sie die Spracheinstellungen Ihrer DREAMCAST-Konsole verändern wollen, schauen Sie bitte in der Gebrauchsanleitung tirer DRfcAMCAST Konsole nach.

Auf dem Menübildschirm können Sie die gewünschte Option mit dem Steuerkreuz markieren. Mit Taste A bestatigen Sie ihre Auswahl Meistens können Sie auch den Uildsehirm verlassen und zum vorheugen MenO zurOckketiren. indem Sie Taste B drucken.

Wenn Sie bereils Ertahrung mit ARCADE Fubballspielen haben und dieses Manual nicht vor dem Spielstart lesen können oder wollen, dann wählen Sie .QUICKSTART-SPIEL- aus. Damit kommen Sie in das PRE GAME MENU (MenO zur Konliguration einer Spielbegegmung), und es werden zwei zulällige Mannschallen in einen Zufallsstadion unter zufalligen Bedingungen eingestellt Drücken Sie im Spiel dannemfach die verschledeneri Tasten und hnden Sie aul dem Spielfeld heraus wie man passt und schießt. Viel Glück!

Remarque : vous ne pouvez disposer que d'une seule sauvegarde de configuration d options sur votre Visual Memory. Si'une telle sauvegarde existe d£j4. il vous faudra décider si vous souhaitez écraser les données précédentes pour en sauvegarder une autre.

#### "Sprachwahl"

Wilen Sie diese Option, um mil einem der verlügbaren Spieltvpen zu begtnnen.

ählen Sie diese Option, um mit einer Liga oder einem ettkarnpf weiterzumachen. der Sie zuvor auf einem VM (Visual emory, getrennt erhältlich) gespeichert haben. Lesen Sie auch. den Abschmtt Ober .Speichern und Laden" (Saving/t.oading Vour Game) welter hlnten im Manual.

ählen Sie diese Option, um die Spieleinstellungen anzupassen Lesen Sie auch den Abschmtt ..Optionen" (Options) welter hlnten im Manual.

# AIIg anderen lesen b/fte iveirer.

#### "HAUPTMENÜ"

Irn Hauptmenii benutzen Sie das Steuerkreuz. um eme der lofgenden vier Oplionen zu markieren, und drucken Sie Taste A zur Bestahgung:

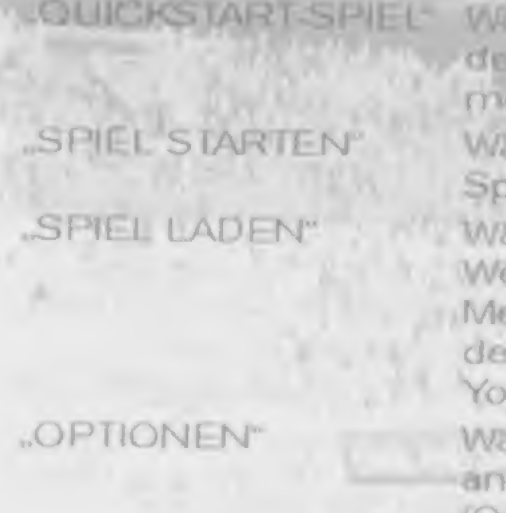

ontricians Dreams of Fream or

## Allgemeine Menüsteuerung und "Quick Start"

ahlen Sie diese Option für ein rasches Freundschaltsspiel, bei vm Sie nicht erst ein Mannschalt wählen oder Optionen andern üssen. Einige von hinen haben das vielletcht schon probierL

#### "QUtCKSTART~SPIEL"

Wählen Sie diesen Modus aus dem Hauptmenu, indem Sie ihn mit dem Steuerkreuz markieren und Taste A drücken. Sie kommen zum Match-Konfigurations Menü, wo für Sie zwei zutällig ausgewählle Mannschalten unter zufälligen Spielbedingungen eingestellt sind. Diese Option ermöglicht fhnen also, direkt in ein völlig zufälliges Match einzusteigen. - aber Vorsicht: Ihr allererster Gegner könnte gleich Brasilien seint

#### ,,SPIEL STARTEN"

Wählen Sie diesen Modus aus dem Hauptmend, indem Sie diese Option markieren und Taste A drOeken. Sie gelangen so zum Men0 .SPIEL STARTEN". Hier körinen Sie aussuchen. welche Art von Match Sie sptelen mdchten. Markieren Sie elntach Ihren Spteltyp und drücken Sie Taste A. Sie gelangen zum Teamauswahl-Bildschimm für diesen Spieltyp. Wenn Sie zwischendurch Ajruck zu diesem Blldschirm mdchten. diucken Sie einfach Taste B auf Ihrem DREAMCAST-Controller Nahere Informationen linden Ste Im Abschnitt

.SPIELMODr welter hinten im Manual. Wahlen Sie hre Mannschaft tolgendermaGop aus...

#### Auswahl von Vereins-Mannschaften

Markieren Sie die nationale Liga. in der Ihr Lieblingsverein spielt. mit dem Steuerkreuz aus und drücken Sie Taste A. Abhängig vom gewählten Spteltyp is eischeinen alie Mannschalten dci Uga entweder im GEWAHLTE TEAMS-Fenster - oder im Fenster links Mit dem Steuerkreuz können Sie die Mannschaft markieren, die Sie wünschen, und mit A bestätigen. SPIEL ER oder CPU. also menschlicher bzw. Coraputergegner. erscheint neben der ausgewählteri Mannschaft, und es erscheint im GEWAHLTE TEAMS-Fenster oben rechts.

Wenn Sie alle Mannschalten ausgewählt haben, die Sie wollen, drücken Sie das Steuerkreuz nach RECHTS. um die Option CONTINUE Im RANDOM TFAMS-Eenster zu markieren, und drücken sie dann Taste A, um weiter zum Optionsbildschirm für diesen Wettbewerb zu gelangen,

Bltte beachten Sie: Wenn Sie E1GENER WETTBEWERB einstetten. kdnnen Sie jede Mannschaltskombmalion aus fedei nabonalen Uga auswahlen. Wenn Sie Mannschalten aus einer Liga gewählt haben, drucken Sie Taste B oder wählen Sie "BACK" im Mannschafts Eenster. um zusdtzliche Mannschalten aus einer anderen Uga zu nehmen.

#### Auswahl von Nationalmannschaften

Gehen Sie mit dem Steuerkreuz ans Ende der Liste und markieren Sie entweder INTERNATIONAL 1<sup>er</sup> für die Standard Mannschalten der Fußball-Weltmeisterschaft oder

"INTERNATIONAL 2" für andere bekannte Mannschalten von über all auf der Welt. Wenn Sie jetzt Taste A drücken, erscheinen die Nationalteams im TEAMS-Fenster, Markleiten und wählen Sie eine Mannschaft genau wie bei den Vereinsmannschaften.

#### Auswahl von Zufallsmannschaften

Um eine Anzahl von Mannschalten zufallig aus irgendeiner Liga auszuwählen, gehen Sie mil dem Steuerkreuz an den Anfang der Uste. markieren Sie ..TEAMS HINZUFUGEN" und drücken Sie Taste A Legen Sie nun die Anzahl der Mannschaften lest, die zufällig gewählt werden sollen, indem Sie das Steuerkreuz nach LINKS bzw. RECHTS drücken. Wenn sie jetzt Taste A drücken. wird die gewünschte Anzahl von Mannschalten zufällig und automatisch ausgesucht.

Wenn Sie Mannschalten zulällig aus einer bestmmten Liga oder einer Internationalen Gruppe wdhlen mdchten. markieren Sie die Liga mil dem Steuerkreuz und dipeken Sie Taste A. Dann markieren Sie die Option TEAMS HINZUFUGENund diücken Sie noeh ernmaJ Taste A. Legen Sie dann wie oben die Anzahl der Mannschalien lest, die zufällig gewählt werden sollen.

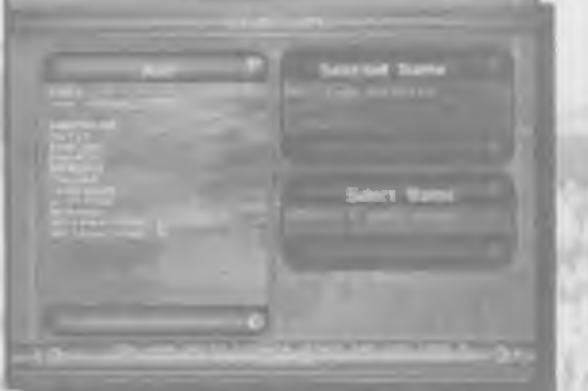

#### "SPIELMODUS"

Uber die Option SPIEL STARTEN kommen Sie zu der folgenden Listermit Spieltypen.

E REUNDSCHAFTSSPIEL: – Ein einzelnes Freundschaltsspiel. Nur verlügbar, wenn<br>zwei Mannschaften gewahlt wurden.

NATIONAL-LIGA - Markieren Sie einfach die National Liga. die Sie spielen möchten. und drücken Sie Taste A Das SELECTED TEAMS Fenster rechts wird sich mit den Top Mannschalten des ausgewählten Landes füllen. Es wird automatisch eine Mannschaft Kir 9e ausgew&hlt abor wenn Sie das andern wollen, maikleren Sie einlach das SELECTED TEAMS-Fenster und drücken Sie das Steuerkreuz HOCH oder RUNTER . um die akluelle Spider Mannschaft (..HUMAN1) zu markieren. DrOeken Sie nun Taste A um die Mannschaft aul CPU umzuschalten. markieren Sie dann Ihre Mannschaft und drücken Sie noch einmal Taste A um sie als Ihre Spieler-Mannschaft aufzustellen. Gehen Sie auf CONTINUE im RANDOM TEAMS-Fenster und drOeken Sie Taste A, um weiterzukommen.

..INTERNATIONALE LIGA" - Brie Uga. die zwlschen alien Nationalmannschalten ausgetragen wird. INTERNATIONAL <sup>1</sup> enthait Standard Mannsehaften der FuOball-WM. wahrend Sie in INTERNATIONAL 2 bekannte Mannschaften von überall auf der Well finden. Ein Spielrnodus für fortgeschnittene Spieler - viel Glück!

EIGENE LIGA" - Stellen Sie Ihre eigene Liga zusammen und nehmen Sie dazu jede beliebige Mannschaft (mindestens 26). Jede Mannschaft spielt zweimal gegen jede andere. Diese Art des Wettbewerbs schließt die internationalen Mannschalten aus.

ARCADE CUP - Dies ist ein Weltbewerb nach dem KO-System mit 32 teilnehmenden Mannschaffen. Nach zwei Runden folgen Vierfellinale, Halblinale und als Höhepunkt ein enorm spannendes Finale.

"INTE RNATIONALER CUP" - Dies ist dirr Pokalwellbewerb für 32 Mannschaften. Zuerst. kommt eine Gruppenphase, dann eine KO-Phase. Die ursprünglichen 32 Mannschaften werden in acht Gruppen von je vier eingeteilt jiede Mannschaft pro-Gruppe spielt gegen jede andere Mannschaft und die zwei besten Mannschaften aus jeder Gruppe qualifizieren sich dann für das KO-Spiel.

"TURNIER" Gleiches Spiel wie beim International Cup weiter oben, außer dass nur Vereins Mannschaften Zutritt haben und in der Gruppen-Phase jede Mannschaft zweimal gegen jede andere spielt

"TRAINING" - Dieser Spielmodus ermöglicht es Ihnen, auf das Spielfeld zu gehen und das Bälletreten ausgrebig zu üben. Im Training können Sie Ihre Eckbälle perfektionleren und Einwürfe, Torschüsse und Strafslöße üben. Um diese Spezialbereiche zu trainferen, gehen Sie im Trainingsmodus ins Pause-Menü und wählen Sie die gewüreschte Trainingsart aus-

#### "AUSWAHL VON POKAL-MANNSCHAFTEN"

continuous Dicante d'Isaa arange

**MACK A ROOM** 

Abhängig vom gewählten Spielmodus müssen Sie eventuell einige computergesteuerter Mannschaften auswählen, um die nölige Anzahl an Teams zu erreichen ("INTERNATIONALER CUF" und TURNIER-Modus können beispielsweise nur mit 32 Teams gestartet werden). Sie können den Bildschirm-MANNSCHAFTSWAHL" erst verlassen, werin Sie im ZUFALLSTEAMS-Fenster weitere Mannschaften ausgesucht haben. Heachten Sie, dass die Anzahl von Mannschaften. die Sie noch brauchen, unten rechts erscheint.

#### Ligen, Pokale und Wettbewerbe - Das Competition-Menü

Vor jedern Match erscheint das folgende Menü, egal welchen der oben angeführten Modi Sie spielen wollen. Drücken Sie RAUF bzw. RUNTER auf dem Steuerkreuz, um eine Option zu markieren, und Taste A. um ihre Auswahl zu bestätigen:

"SPIEL STARTEN" – Das nächste Match auf dem Spielplan beginnen. SPIEL SPEICHERN - Ein aktuelles Spiel auf das VM (Visual Memory, getrennt

erhälllich) speichern.

"SPIELERGI-BNISSE ANZEIGEN" - Hier können Sie die Ergebnisse trüherer Spiele ansehen und sich die Mannschalten zeigen lassen, gegen die Sie spielen werden.

SPIEL BEENDEN" - Das aktuelle Spiel abbrechen und zum SPIEL STARTEN MENU zurückkehren (markieren Sie YES" und drücken Sie Taste A zur Bestätigung).

#### "PUNKTESTAND ANSCHAUEN"

Die Tabelle zeigt, von links nach rechts gelesen. Gespiell - Gewohnen - Verloren - Unentschieden - Erzielle Tore - Gegnerische Tore -Punkte (3 Punkte pro Sieg, 1 Punkt für Unentschieden, keinen für Niederlage). Drücken Sie RUNTER auf dem Steuerkreuz um andere Mannschaften in der Tabille. zu markieren. Wenn Sie während verschiedener Wettbewerbe im ERGEBNISSE-Fenster RAUF bzw. RUNTER auf dem Steuerkreuz drücken, markieren Sie so andere Gruppen, die Sie auf die gleiche Welse anschauen können. Drücken Sie Taste B, um die Tabelle zu verlassen.

#### "PRE GAME MENU"

Drücken Sie LINKS oder RECHTS auf dem Steuerkreuz. um menschliche Spieler den Mannschaften zuzuweisen. Im unteren Teil des Bildschirms erscheint ein "T-Shirtkon", das sich in eines der beiden Felder bewegt, die für jede Mannschaft zur Verfügung stehen. Die Farbe des T-Shirts wechselt zur Farbe der Spielermarkierung, die der Spielers im Malch hat Achtung: Pro Mannschall künnen hochstens zwei Spieler teilnehmen.

Wenn Sie sich eine Mannschaft ausgesucht haben. können Sie ihre Formation ündem, Anderungen in der  $-1 - 1 - 1 - 2 - 2$ Aufstellung vornehmen oder Manndeckungs Aufgaben zuweisen. Drücken Sie RAUF bzw. RUNTER auf dem Steuerkreuz, um "AUFSTELLUNG ANDERN" oder "DECKUNG EINSTELLEN" zu markieren, und drücken Sie Taste A, um den Befehl zu akthreren. Der Name eines Spielers aus dem Team erscheint, und Sie können sich ? ine Fähigkeiten anzeigen lassen oder ihm eine Manndeckungsaufgabe zuweiser achen Sie hre Anderungen und drücken Sie Taste A zur Bestätigung. Wenn Sie r. "nrer Taktik zufrieden sind, gehen Sie auf "SPIEL STARTEN", um weiterzumachen.

LIGATABELLE\* - Die Ligatabelle für den aktuellen Wettbewerb anschauen.

"SPIELOPTIONEN" - Sie körinen das Spiel an Thre Vorlieben anpassen.

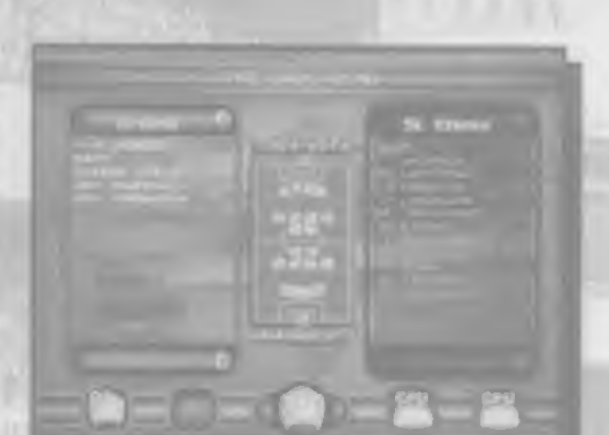

#### "FORMATION"

Hier können Sie die Position Ihrer Männer auf dem Rasen bei Angriff bzw. Verleidigung neu bestimmen. Drücken Sie RAUF bzw. RUNTER auf dem Steuerkreuz. um eine der unten aufgeführten Opflonen zu markteren. und ändern Sie dann die Einstellungen mit LINKS und RECHTS. Drücken Sie Taste B, wenn Sie ferlig sind.

1) Im Zentrum des Bildschirms sehen Sie eine Skizzedes Feldes. Die lcons für ihrer Spiele haben die gleiche Farbe wie In: T.Shirt-Icon (wenn Ste mil Ruchts/Links eine Mannschaft wählen). Auch ihre Trikot Nürnmern werden ungezeigt. Die Icons oben und unten auf dem Bildschirm zeigen ihre Ersatzspieler.

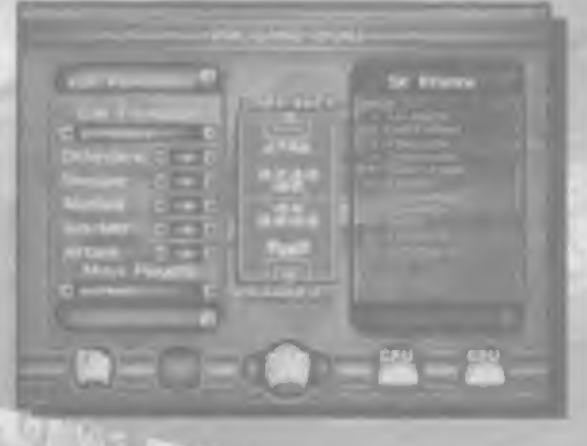

2) "FORMATION EINSTELLEN" - Wenn Ihre Mannschaft in die Offensive geht, sollten-Ihre Spieler normalerweise in das Gebiet der andern Mannschaft eindningen und die Zahl der Angreifer vor dem gegnenschen Tor erhöhen, wenn sie in die Defensive gehen, sollten sie sich im Feld zurückzichen, um ihr Tor zu verteidigen. Wählen Sie "OFFENSIV" und benutzen Sie die Optionen, die unten angegeben sind, um Ihre Männer zum Angriff aufzustellen (d.h., wenn Sie im Ballbesitz sind). Als nächstes wählen Sie "DEFENSM" und weisen Ihrer Mannschaft neue Positionen für die Abwehr. zu (d.h., wenn der Gegner am Ball ist).

#### 3) VERTEIDIGER" / LIBERO"/ MITTELFELD"/ OFF-MIT"/ STURM"

Markieren Sie einen dieser Punkte und drücken Sie dann LINKS und RECHTS auf dem Steuerkreuz, um die Anzahl der Spieler zu verändem, die für jede Aufgabe vorgesehen sind.

4) SPIELER BEWEGEN" - Her können Sie die genaue Position von jedem einzelnen Spieler auf dem Feld einstellen!!! Markieren Sie den Namen des Spielers (mit LINKS) und RECHTS auf dem Steuerkreuz suchen Sie sich den gewünschlen Spieler aus) und drücken Sie Taste A. Über dem Marker des Spielers auf dem Spielfeld Diagramm erscheint ein Kreuz. Benutzen Sie jetzt das Steuerkreuz, um die Position des Kreuzesauf dem Spielfeld einzustellen, wehn Sie jetzt wieder Taste A drücken, bewegt sich der Spieler zu seiner neuen Position.

5) Sie können auch die Position der Verteidiger. Mittelfeldspieler und Stürmer als Gruppe verändern. Drücken Sie LINKS und RECHTS auf dem Steuerkreuz, um VERTEIDIGLING", MITTELFELD" oder "STURM" in der Option SPIELER BEWEGEN auszuwählen, und dann Taste A. Jetzt können Sie das Steuerkreuz benutzen, um Ihre Gruppe von Spielern zu bewegen – mit LINKS und RECHTS lassen Sie sie ausschwärmen oder ziehen sie zusammen, während Sie sie mit RAUF bzw. RUNTERdas Spielfeld auf und abbewegen. Drücken Sie Taste A, wenn Sie mit ihren neuen. Positionen zufrieden sind.

6) STANDARD" - Wenn Sie einen Fehler machen, markieren Sie "STANDARD" und drücken Sie Taste A um die Mannschaft wieder in die Standardformation zu bringen.

#### "TAUSCHEN"

Wählen Sie diese Option, wenn Sie die Positionen von Spielern auf dem Feld vertauschen möchten oder Ersätzspieler einwechseln wollen. Die volle Mannschaft ist über dem "TAUSCHEN" Balken oben aufgelistet, und die möglichen Ersatzspieler über dem 'GEGEN' Balken unten. Markieren Sie einen Spieler auf dem oberen Balken und einen anderen Spieler auf dem unteren Balken: Der Spieler oben wird durch den unteren ersetzt, sobald Sie Tasie A drücken. Behalten Sie Können, Filness und andere Eigenschaften Ihrer Spieler im Auge, wenn Sie die Aufstellung. verändern - die sehen Sie unter AUFSTELLUNG ANDERN oder DECKUNG EINSTELLEN - das könnte nämlich den Unterschied zwischen Sieg oder Niederlage für Sie bedeuten. Drücken Ste Taste B, wenn Ste fertig sind

#### "Manndeckung"

WORLDWIDE SOCCER erlaubt finen auch, Spielern Manndeckungsaufgaben zuzuweisen. Markieren Sie "DECKUNG EINSTELLEN" und drücken Sie Taste A. Drücken Sie LINKS und RECHTS auf dem Steuerkreuz, um einen Spieler in Ihrer Aufstellung auszuwählen, und gehen Sie dann RUNTER bis zur Option 'MARKS'. Von hier aus kommen Sie mit LINKS und RECHTS auf dem Steuerkreuz zu den folgenden Optionen:

"KEINE DECKUNG" Der Spieler bleibt auf seiner Position.

"NACHSTEN DECKEN" - Der Spieler deckt den nächsten gegnerischen Spieler.

"RAUMDECKUNG" - Der Spieler wird in seiner Zone" bleiben und jeden gegnerischen Spieler decken, der diese Zone betritt.

"MANNDECKUNG" - Der Spieler deckt einen bestimmten Gegner, Markieren Sie die Option / den Spieler, der gedeckt werden soll, und drücken Sie Taste A.

Drücken Sie Taste B, um zur Aufstellungsliste zurückzukehren.

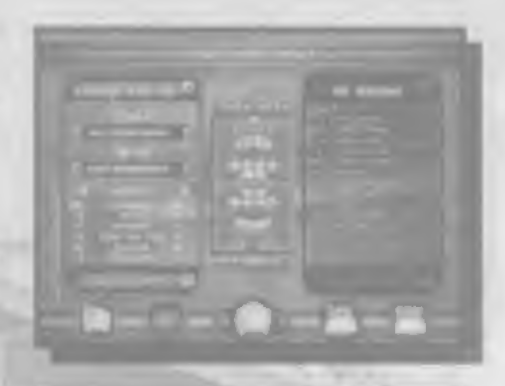

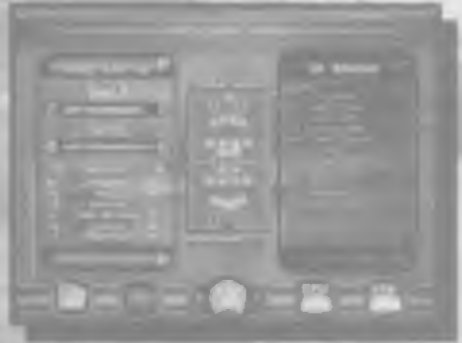

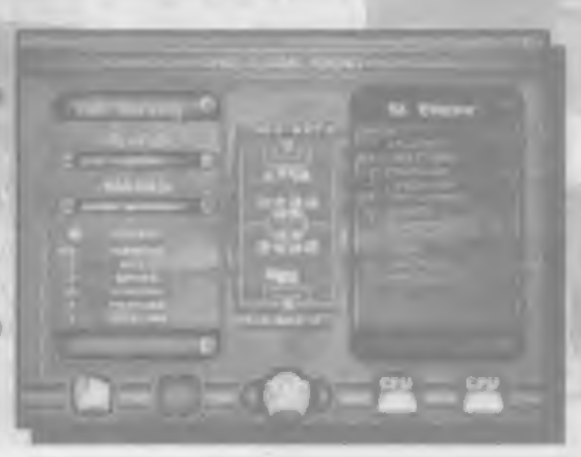

### "Wie man das Spiel spielt"

#### "Der Münzwurf"

in wahrhallig sportlicher Tradition benutzt auch WORLDWIDE SOCCER den Wurt einer Münze, um zu enlscheiden, wer den Ansteß macht und auf welcher Seite spielen. Die Mannschaft auf der entfernten Seite drückt RAUF bzw. RUNTER auf dem Steuerkreuz, um :KOPF" oder "ZAHIL" auszusuchen, und drück( dann Taste A. Der Sleger kann dann auswählen, wer den Anstoß hat Markieren Sie entweder "SHOUT LINKS" "KICK OFF" oder "SHOOT RECHTS", indem Sie RAUF bzw. RUNTER auf dem Steuerkreuz und dann Taste A. drücken. Die Mannschaft die nicht den Anstoß hat, darf zum Ausgleich ihrer

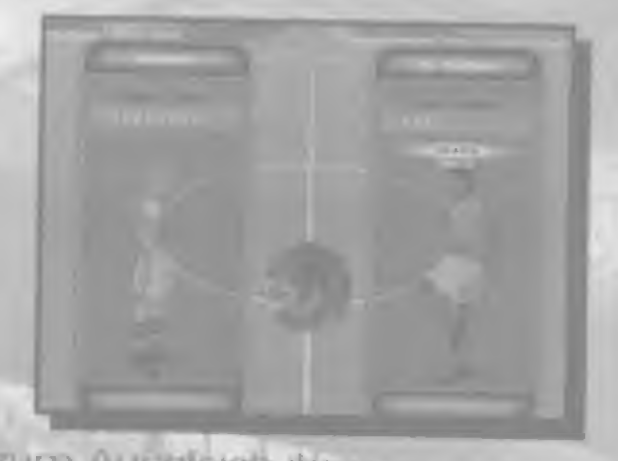

Spielfeldseite wählen. Markieren Sie genauso entweder "SHOOT LINKS" oder "SHOOT RECHTS", indem Sie RAUF bzw. RUNTER auf dem Steuerkreuz und anschließend Taste A drucken.

Beachten Sie bitte: Sie können auch ein Handicap für Ihre Mannschaft auf diesern Bildschirm einstellen. Drücken Sie RECHTS auf dem Steuerkreuz um die Fähigkeiten Three Mannschalt zu erhöhen, und LINKS, um Ihrem Gegner einen Vorsprung zu lässen, indern Sie die Fähigkeiten Ihrer Mannschaft verringern.

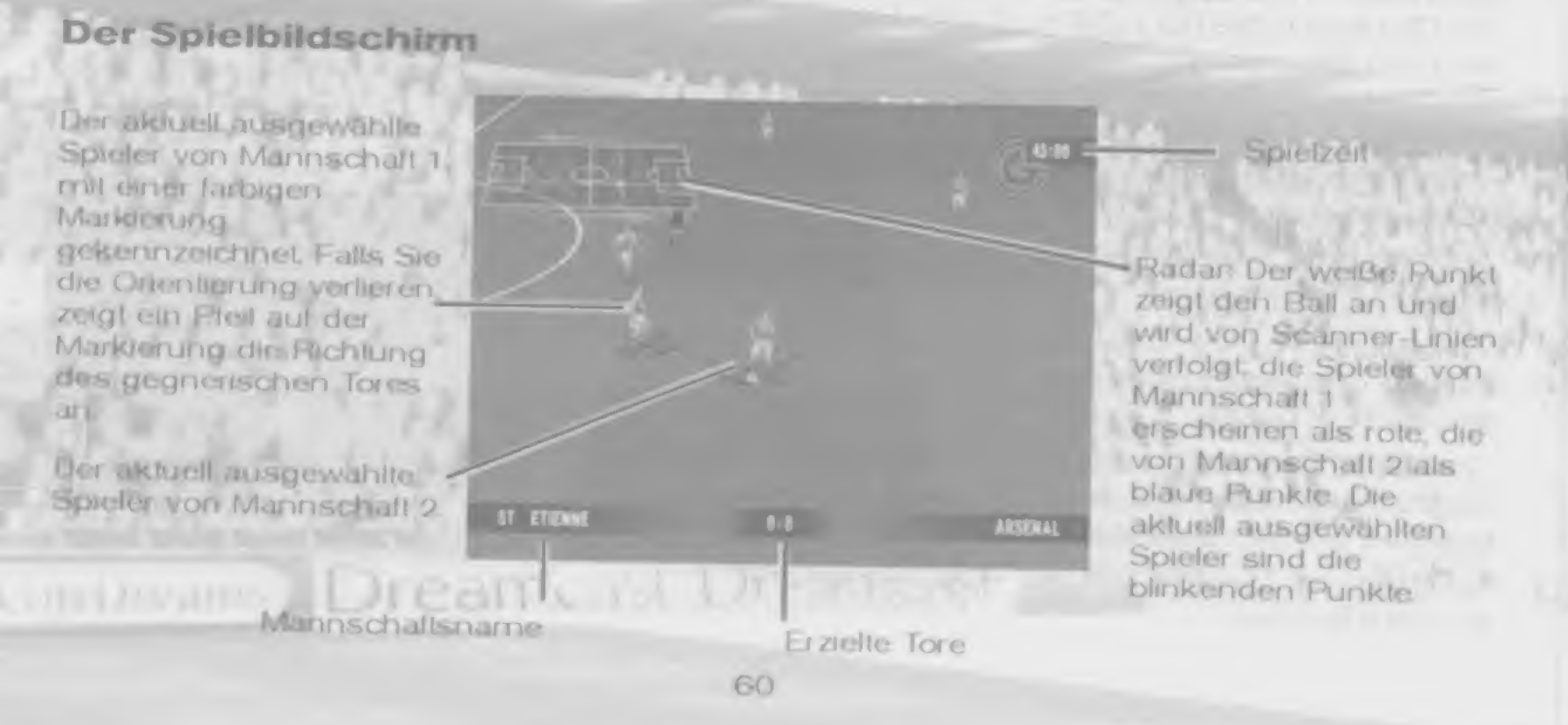

#### **Steuerung im Spiel**

# **BASIS-STEUERUNG OHNE BALL (DEFENSIVES SPIEL):-**

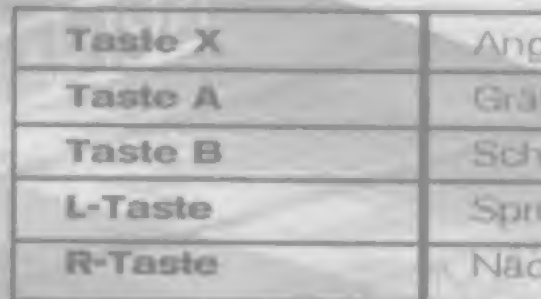

# **BASIS-STEUERUNG MIT BALL (OFFENSIVES SPIEL):-**

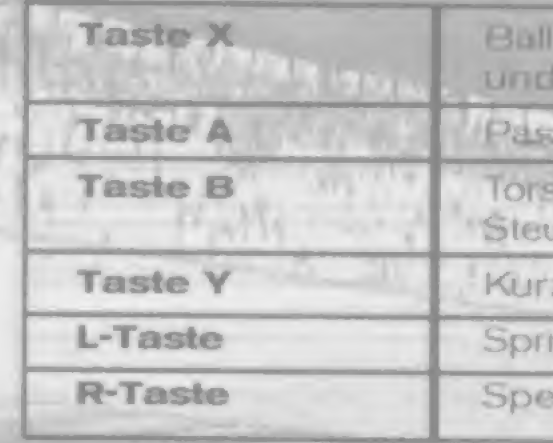

#### **SCHOOL SECTION** STEUERUNG, WENN DER BALL IN DER LUFT ISTS

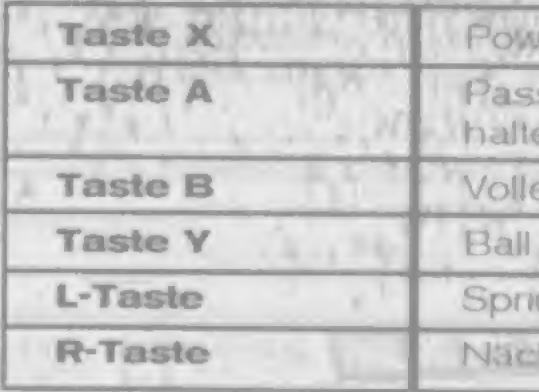

mif / Zweikarnpf

schu.

nellschuss aufs Tor

nten -

hsten Spieler auswählen

lobben / hoher Schuss (für mehr Kralt gedrückt halten) mill dem Steuerkreuz Drait geben)

s (Endarung siehe unten).

chuss (für mehr Kraft gedrück) halten und mit dem **Jerkreuz Drall gebery**)

z antippen für Vorwärtspass / Hallen für Querpass

nten

zielle "Skill Moves" (Erklärung siehe unten)

rer-Kopfball

s / Hoher Koplball (antippen für Pass Koplball, gedrückt en für hohen Lob-Kopfball)

by / Torschuss

steuern, bei Annahme eines langen Balles

ten.

hsten Spieler auswählen

**PÄSSE** 

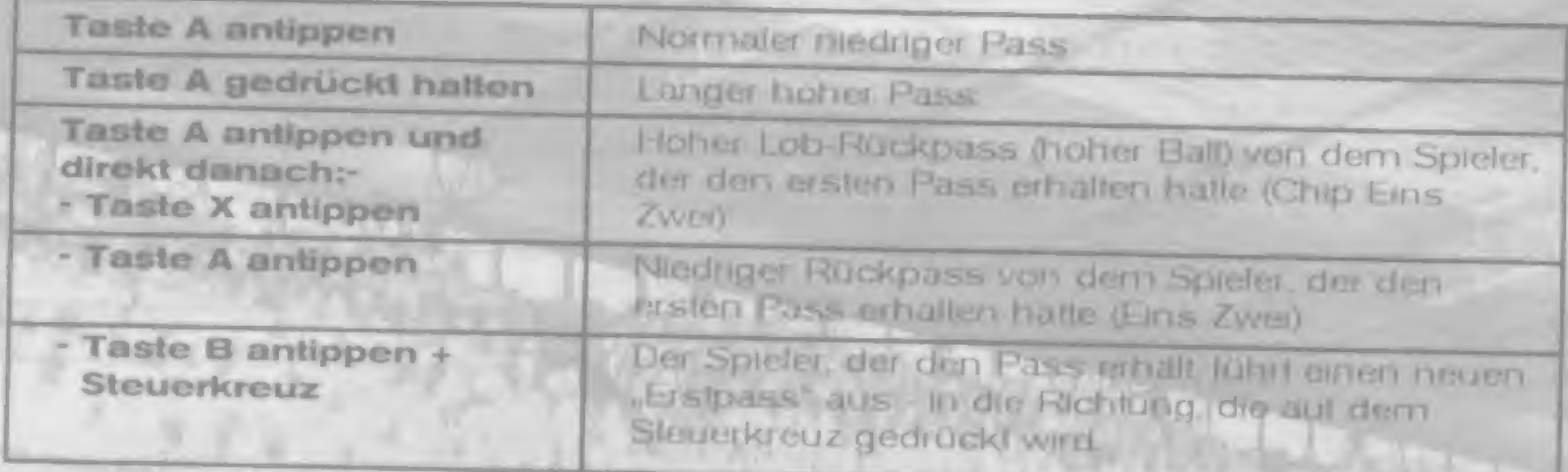

# SPEZIELLE "SKILL MOVES";-

R-Taste gedrückt halten + Steuerkreuz (bezogen auf die Richtung, in die der Spieler schaut

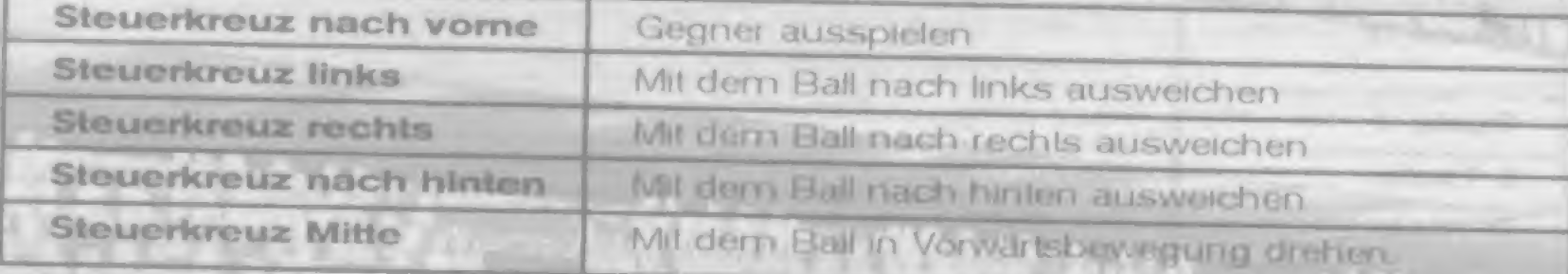

# **STEUERUNG DES TORHÜTERS**

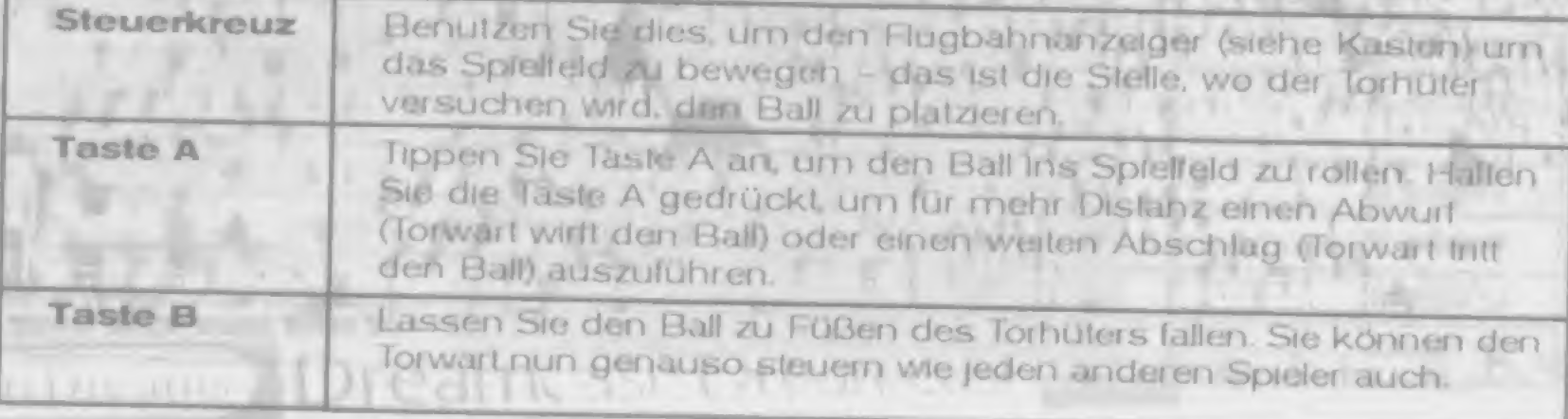

# Der Flugbahnanzeiger

Dieser Pfeil erscheint an verschiedenen Punkten im Spiel und erlaubt Ihnen, den Ball überall auf dem Feldinnerhalb der Reichweite - zu platzieren. Der Pfeil zeigt die Richtung an, in die der Ball fliegt, wenn Sie eine Taste drücken. Bewegen Sie die Spitze des Pfeiles mit dem Steuerkreuz. Mit der L- und der R-Taste können Siedie Höhe der Flugbehn erhöhen bzw. verringern.

#### Elnwürfe

Wenn ein Spieler den Ball über die Seiten-Auslinie hinausgeht, wird das Spiel unterbrochen. Die gegnerische Mannschaft erhalt dann einen Einwurf-

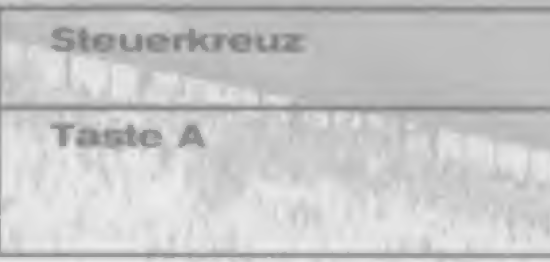

### Eckbälle

Die gegnerische Mannschaft bekommt einen Eckball, wenn ein Abwehrspieler zuletzt-Ballkontakt hat, bevor der Ball über die Tor-Auslinie geht.

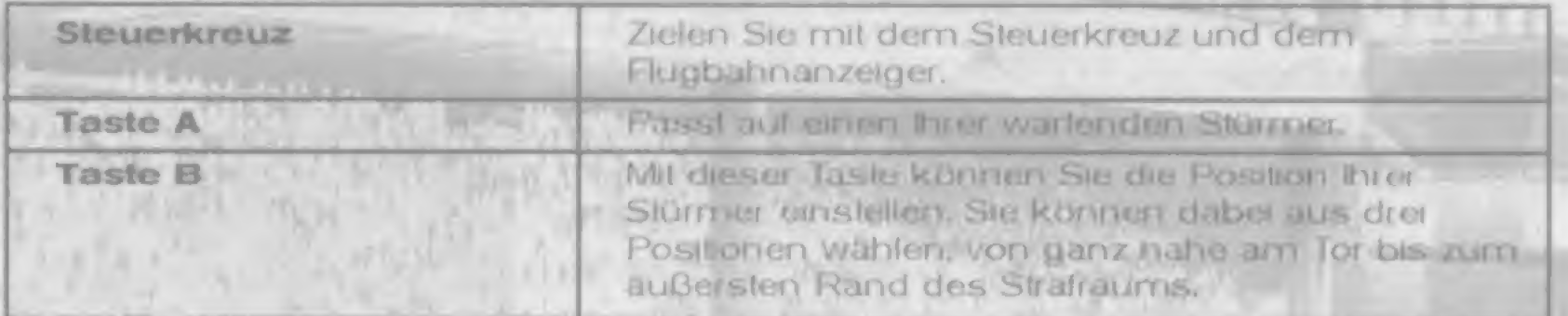

#### **Freistoß**

Der Freistoß wird verhängt, wenn ein Foul außerhalb des Strafraums geschieht. Es gelten die Standard-Belegungen für Kicks für den Spieler in Ballbesitz, Sie können aber auch den Flugbahnanzeiger benutzen, indem Sie die L-Taste drücken, oder die Steuerung für den Direktfreistoß, indem Sie die R-Taste drücken.

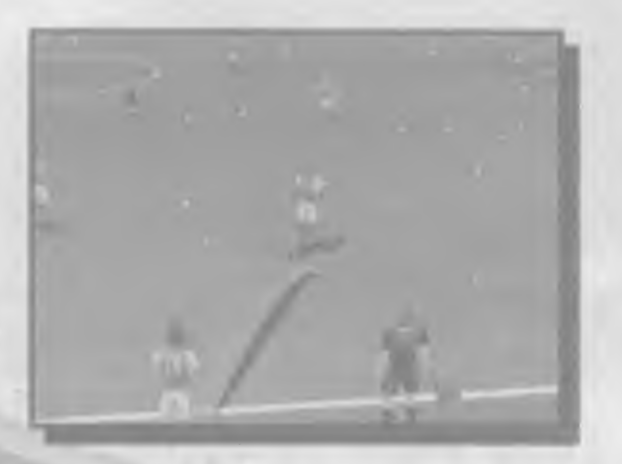

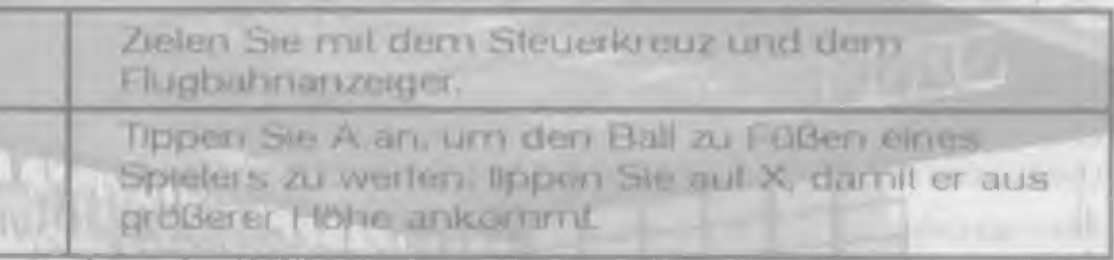

#### **Direktfreistoß**

Dieser Freistaß wird ebenfalls verhängt wenn ein Foul aussemalb des Strafraums geschieht. Der Unterschied zum normalen Freistoß ist, dass der Spieler direkt auf das gegnerische Tor schießen darf bzw. muss Um an der Matter der Verteidiger vorber zu kommen, können Sie den Elall zwischen zwei mit Pfeilen markierten Punkten eine Kurve fliegen lassen. Der erste Pfeil liegt auf der Spielfeld-Ebene und zeigt an, in welche Richtung der Ball zunächst gehen wird. Der zweite Pfeil den Endpunkt zu dem der Ball hinkunten wird. Zielen Sie mit dem Steuerkreuz den ersten Pfeil in die richtige Richtung und drücken Sie Taste A. Benutzen Sie damn das Steuerkreuz um den zweiten Pteil einzustellen. Mit der L. und R-Taste stellen Sie die Höhe ein. Drücken Sie dann wieder Taste A.

Anmerkung: Wenn Sie die verteidigende Mannschalt steuern, können Sie das Steuerkreuz benutzen, um Ihre Verleidiger-Mauer zu bewegen. Mit der Taste X nehmen Sie Spieler aus der Mauer. Taste B fügt der Mauer Spieler hinzu.

#### **Elimeter**

Ein Elfmeter wird an die angreifende Mannschaft vergeben, wenn einer ihrer Spieler in Ballbesitz im gegnerischen Strafraum gefoult wird.

Steuerung des Elfmeterschützen: Zielen Sie den Ball mit dem Steuerkreuz in einen bestimmten Bereich des Tors und drücken Sie dann taste A, um den Elfer zu schießen

Steuerung des Torwarts: Mit dem Steuerkreuz lenken Sie die Bewegung des Goalies. Einen "Hechtsprung" (Tormann-Parade) erreichen Sie mit Taste A.

#### **PAUSE MENU**

Sie können im Spiel jederzeit das "In-game-Menü" aktivieren, indem Sie die START-Taste drücken. Drücken Sie nun die Taste SELECT, um das Pause Menü zu öffnen. Drücken Sie am Stederkreuz RAUF bzw. RUNTER, um eine der folgenden Auswahlmöglichkeiten zu markieren, und Taste A, um ihre Auswahl zu bestüligen.

#### "REPLAY"

Wählen Sie diese Option, um ein Replay der letzten Spielsekunden zu sehen. Für weitere Details schen Sie bitte im Abschnitt "Replays" dieses Handbuches nach.

#### "FORMATION"

Position ein und drücken erneut Taste A. ZURUCK", um ins Pause-Men0 zurück zu gelangen.

#### "AUSWECHSELUNGEN"

So können Sin Spieler ren- bzw. auswechseln: Markieren Sie den Spieler, den Sie aus dem Spiel nehmen möchten, indem Sie das Steuerkreuz RAUF bzw. RUNTER. drücken, und bestätigen Sie mit Taste A. Nun erscheint die Liste der Spieler, die auf der Ersatzbank sitzen. Markieren Sie den Spieler, den Sie einwechseln mochten, und drücken Sie erneut Taste A. Bestätigen Sie die Einwechselung, indem Sie "JA" auswählen und Taste A drücken. Die Einwechselung wird bei der nachsten-Gelegenheit durchgeführt. Beachten Sie dass die Anzahl der möglichen Einwechselungen oben rechts auf dem Blidschirm angezeigt wird.

#### "KAMERA"

Mit dreser Option stellen Sie eine neue Kameraposition ein, aus der Sie das Spiel. schen. Drücken Sie RAUF bzw. RUNTER auf dem Steuerkreuz um einen der folgenden Punkle zu markieren, und LINKS bzw. RECHTS, um die Einstellung zu andem: Enternung :NAH : MITTEL" oder .WEIT". Hohe :NIEDRIG", ,MITTEL", HOCH' oder "ZEPPELIN", Winkel "HINTERTOR", JSO (isometrische Darstellung 45° Winkel) oder "SEITE". Am besten experimentieren Sie ein wenig, um zu sehen, mit welcher Kamera Sie am liebsten und besten spielen.

#### "STATISTIK"

Hier gelangen Sie in den Statistikbildschirm. Mehr darüber erfahren Sie im Bildschirm "Mannschaftsstatistik","

#### "WEITER"

Hier gelangen Sie zurück zur Fußball Action.

#### "BEENDEN"

das Spiel zu beenden.

Mit dieser Option können Sie die Aufstellung Ihrer Mannschaft andern. Mit RAUF bzw. RUNTER auf dem Steuerkreuz markieren Sie einen der folgenden Punkte, mit LINKS bzw. RECHTS auf dem Steuerkreuz ändern Sie den jeweils eingestellten Wert.

Spieleranzahl in Verteidigung, Libero (Ja/Nein), Spieleranzahl im Mittelfeld, Spieleranzahl im offensiven Millelleld, und die Anzahl der Stürmer. Weitere Optionen sind:

SPIELER BEWEGEN Benutzen Sie das Steuerkreuz, um einen Spieler auszuwählen, und drücken Sie dann Taste A. Nun stellen Sie mit dem Steuerkreuz eine neue

"SPIELER TAUSCHEN": Drücken Sie das Sieuerkreuz um die Spieler zu markieren. die Sie tauschen wollen. Drücken Sie nun Taste A um den Tausch zu bestätigen. Wählen Sie "RESET", um zu den Standardeinstellungen zurück zu kehren. Wählen Sie

Wählen Sie diesen Punkt aus, wählen Sie dann "YES" und drücken Sie Taste A. um

#### Replays ansehen

Hierber gelangen Sie aus dem Pause Menü. Drücken Sie Taste X, um zurückzuspulen. Mit Taste B können Sie den Bildablauf beschleunigen (Fast Forward). Mit Taste Y schalten Sie bei pausierter Darstellung ein Bild weiter. Mit Taste A schalten Sie auf Pause oder starten die Wedergabe. Wenn Sie in einem Replay die START-Taste drücken, erscheint das Replay-Menú. Sie können nundie lolgenden Punkle auswählen und mit Tasie A beslätgen:

### "KAMERAOBJEKT"

Um im Replay mit der Kamera einen bestimmten Spieler zu verfolgen, wahlen Sie erst seine Mannschaft aus und wählen Sie dann seinen Namen aus der Mannschaftsaufstellung aus. Um in die Standardansicht zurück zu gelangen bei der die Kamera den Ball verfolgt wählen Sie "BALLKAMERA".

#### "SPIELERSICHT"

Mit dieser Option können Sie den Replay aus der Perspektive jeder Person auf dem Spielleld ansehen, egal ob Spieler oder Schiedsrichter. Wählen Sie eine der beiden Mannschalten und dann einen der Spieler, oder wählen Sie SCHIEDSRICHTER", LINIENRICHTER 1" oder LINIENRICHTER 2".

#### "WEITER"

Mit dieser Option kehren Sie zum Replay zurück-

#### "HAUPTMENÜ"

Mit dieser Option verlassen Sie das Replay und kehren ins Pause-Menu zuück.

# **Pause-Optionen im TRAININGSMODUS**

Wenn Sie im Spielmodus "TRAINING" das Pause-Menü aktweren, können Sie vier vorgegebene Standardsituationen üben. Eckbälle, Einwürte, Freislöße und Eltmeter Markieren Sie Ihre Auswahl und drücken Sie die Taste A.

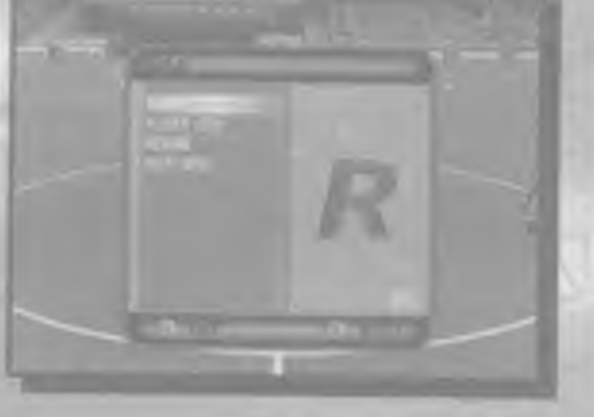

#### **DER SCHLUSSPFIFF**

#### Mannschafts-Statistikbildschirm

Dieser Bildschirm erscheint zur Halbzeit, zu Spielende und immer dann, wenn Sie ihn aus dem Pause-Menü aufrüfen. Er besicht aus zwei Listen mit Statistiken zum Malch, eine für jede Mannschaft So können Sie die Leistung der beiden Mannschalten vergleichen. (Die tarbigen Balken zeigen ihnen auf einen Blick, welche Mannschaft in der jeweiligen Kategorie dominiert). Ganz oben sehen Sie den Spielstand und die Namen der Mannschaften, darunter sehen Sie... Tarschüsse, Gelroffene Torschüsse, Fouls, Eckbälle, Gelbe Karlen, Rote Karlen, Abseits

#### Spielerstatistiken:

Drücken Sie auf dem Steuerkreuz RAUF bzw. RUNTER, um einen der Mannschaftsnamen ganz rechts unten zu markieren. Dann drücken Sie Taste A, um die Aufstellung der Mannschaft anzuzeigen Wählen Sie einen bisliebigen Spieler aus, um die individuelle Statistik anzuzeigen. Tore, Torschüsse, Getroffene Torschüsse, Torvorlagen, Versrichte Plisse, Erfolgreiche Pässe, Versuchte Zweikämpfe, Erfolgreiche Zweikämpfe-

Wenn Sie die Statistiken ausglebig studiert haben, wählen Sie entweder 'SPIEL NEUSTART" (nur im Spielmodus "Exhibition") ader "BEENDEN", um mit dem Spiel fortzufahren.

#### Speichern und Laden des Spiels

Wenn-Sie über eine Speicherkarte (VM) verlügen. können Sie in jedem Wellkampf Ihren Spielsland speichern und später an derselben Stelle weiter spielen. Jeder gespeicherte Spielstand benötigt 36 freie Speicherblöcke auf Ihrem VM.

#### Spiel speichern:

Wählen Sie im Menü "Competition" SAVE GAME" (Spiel speichern) aus und drücken Sie Taste A. Drücken Sie das Steuerkreuz RAUF bzw. RUNTER, um NEUES GESPEICHERTES SPIEL" zu markieren, wenn Sie einen neuen Spielsland speichern möchten. Wollen Sie einen existerenden Spielstand überschreiben, wählen Sie diesen aus; Drücken Sie Taste A, wählen Sie "JA" und drücken Sie erneut Taste A, um das Speichern zu bestätigen.

Dream, in the no ist

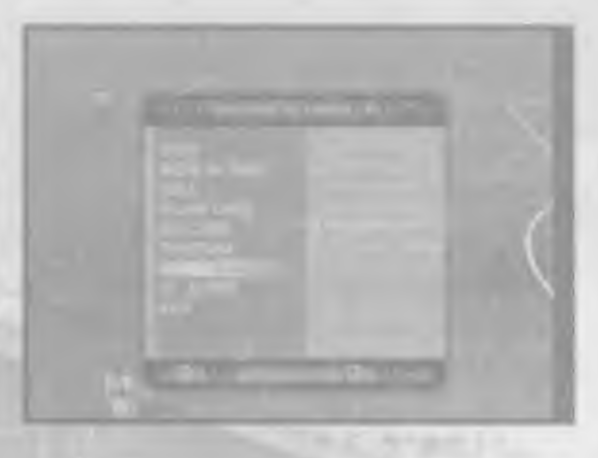

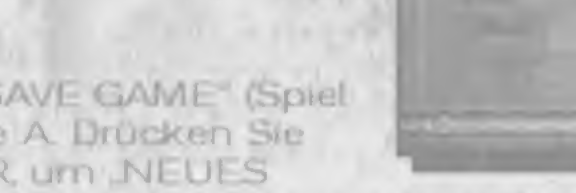

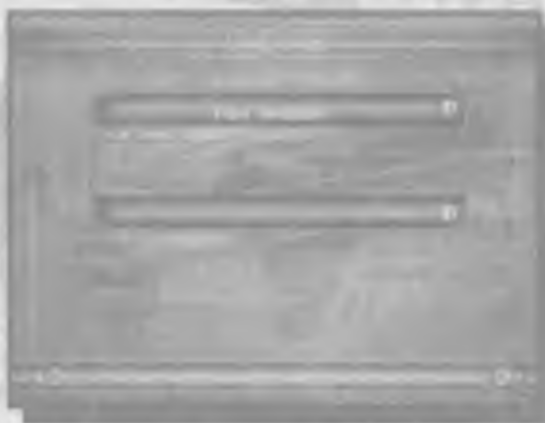

### Spiel laden:

Wählen Sie im Hauptmenu "SPIEL LADEN" aus und drücken Sie dann Taste A. Eserscheint eine Liste alter bereits gespeicherten Spielstände und Informationen zum jeweiligen Spielsland auf dem Bildschirm. Drücken Sie auf dem Steuerkreuz RAUF bzw. RUNTER, um einen der Spielstände zu markieren, und drücken Sie dann Taste A.

### "OPTIONEN"

Zu diesem Menü gelangen Sie aus dem Hauptmenü. Drücken Sie auf dem Steuerkreuz RAUF bzw. RUNTER, um eine der folgenden Optionen auszuwählen, und LINKS bzw. RECHTS, um die Einstellung zu andem Mit Taste Y gelangen Sie ins. vorherige Menti zurück.

#### "HAUPTMENÜ"

Wählen Sie dies aus, um das Optonsmenü zu verlassen.

#### "SOUND"

Hier können Sie die Lautstärke für "KOMMENTAR", "PUBLIKUM", "SFX" (Special Effects) und "MUSIK" einstellen.

#### "SPIELREGELN"

"ABSEITSREGEL": Bei ON ist die Abseitsregel aktiv. Wenn Sie OFF einstellen, wird der Schiedsrichter diese Regel ignorieren.

#### "CONTROLLER"

Auf diesem Bildschirm stellen Sie die Tastenkonliguration für Ihren Dreamcast-Controller ein, Jede im Spiel benutze Taste wird mit zwei Balken dargestellt Auf dem oberen Balken sehen Sie die Tastenfunktion, wenn Sie in Ballbesitz sind. Die Funktion der Taste, wenn der Gegner gerade im Ballbesitz ist, wird auf dem unteren Balken. gezeigt. Benutzen Sie das Steuerkreuz, um eines der Funktionspaare zu markieren. und drücken Sie dann die Taste, der Sie diese Funktionen zuweisen wollen.

Um zu den Standardeinstellungen zurückzukehren, die in diesem Handbuch erläutert werden, wählen Sie "STANDARD" und drücken Sie Taste A. Um diesen Bildschirm zu verlassen, wählen Sie oben links "WEITER" aus und drücken Sie Taste A. Wenn Sie Controller 2 (ader Ihren dritten oder vierten Controller) konligurieren möchten, müssen sie den jeweiligen Controller dazu benutzen, um im Optionsmenü den Punkt-CONTROLLER auszuwählen.

IN PICINITY LAPSAITIC IN NATHER THE

#### "UMGEBUNG"

"STADION": Wenn Sie ein Liebslingsstadion haben, wählen Sie es hier aus Ansonsten wählen Sie "AUTOMATISCH", um den Spielert aussuchen zu lassen.

"PLATZ": Hier siellen Sie den Spielfeldzustand ein: Verschneit, Frostig, Normal, Optimal, Schlammig oder Trocken. Wählen Sie "AUTOMATISCH", um den Spielleldzustand automatisch bestimmen zu lassen. Rechts können Sie sehen, welchen Effekt der ausgewählte Spielleldzusland auf das Sprungverhalten des Balles hat.

"ABSTOSS": Hier stellen Sie ein, zu welcher Tageszeit das Match gespielt wird. Stellen Sie die Uhr auf Mittag, Nachrnittag, frühen Abend oder Nacht ein. Das Thermometer rechts zeigt an, wie sich dies auf die Temperatur auswirkt Wählen Sie "ZUFALLIG", um die Startzeit zutällig auswählen zu lassen.

#### "DIVERSE OPTIONEN"

**REPLAYS** 

Wenn Sie Replays betrachten wollen, müssen Sie dieses Feature. mit dem Haken-Symbol aktiviert haben. Wenn Sie kein Interesse duran haben, die besten Momente ihrer Mannschaft infiner wieder aufs Neue zu erleben, stellen Sie hier das Kreuz ein.

SCANNER"

**SPIELDAUER** 

Die Dauer einer Begegnung können Sie zwischen 5 und 90 Minuten Länge einstellen.

#### OPTIONEN LADEN UND SPEICHERN

Dreses Menti erlaubt Innen, Anderungen an den Spieleinstellungen zu speichern, zuvor gespeicherte Einstellungen zu laden oder die Einstellungen auf ihre ursprünglichen. Werte Aurückzustellen.

#### **'OPTIONSMENU'**

Drücken Sie auf dem Steuerkreuz RAUF bzw. RUNTER, um diese Oplicht zu markieren, und drücken Sie zur Bestätigung Taste A: So gelangen Sie zurück ins OPTIONS-Menu.

#### 'LADEN'

Drücken Sie auf dem Steuerkreuz RAUF bzw. RUNTER, um diese Option zu markieren, und drücken Sie zur Bestätigung Taste A. Mit RAUF bzw. RUNTER wählen Sie nun YES aus, um zuvor gespeicherte Optonseinstellungen zu laden, oder NO.

Wenn hier sin Haken Symbol gezeigt ist ist der Spielteld-Radar aktiviert. Um kein Radar auf dem Spielbildschum anzuzeigen. selzen Sie das Kreuz-Icon.

wenn Sie sich dagegen entscheiden sollten. Drücken Sie zur Bestätigung Taste A, um ins vorhenge Menü zurück zu kehren.

#### **'SPEICHERN'**

Drücken Sie auf dem Steuerkreuz RAUF bzw. RUNTER, um diese Option zu markleren, und drücken Sin zur Bestätigung Taste A. Mit RAUF bzw. RUNTER wählen Sie nun YES aus, um die aktuellen Optionseinstellungen zu speichern, oder "NO", werin Sie sich dagegen entscheiden sollten. Drücken Sie zur Bestätigung Taste A. um ins vorhenge Menü zurückzukehren.

### 'LIEBLINGSTEAM AUSWAHLEN'

Drücken Sie auf dem Steuerkreuz RAUF bzw. RUNTER, um diese Option zu markleren, und drücken Sie zur Bestätigung Taste A Mit RAUF bzw. RUNTER wählen Sie nun ihre Lieblingsmannschaft aus den normalen Mannschaftsauswahl-Menus aus. Sie können je eine bevorzugte Mannschaft für Auswärtsspiele und für Heimspiele auswählen. Sind die Mannschaften ausgesucht gehen Sie ins Menu " OPTIONEN. LADEN / SPEICHERN" und speichem Sie Ihre Optionseinstellungen ab. Jedes Mal. werin Sie nun WORLDWIDE SOCCER 2000 spielen, sind Thre Lieblingsmannschaft Mannschaften im Ouickstart-Menü voreingestellt.

Anmerkung: Wenn keine OPTIONEN auf der VM-Speicherkarte abgespeichert wurden. oder sich kein VM im Controller befindet, oder wenn das VM voll ist, erscheint die Nächricht "Kann Dater nicht speichern" Drücken Sie Taste A, um ins vorhergehende Mena Airückzukehren.

#### 'STANDARD'

Drücken Sie auf dem Steuerkreuz RAUF bzw. RUNTER, um diese Option zu markieren, und drücken Sie zur Beställgung Taste A. Mit RAUF bzw. RUNTER wilhlen Sie nun YES aus um die unsprünglichen Einstellungen wieder her zu stellen, oder "NO", wenn Sie sich dagegen entscheiden sollten. Drücken Sie zur Bestättgung Taste A um ins vorherige Menű zurückzukehren.

Anmerkung: Auf jedem VM können Sie nur eine OPTIONEN-Datei speichern. Sollte sich bereits eine OPTIONEN-Dater auf dem VM befinden, wenn Sie die Einstellungen speichern, werden Sie gefragt, ob Sie die zuvor gespeicherte OPTIONEN-Datei überschreiben wollen.

#### "Language Selection" (Selección de idioma)

El idioma de WORLDWIDE SOCCER 2000 no se puede cambiar en el soliware. El idioma se selecciona a través de la consola DREAMCAST, y depende del lugar de compra de la consola. Para cambiar la configuración del idioma de tu consola. DREAMCAST, consulta el manual de instrucciones de DREAMCAST.

#### General Menu Operation and "Quick Start" (Operación general del menú e «Início rápido»)

En la pantalla del menú, utiliza el bolón direccional para resaltar la opción que desees, a continuación pulsa el botón A para continnar lu selección. Normalmente, puedes abandonar la pantalla actual y volver al menú anteuor pulsando el Botón B.

Si anteriormente has jugado a muchos juegos ARCADE de fútbol y no puedes o no quieres leer primero este manual, entonces: selecciona "OUICK START GAME" (partido rápido). Esto le llevará a un PRE GAME MENU (menú previo al partido) con dos equipos seleccionados al azar en un estadio al azar y con opciones al azar. Pulsa los distritos botones para descubrir como pasar y cómo disparar una vez saltas al césped. (Buena suerte)

#### 

#### "MAIN MENU" (Menú principal)

En el menú principal, utiliza los botones direccionales para resaltar una de las siguientes cuatro opciones y pulsa el botón A para confirmar

"QUICK START GAME" (partido rápido) - Selecciona esta opción para jugar rápidamente un partido amistoso sin tener que selecciónar equipos o cambiaropciones. Es posible que algunos de vosotros ya lo hayáis probado.

"PLAY GAME" (jugar un partido) - Selecciona esta para empezar a jugar cualquiera de los tipos de juego disponibles.

"LOAD GAME" (cargar partido) - Selecciona esta opción para restaurar una liga o torneo en marcha que has almacenado previamente en una unidad Visual Memory (VM) (se vende por separado) Consulta la sección del juego Almacenar/Cargar en este manual.

"OPTION EDITING" (editar opciones) - Selecciona esta opción para personalizar la contiguración del juego. Consulla más adelante la sección Opciones en este manual,

Uream is the

# "QUICK START GAME" (partido rapido)

Selecciona este modo del menú principal resaltando esta opdón y pulsando el bolón. A. Te llevară a la pantalla del PRE GAME MENU (menú previo al partido) donde jugarás con dos equipos seleccionados al azar y en condiciones de juego al azar. Sin embargo, esta opción te pemule ir directamente a un partido totalmente al azar, s<br>• embargo, tendrás que debular con Brasil de adversario.

# "RLAY GAME" (jugar un partido)

Selecciona esle modo del menú principal resaltando esta opdión y pulsando el bolón A. Te llevará al "PLAY" GAME MENU" (menú de juego del partido). Aquí puedes elegir el tipo de competición en que le gustarfa jugar. Resalta simplemente el tipo de juego que quieras y pulsa el boldn A le llevara entonces a la pantalla de selección de equipo de ese tipo de competidón. Si en cualquier momenlo deseas volver a la pantalla anterior pulsa simplemente el bolón B en tu mando de control

DREAMCAST. Para más información consulla "GAME TYPES" (lipos de juego) más adelante en este manual. Elige tus equipos de la siguiente manera...

Nota: si configuras una CUSTOM COMPETITION (competición a medida) puedes seleccionar cualquier combinación de equipos de cualquier liga nacional. Una vez has elegido equipos de una liga, pulsa el botón B o selecciona "BACK" (atrás) en la pantalla de equipos para alegtr equipos de otra liga.

Usa el boldn dliecaonal para ir a la parte interior de la lista y resalta "INTERNATIONAL 1" infernacional 1) para equipos estándar de la Copa del Mundo o "INTERNATIONAL 2" internacional 2) para otros equipos importantes del mundo. Ahora, cuando pulsas

# Para seleccionar equipos de clubes

Usa el boldn direccional para resallar la hga naoonal del <sup>i</sup> tub que ptefieras y a continuaciOn pulsa el boldn A Segdn el tipo de juego oteqido aparecerdn todos los equipos de la liga ya sea en la ventana SELECTED TEAMS (equipos seleccionados), o en la ventana de la izquierda. Usa el bolón direccional para resaltar el equipo. que quier as <sup>y</sup> pulsa el boldn A HUMAN (humano) o CPU aparecera al lado del equipo elegido. y aparece en la ventana SELECTED TEAMS (equipos seleccionados) en la parte superior derecha.

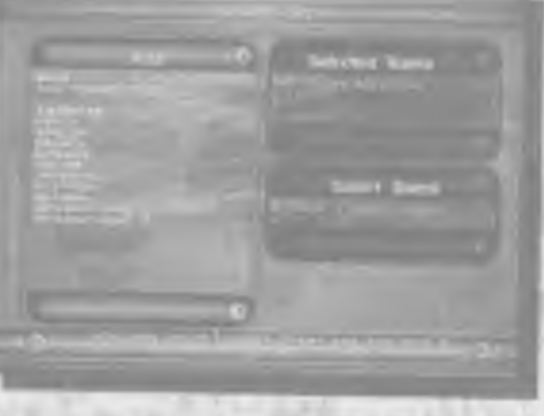

Para elegir un número de equipos al azar de cualquier liga, usa el botón direccional para tr a la parte superior de la lista y resallar "ADD TEAMS" (anadir equipos) y a continuactdn pulsa el boldn A Ahora especifica el ndmero de equipos a elegir al azar usando LEFT (izquierda) y RIGHT (derecha) en el botdn direccional. Esta vez, cuando pulses el botón A, el número de equipos que elijas se seleccionará automáticamente al azar.

Cuando has selecaonado a todos los equipos que quieres putsa RIGHT (derecha) en el boldn direccional pa/n resallar la opddn CONTINUE (conlmuar) en la ventana de RANDOM TEAMS (equipos al azar). A continuación pulsa el bolón A para continuar en la pantalla de esla opción de competición.

# Para seleccionar equipos nacionales

seleccionaste a dos equipos. seleccionado. Se elegirá un equipo automáticamente para ti, pero si deseas botdn A paia continuar.

"INTERNATIONAL LEAGUE" (liga inlernacional)- Una oompebddn Itguera en la que participan todos los equipos nacionales. INTERNATIONAL 1 (internacional 1) contrene

el botdn A. apatecen en la ventana de TEAMS (equipos) los equipos nacionales. Resalta y selecciona a un equipo al igual que sucedía con los equipos de clubes de arnba.

#### Para seleccionar equipos al azar

Si quieres elegir equipos aJ azar de una hga en particular o de un grupo inlernadonal. utiliza el botón direccional para resallar la liga y pulsa el botón A A continuación, lesalta la opddn ADD TEAMS (anadir equipos) y pulsa de nuevo el botdn A Despuds espectiica el nOmero de equipos que se deben elegir al azar. al igual que arriba.

### "GAME TYPE" (tipo de juego)

A iravds de la opadn PLAY GAME (|ugar un partido) encontrards la siguiente lista de tormas de jugar:

"EXHIBITION" (extubiddn) - Un excepdonal partido amlstoso, Sdlo esta dispombte si

NATIONAL "LEAGUE" (liga nacional) - Resalta simplemente la nacionalidad de la liga en la que deseas jugar y pulsa el bolón A. La venlana de SELECTED TEAMS (equipos. seleccionados) de la derecha se llenará con los mejores equipos del país.

cambiarlo, resalta simplemente la ventana de equipos seleccionados y pulsando UP (arriba) y DOWN (abajo) en el botdn dlrecdonal. resalta el equipo HUMAN (humano) actual. Ahora pulsa en botdn A para eambiar esle equipo per CPU. A contlnuacidn resalta tu equipo y pulsa el botdn A de nuevo para cambiarlo a humano. Ve a CONTINUE (continuar) en la ventana de RANDOM TEAMS (equipos a) azar) y pulsa el a todos los equipos estandat de la Copa det Mundo, mientras que INTERNATIONAL 2 (internacional 2) contiene equipos importantes de todo el mundo. Es una competición para el mejor jugador. ibuena suerte!

"CUSTOM LEAGUE" (liga a medida) - Crea tu propia liga ulilizando cualquier selección. de equipos (con un mínimo de 26). Cada equipo juega con todos los demás dos voces. Este tipo de compelición excluye a los equipos internacionales.

ARCADE. CUT1\*' (Copa Arcade) - Es una competition de copa por eliminatortas en la que participan 37 equipos Rasas por dos rondas, seguidas de cuartos de final. semifinales y la emocionante final.

"INITERNATIONAL CUP" (copa internacional) - Esta es una competición de copa para 32 equipos. Comprende una liquilla por gtupos, seguida de una ronda ellminatona t os 32 equipos iniciales se dividen en 8 grupos de cuatro, cada equipo se enfrenta a. los demds de su grupo <sup>y</sup> los dos mejores equtpos de cada grupo se dubiflean para la ronda eliminatorla.

"TOURNAMENT (torneo) - Su estructuia es similar a la copa international de arriba. con la excepción de que sólo pueden participar en ella equipos de club, y en la ronda por grupos cada equipo se enfrenta a los demás en dos ocasiones.

"PRACTICE" (prácticas) - Este modo de juego te permite saltar al cesped y dar unos toques. Durante las prácticas puedes perfeccionar los cómers, saques de banda, saques de puerla y penallis, a través de una opción en el "Pause Menu"(menú de<br>pausa)

# "SELECT CUP TEAMS" (seleccionar equipos de copa)

Según el modo de juego seleccionado, tendrás que seleccionar un número de equipos con rolados por la consola para completar los números (por ejemplo, la Copa Internacional y el torneo requieren 32 equipos). Por lo tanto, no podrás avanzar de la pantafla IEAM SELECTION (selection de equipos) hasta que escojas algunos equipos más. Observa que el número de equipos que te quedan por elegir aparece en la parte inferior derecha. en la ventana de RANDOM TEAMS (equipos al azar)

#### LEAGUES, CUPS & Tournaments (ligas, copas y torneos): el menú Competition (competicion)

Antes de cada partido, cuando juegues en cualquiera de los modos de arriba, aparece el siguiente menú. Fulsa UP (arriba) y DOWN (abajo) en el botón direccional para resaltar una opción y después pulsa el botón A:

"PLAY GAME" (jugar una partida) - Empieza el siguiente partido en el calendano de la competición.

"QUIT GAME" (abandonai el Juego) - Abandona el partido actual <sup>y</sup> vuelve al PLAY GAME MENU (mend de jugar un partido) (resalta "YES" (sO y pulsa el botOn A para contirmarl

La labla muestra (de izquierda a derecha). .lugados ganados - peididos - empatados - goles a favor - goles en contra - puntos (3 poi victoria. <sup>1</sup> por empate, mnguno por denota). Pulsa DOWN (aba(O) en el botdn direcctonaf para resallar a otios equipos en la tabla. También, pulsando UP (arriba) y DOWN (abajo) en el botón direccional en la ventana de RESULT STAGE (nivel de resultados) durante diferentes competiciones, resaltará otros grupos que puedes ver de la misma manera. Pulsa d botOn B para abandonar la tabla.

#### "PRE GAME MENU" (menú previo al partido)

Pulsa LEFT (izquierda) o RIGHT (derecha) en el botón direccionai para asignar jugadores humanos a los equipos. en la seca6n Inferior de la pantalla un icono con forma de camlseta se movers tiasta uno de los dos puertos para cada equipo. El color de la camiseta carnbiara eotonces al color de la marca de debajo de los pies del usuario en el juego. Nota; en todos los equipos pueden jugar un máximo de 2 jugadores.

Una vez has elegido un equipo para ti puedes camblar  $\mathbf{A} = \mathbf{A} + \mathbf{A} + \mathbf{A} + \mathbf{A}$ su tormación, hacer cambios en la alineación del equipo o asignar marcajes. Pulsa UP (arriba) y DOWN (abajo) en el botón direccional para resaltar "CHANGE LINE UP" (cambiar alineación) o "EDIT MARKING" (editar marcajes). A continuación, pulsa el botón A para acceder. El nombre de un jugador del equipo aparecerá y aquí podrás ver sus habilidades o designarle su marcador, Haz cambios y pulsa el botón A para confirmar. Si estás satisfecho con tu táctica. selecciona "PLAY GAME" (jugar un partido) para continuar.

"SAVE GAME" (almacenar una pardda) - Almacena una partida en marcha en una unidad VM (se vende por separado).

VIEW GAME RESULTS" (vista de los resultados de la partida) - Consulta los resultados de pauldos antegores y comprueba a tus adversarios.

"VIEW STANDINGS" (vista de la dasificacidn) - Consulta la tabla de dasilicacidn de la

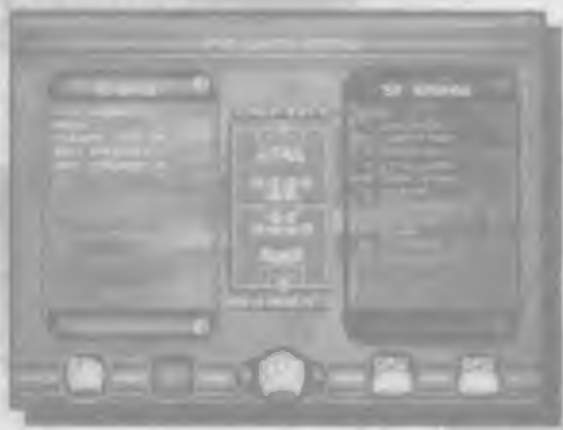

compedaOn actual.

"OPTION EDITING" (opcidn editar) - Pueders conligurai el juego a tu gusto.

#### "VIEW STANDINGS" (ver la clasificación)

#### "FORMATION" (FORMACION)

Aquí puedes reorganizar las posiciones de tus hombres sobre el césped dependiendo de si están atacando o delendtendo. Pulsa UP (arriba) y DOWN (abajo) en el bolón direccional para resaltar cualquiera de las opaones de abajo, a conbnuaaOn pulsa LEFT (izquierda) y RICH <sup>I</sup> (derecha) para cambiar fa configuradOn Pulsa el bo!6n B cuando hayas acabado.

derecha para elegir a un equipo) y lambién se ven los húrogros de sus carnisetas. <sup>1</sup> as marcas de la parle superior e inferior del diagiama te muestfaii a les suplentes.

2) TORMATION TYPE" (tipo de lormación) - Generalmente, cuando tu equipo alaca, los jugadores deben avanzar hasta el oampo del adversarlo. inciementando el número de atacantes en fiente de la portería contraria: cuando defienden deben retrasar su posición en el cesped para defender tu portería. Selecciona "OFFENSIVE" (olensivo) y utiliza las opciones de abajo para asignar posiciones a tus hombres cuando están atacando (por ejemplo, cuando estás en posesión del balón). A continuación selecciona "DEFENSIVE" (delensivo) y usa las opciones de abajo para asignar a lu equipo nuevas posiciones cuando están defendiendo (por ejemplo, cuando el equipo contrario está en posesión del balón).

T) En el centre de la panlatla hay un diagiama del oampo. Las marcas de tus jugadores'scrdn del color del icono de tu eamiseta (cuando mueves izquierda/

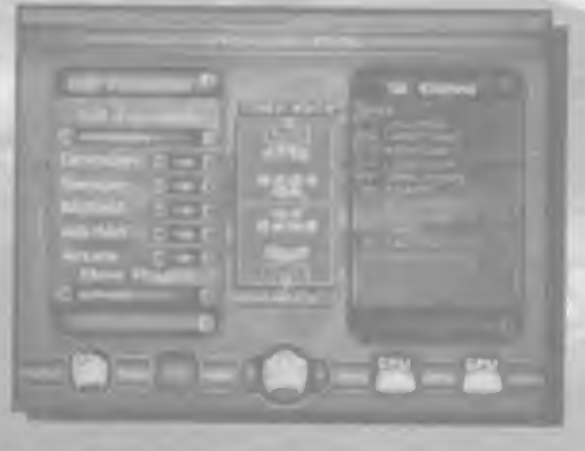

a> "D EF <sup>E</sup> ND <sup>E</sup>RS"/"SWE EF5ER7''MIDF1ELD7'ATT-MID7"A<sup>I</sup> IACK" (delensas / Ubero / medio campistas / media puntas / delanteros) - Resalta cualquiera de los de arriba, a continuación pulsa LEFT (izquierda) y RIGHT (rlerecha) en el botón direccional para cambiar el número de jugadores asignados a cada posición

A) "MOVE PLAYFRS" (mover jugadores) - Aquí puedes ajustar la posición exacta de cada jugador sobre el césped. Resalta el nombre del jugador (pulsa LEFT.Ozquierda) y RIGHT (derecha) en el botón direccional para seleccionar al que quieras) después pulsa el botón A. Una cruz aparece encima de la marca del jugador en el diagrama del campo. Ahora usa el botón direccional para ajustar la posición de la cruz en el campo; cuando pulses de nuevo el bolón A, el jugador se moverá a su nueva posición.

5) También puedes ajustar la posición de los defensas, medio campistas o delanteros en grupo. Pulsa LEFT (izquierda) y RIGHT (derecha) en el botón direccional para. seleccionar "DEFENCE" (defensa), "MIDFIELD" (centro del campo) o "ATTACK" (ataque) en la opción MOVE PLAYER (mover jugador). a continuación pulsa el botón A. Ahora puedes usar el botón direccional para mover al grupo de jugadores. LEFT (izquierda) y RIGHT (derecha) les dispersará o les juntará, mientras que UP (arriba) y DOWN (abajo) les moverá arriba y abajo a lo largo del campo. Pulsa el botón A cuando estes contento con sus nuevas posiaones.

6) "DEFAULT" (predeterminada) - Si comefes un error, resalfa "DEFAULT' tpredelerminada) y pulsa el botón A para volver a la formación estándar del equipo.

Selecciona esta opción si quieres cambiar la posición de los jugadores sobre el cesped o hacer entrar a los suplentes en el once uncial. El equipo entero aparece en la lista de la barra 'SWAP' (cambios) de la parte superior y los posibles cambios en la lista de la barra 'WITH' (con) de la parte interior Resalta un jugador de barra superior <sup>y</sup> otro jugador que quiet as que reemplace al primero de la barra inferior. Pulsa el botón A y los jugadores cambiarán posiciones. No pierdas de vista las habilidades de los jugadores. su forma Ifslca y otros atnbutos cuando cambies a lu equipo. Esto se ve tanto en la opción (CHANGE LINE UP (cambiar alineaaOn) como en la opaOn EDIT MARKING (edilar marcaje). y puede fortaJecerle o debilitarte. Pulsa el botOn R cuando hayas acabado.

"NO MARKING" (sin marcajes) - El jugador mantendra su posición.

"MARK NEAREST" (marcaje al jugador más cercano) -El jugador marcará al jugador contrario que este más cerca.

"ZONE MARKING" (marcaje en zona) - El jugador se mantendrà en su zona pero marcará a todo jugador contrario que entre en ella.

"MAN MARKING" (marcaje al hombre) El jugador marcara a un jugador contrano en particular. Resalta la opción, el jugador que quieres marcar y pulsa. el botón A

Pulsa el bolón B para volver a la lista del equipo. 77

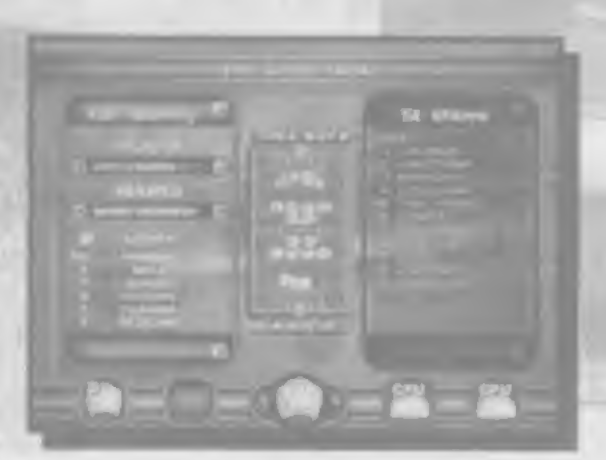

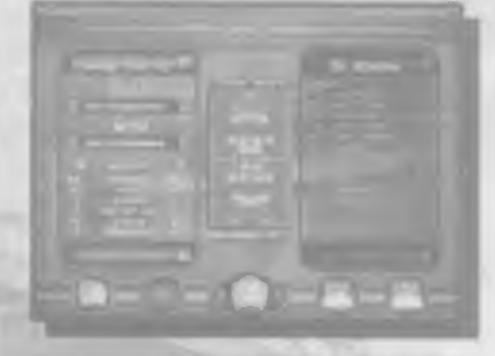

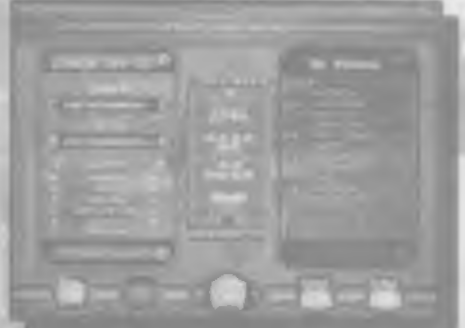

### "SWAP" (cambios)

#### "Marking Your Man" (marcar a tu hombre)

WORI DWIDE SOCCER también le permite designarle el marcaje de un jugador a tu hombre. Resalta "EDIT  $\sqrt{2}$ MARKING" (editar marcaje) y pulsa el botOn A Putsa LEFT (izquierda) y RIGHT (derecha) en el botón direccional para seleccionar a un jugador de tu equipo y a continuación mueve DOWN (abajo) hasia la opción MARKS\* (marcajes). Desde aquí, pulsando LEFT (izquierda) y RIGHT (derecha) en el boton direccional te llevará a través de las siguientes opciones:

#### "Playing the Game" (jugar una partida)

#### "The Coin Toss" (lanzamiento de la moneda)

Como es tradición en este deporte. WORLDWIDE SOCCER usa el lanzamiento de la moneda para deddir quien saca en la primera parte y quién elige campo. El equipo vtsitante pulsa UP (arnba) y DOWN (aba|o) en el • boton direccional para seiecctonar "HEADS" (cara) o "TAILS" (quz) y pulsa el boton A. El ganador elige quién va a sacar. Resalta "SHOOT LEFT" (carripo izquierdo) KICK OFF" (sacar) o 'SHOOT RIGHT" (campo derecho). pulsando <sup>l</sup> IP (atriba) y DOWN (abajo) en el boton direccional, a continuación pulsa el boton A. El equipo que no saca liene el consuelo de elegir en qué campo juega. Resaita "SHOOT LEF T" (campo izquierdo) o 'SHOOT RIGHT" (campo derecho) de la misma rnanera

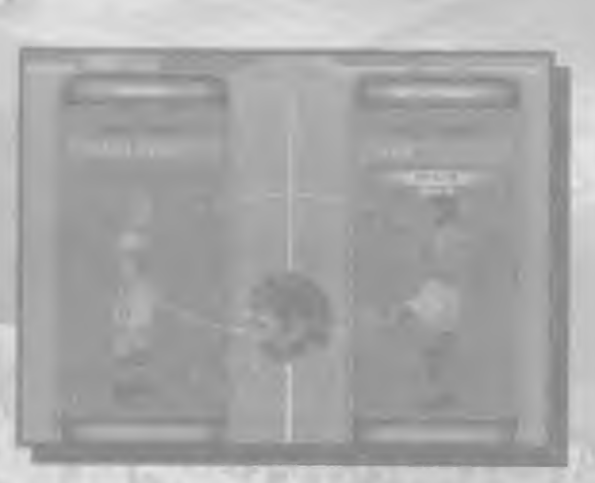

pulsando UP (arriba) y DOWN (abajo) en el botón direccional, a continuación pulsa el botOn A

Nota. tambign pones en desventaja a un equipo en esta pantalta: pulsa RIGHT (derecha) en el botón direccional para incrementar las habilidades de tu equipo, y LEFT (derecha) en el botón direccional para darle un impulso a tu adversario, rcduciendo las habtlidades de tu equipo.

# The Game Screen (pantalla del juego)

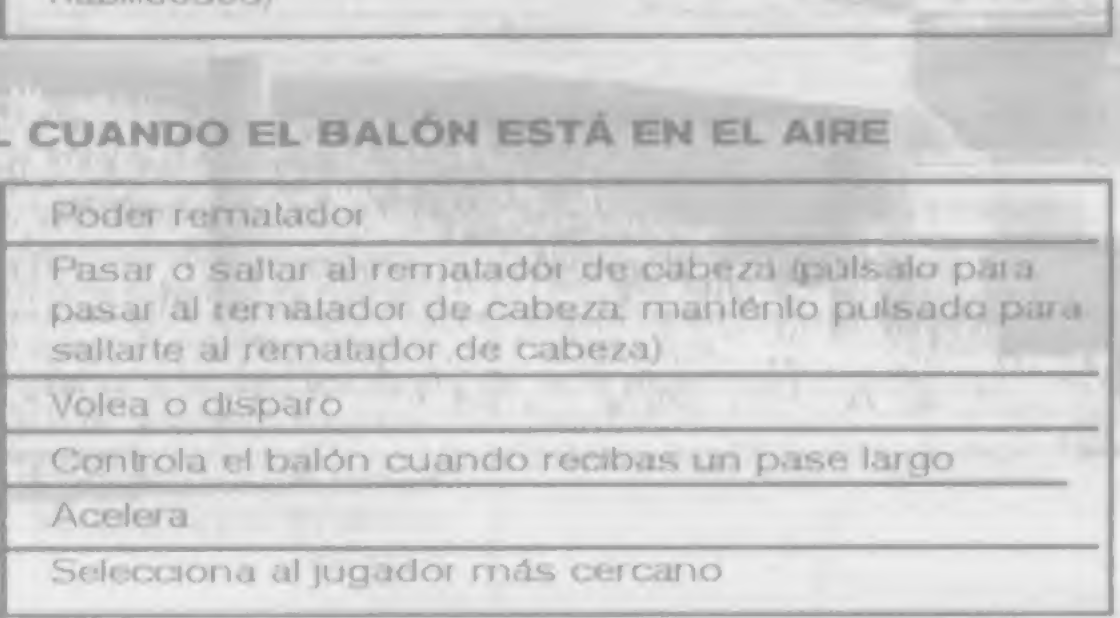

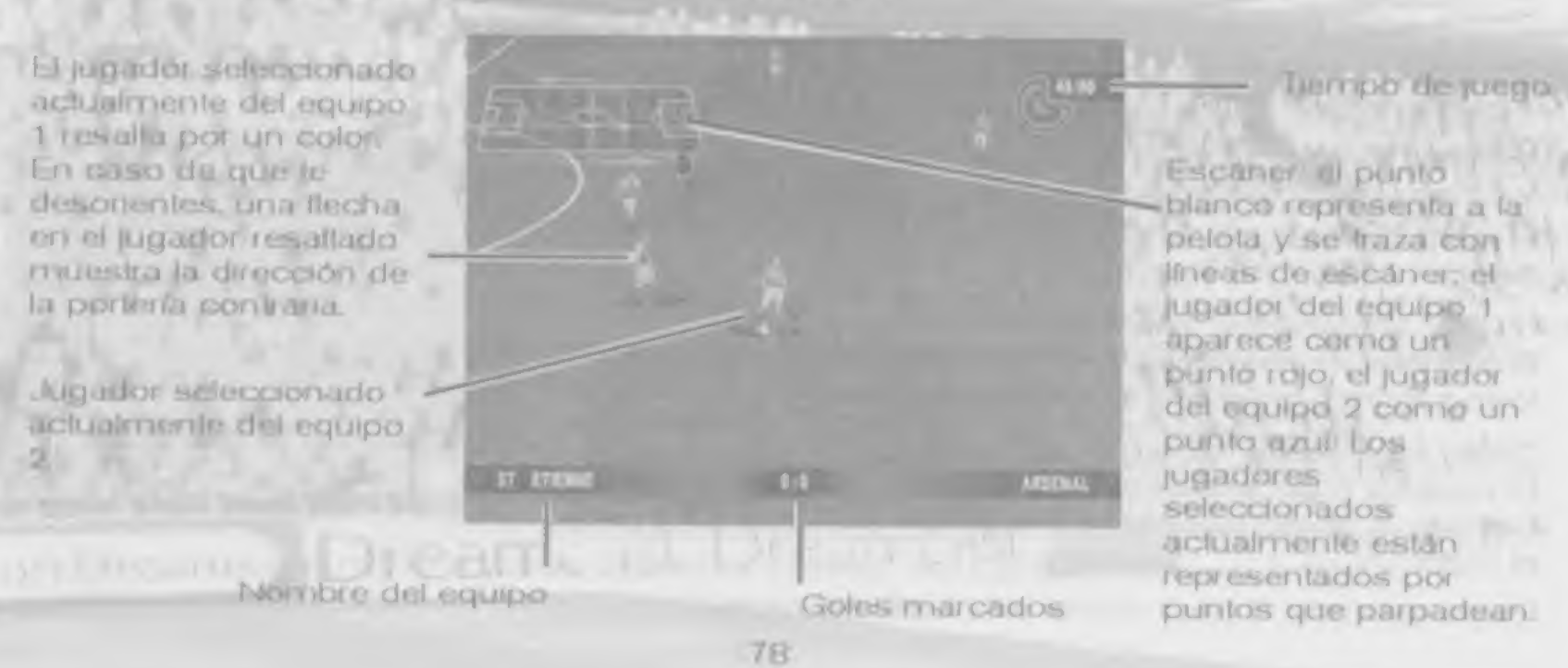

#### Controles de juego

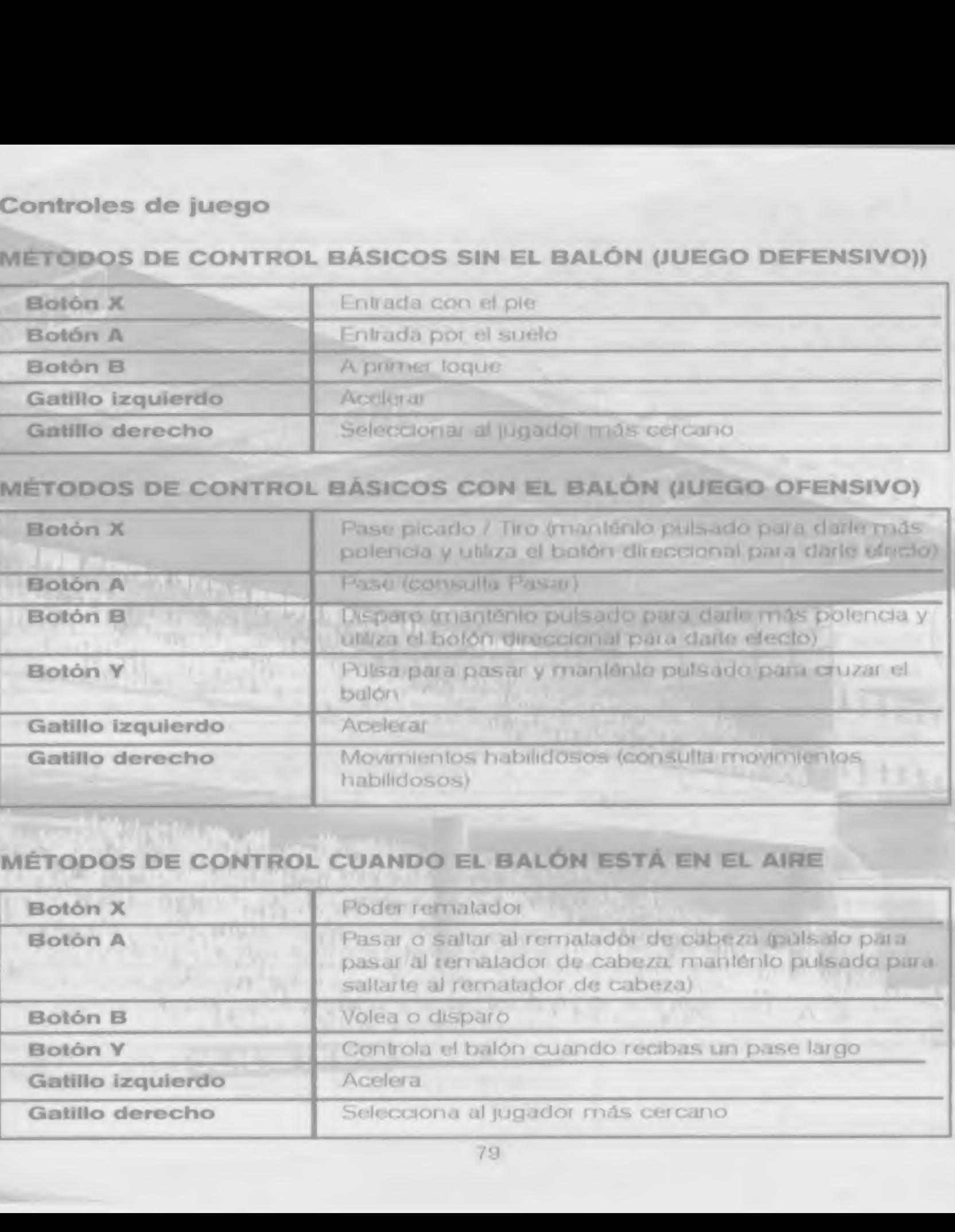

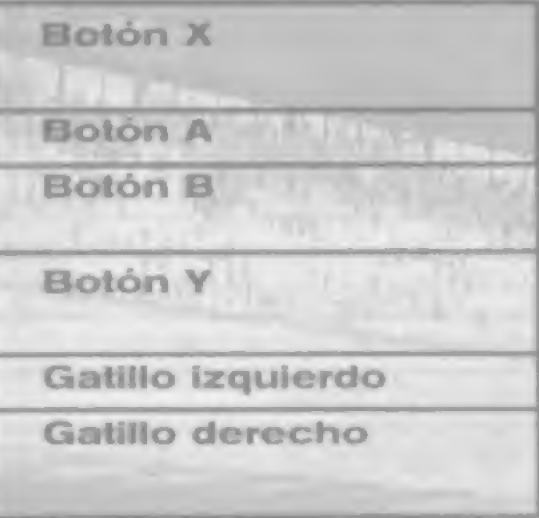

#### METODOS DE CONTROL CUANDO EL BAL6N ESTA EN EL AIRE

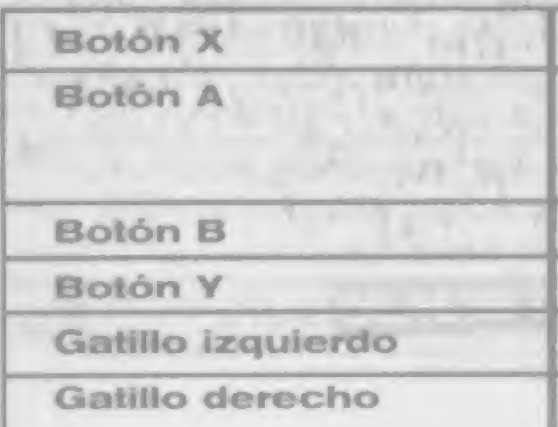

#### PASAR

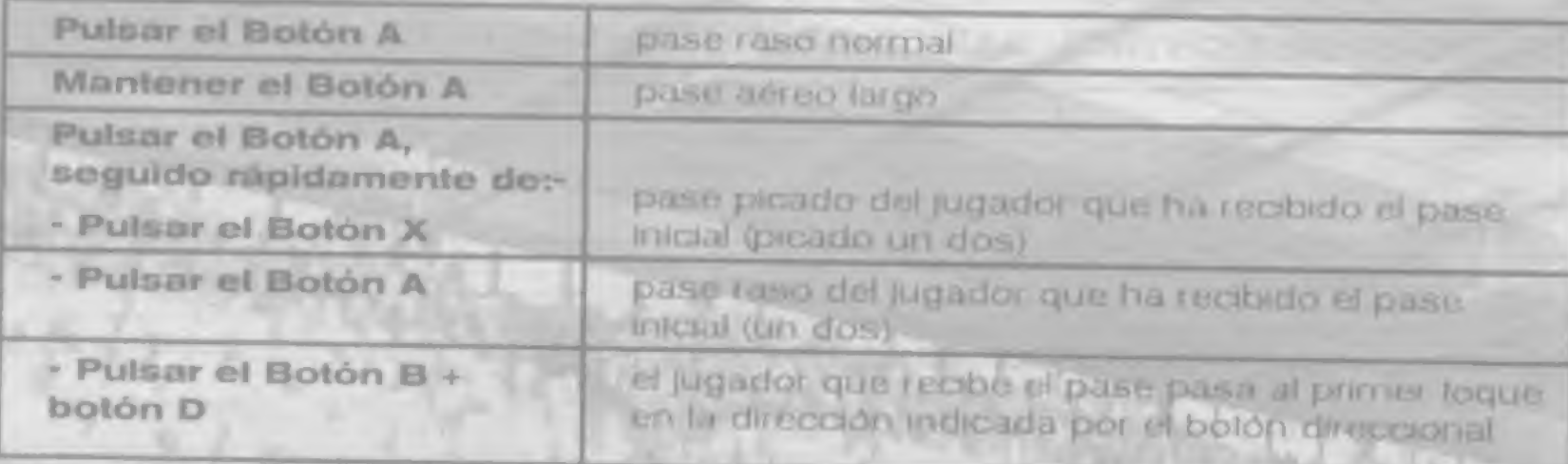

# **MOVIMIENTOS HABILIDOSOS**

Mantén pulsado el Gatillo derecho y pulsa el batón D (con respecto a la dirección en que mira el jugador)

#### The Right Path Indicator (el indicador de la trayectoria en el aire)

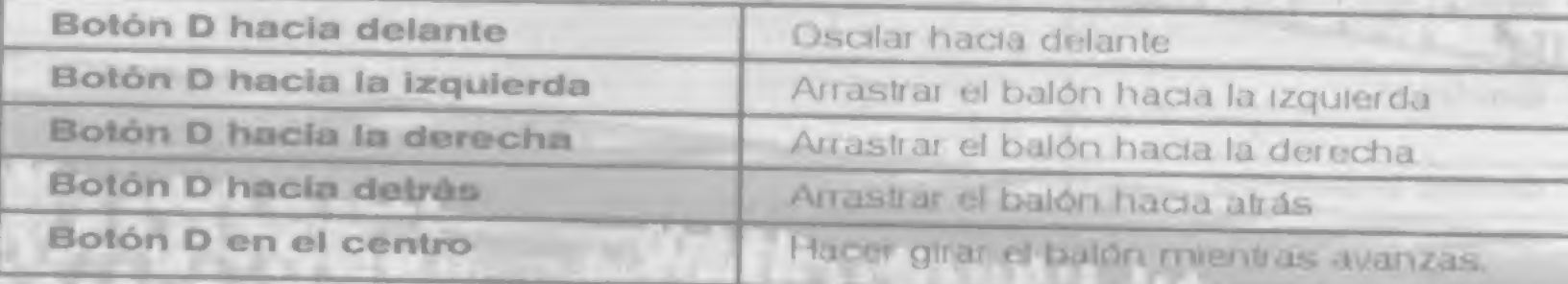

Esta flecha aparece en varios puntos del juego y te peimite eotocai el baton en cuaiquier punto del campo. Muestra básicamente el camino que seguirá el balón cuando pulses un bolón. Mueve el punto de la llecha usando el botón direccional. Uliliza los gatillos izquierdo y derecho para reducir e incrementar respectivamente la altura.

# CONTROLES DEL PORTERO

Cuando el baton cruza la Ifnea de luera para el juego <sup>y</sup> Uene lugai el saque de banda que es en contra del equipo que tocó el balón por última vez.

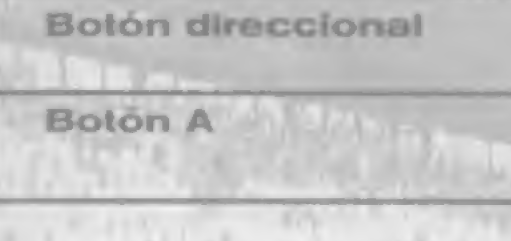

Un saque de esquina se le otorga al equipo contrario del defensa que toca el baton en último lugar antes de que cruce la lírica de saque de gol por fuera de la portería.

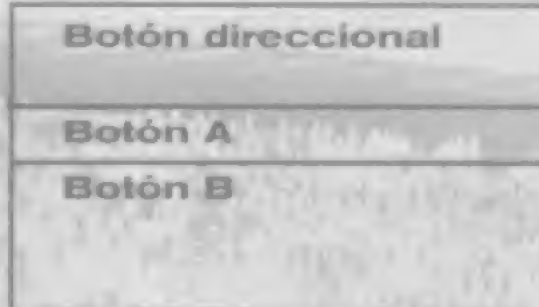

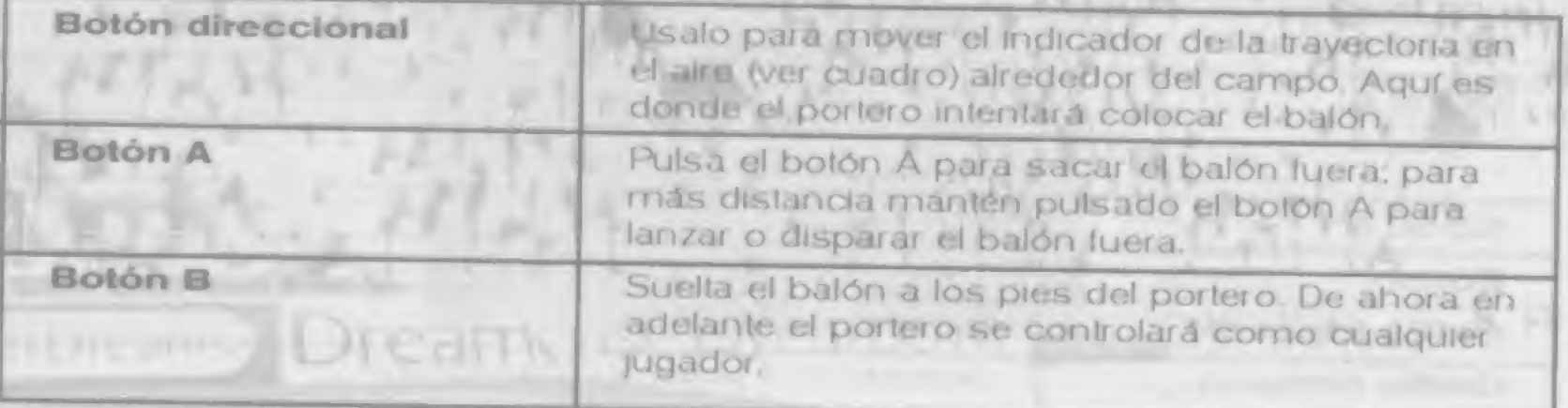

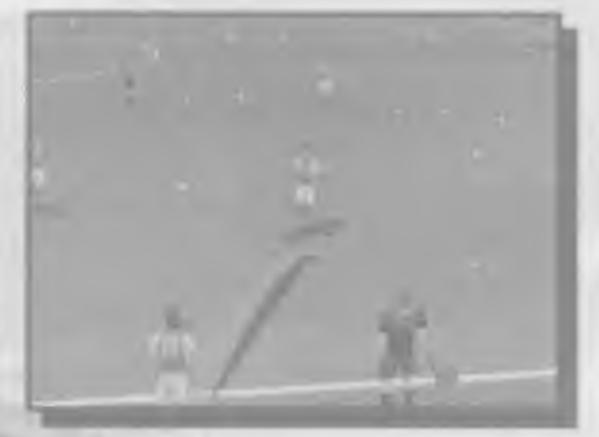

Se concede cuando se comete una falta fuera del área. Los controles de tiro son estándar para controfar al jugador con la posesión del balón, sin embargo, también puedes hacer que aparezca el indicador de la trayectoria en el aire pulsando el Gatillo izquterdo. o el control directo de tiro libre, pulsando el Gatillo derecho.

# Throw-ins (saque de banda)

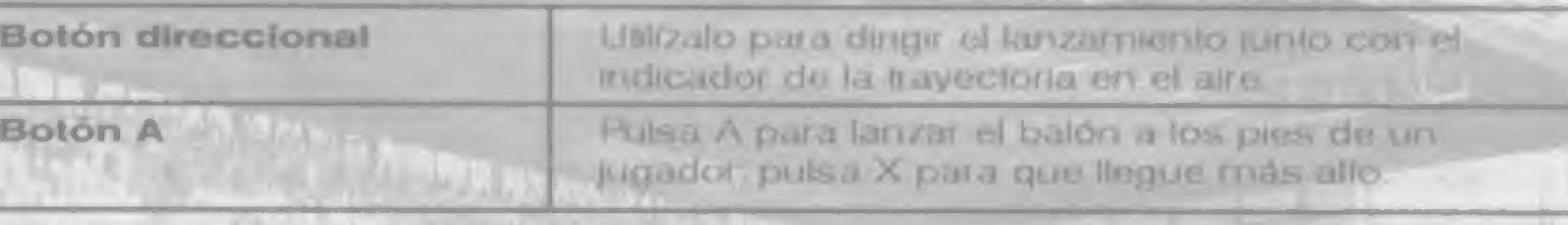

#### Corners (corners)

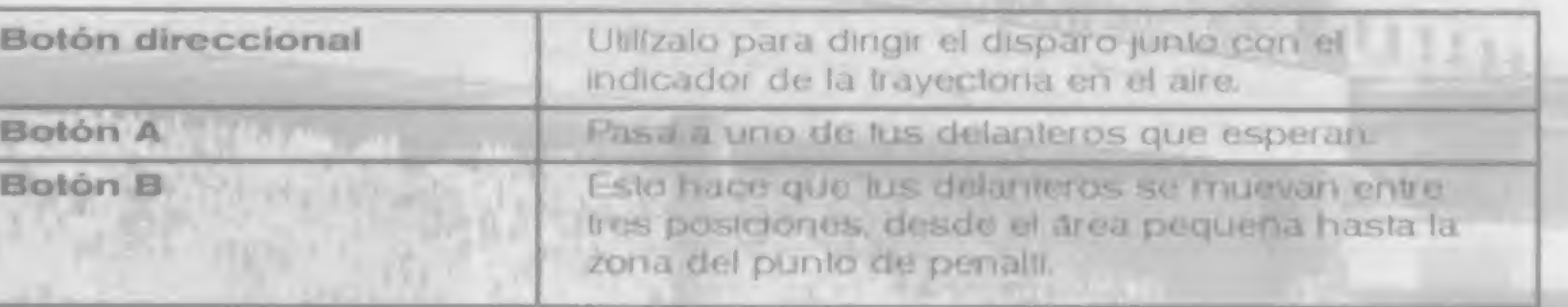

#### Free Kick (tiro fibre)

# **Direct Free Kick (tiro libre directo)**

Sir concede si una falla se cornele fuera del área. Para salvar la barrera puedes hacer que el balón se desvie entre dos puntos, indicados con dos fléchas. La primera flecha está en el suelo y muestra la dirección inicial que tomará el balón, la segunda llecha muestra el punto linal hacia el que girará el balón, Ullilza el bolón direccional para dirigir la primera llucha y pulsa el bolón A, a continuación utiliza el bolón direccional para dirigir la segunda flecha, y los gatillos izquierdo y derecho para alterar la altura y, tinalmente, pulsa el botón A de nuevo

Nota: si estás controlando al equipo defensivo, puede utilizar el botón direccional para mover a la barrera delerisiva. Pulsar el bolón X saca a jugadores de la barrera y pulsar el botón B anade jugadores.

# Penalty Kicks (lanzamientos de penalti)

Un penalt se concede al equipo atacante cuando se le hace falla uno de sus jugadores mientras está en posesión del balón dentro del área contraria.

Kicker controls (controles de tiro): mantén pulsado el botón direccional para dirigir el balón hacia un lugar en particular de la portería y a continuación pulsa el bolón A para hacer el tiro.

Goalkeeper controls (controles del portero): puisa el bolón direccional para controlar los movimientos del portero y pulsa el bolón A para hacer que se tire.

# PAUSE MENU (menú de pausa)

Puede hacer que aparezca el menu de juego en cualquier momento durante el juego pulsando el bolón START para hacer una pausa en el juego. Pulsa el botón SELECT ahora y se abrirá el menú de pausa del juego. Pulsa UP (amba) y DOWN (abajo) en el botón direccional para resaltar una de las siguientes opciones. y a continuación pulsa el botón A para confirmar,

### "REPLAY" (repetición)

Elige esta opción para ver la repetición de los últimos segundos. Consulta la sección Ver la repetición que se ericuentra más adelante en este manual para obtener más detalles.

### "FORMATION" (formación)

Elige esta opción para perfeccionar la formación de lu equipo (consulta también la sección Changing Rooms (cambiar lados)). Pulsa UP (amba) y DOWN (abajo) en el

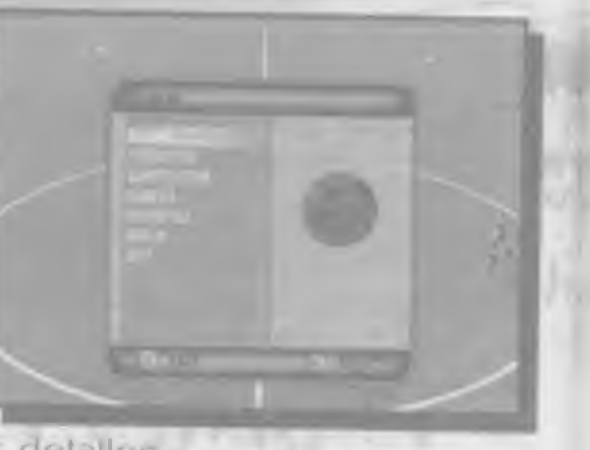

"ATTACK" (alaque). Olias opciones son... asignar una nueva posición y pulsa de nuevo el botón A. y pulsa el bolón A para confirmar. "BACK" (alrãs) para volver al meno de pausa.

### "SUBSTITUTION" (sustitución)

Elige esta opción para hacer entrar a un suplente: resalta al jugador que quieres reemplazar usando los botones direccionales UP (amba) y DOWN (abajo) y a continuación pulsa el bolón Al apalece una lista de los jugadores que están en el banquillo de suplentes. Resalta al hombre que quieres que entre y pulsa de nuevo el bolón A. Confirma lu selección resaltando "YES" (si) y pulsando el bolón A. La sustitución se llevará a cabo la siguiente vez que el balón salga del campo. Ten en cuenta que el número de sustituciones permitidas aparece en la parte superior derecha de la pantalla.

#### "CAMERA" (cámara)

Selecciona una perspectiva diferente para ver el partido. Pulsa UP (arriba) y DOWN. (abajo) en el botón direccional para resaltar cualquiera de las siguientes opciones y LEFT (izquierda) y RIGHT (derecha) en el botón direccional para cambial la configuración: distancia "NEAR" (cerca), "MEDILIM" (media) o "FAR" (lejos): allura "LOW" (baja), "MEDILIM" (media), «HIGHI (alta) o "BLIMP" (dirigible); angulo "END" dinal), "ISO" (de isométrico, por ejemplo, ángulo de 45 grados) o "SIDE" (lateral). Es mejor probarlas y ver cual de ellos le parece mejor.

#### "STATISTICS" (estadísticas)

Esto te lleva a la pantalla de estádísticas, consulta la sección de la pantalla de estadísticas de equipos.

#### "RESUME" (continuar) Te devuelve a la acción.

botón direccional para resaltar una de las siguientes opciones y LEFT (izquierda) y RIGHT (derecha) en el botón direccional para cambiar su configuración: el número de "DEFENCE" (delensas) "SWEEPER" (liberos) ("YES"/"NO" (si / no)), el número de "MIDEIEI D" (medio campistas), el número de "ATT MIDFIELD" (medio campistas alacantes) (por ejemplo, centrocampistas alacantes, y el número de jugadores en

"MOVE PLAYERS" (mover jugadores), puisa el botón direccional para resaltar un jugador y a continuación pulsa el botón A; después utiliza el botón direccional para

"SWAP PLAYERS" (cambiar jugadores); utiliza los bolones direccionales para seleccionar al jugador al que quieres carabiar, a continuación resalta "SWAP" (cambio).

Pulsa "RESET" (restaurar) para volver a la configuración predeterminada y pulsa

#### "QUIT" (abandonar)

tlrge esla opabn y a conttnuaadn resalla "YES" (sf) y pulsa el botdn A para abandonar el juego.

## Watching a Replay (ver una repetición)

Se accede a esla opción desde el menú de pausa. Pulsa el botón X para repetir la jugada, el botón El para adelantar la jugada, el botón Y para avanzar un folograma cuando la |ugada est6 parada y el boldn A 8 para parar y reiniciar. Si pulsas el botón START durante. una repetición abres el menú de repetición; resalta cualquiera de las siguientes opciones o pulsa el bolón A.

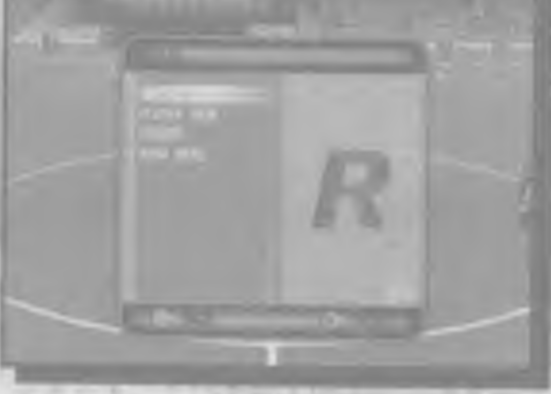

### "TARGET" (objetivo)

Esta opción le permile ver la repetición desde el punto de vista de cualquiera que esté sobre el pesped, jugadores o arbitros. Selecciona cualquier equipo y a continuación selecciona cualquier jugador. o elige "REFEREE" (arbitro). "LINESMAN 1" quez de línea 1) o 'LINESMAN 2" (Juez de Ifnea 2)

Para ver la repebadn siguicndo a un jugador en

particular. selecciona primero su equipo, después su nombre de la lista de la alineación. Para volver a la repelición por defecto, con la cárnara siguiendo el recorrido del balón, selecciona "TRACK BALL" (recorrido del balón)

### Pause Options in Practice mode (opciones de pausa en el modo de prácticas)

Si abres el menú de pausa durante el modo de prácticas tenes la opción de practicar cualquiera de estos cuatro movimientos (cómers, saques de banda, tiros libres y penalhs); resaJta uno y pulsa el boldn A

#### THE FINAL WHISTLE (el pitido final)

# "PLAYER VIEW" (punto de vista de Jugador)

Pulsa UP (ariiba) v DOWN (abajo) en el boldn direccional para resallar el nombre de cualquier jugador del equipo en la esquina inferior izquierda y a confinuación pulsa el bolón A para que aparezca la lista do jugadores de ese equipo. Selecciona a cualquier jugador para ver sus esladisticas individuales... Goals (goles). Shots (tiros). Shots on Target (tiros entie los tres palos). Assists (asistencias). Attempted Passes (pases intentados). Completed Passes (pases completados). Attempted tackles (entradas intentadas). Successful Tackles (entradas Iructiferas)

Una vez hayas estudiado las estadísticas, selecciona "REMAICH" (volver a jugar) (sdlo en modo de exhibiadn) o "EXIT" (salir) para continuar.

### "RESUME" (continuar)

Elige esla opción para volver a la repetidon.

### "MAIN MENU" (menu principal)

Elige esta opción para abandonar la repebción y volver al menú de pausa.

intrinued Dream earlies work palar

#### Saving/Loading Your Game (almacenar / cargar tu partido)

Si tienes una unidad VM puedes guardar tu posición en cualquier competición y continuar jugarido más adelante. Cada partido almacenado ocupa 36 bioques en tu . In III en tu . In III en tu . In III en tu . In III en tu . I<br>unidad VM.

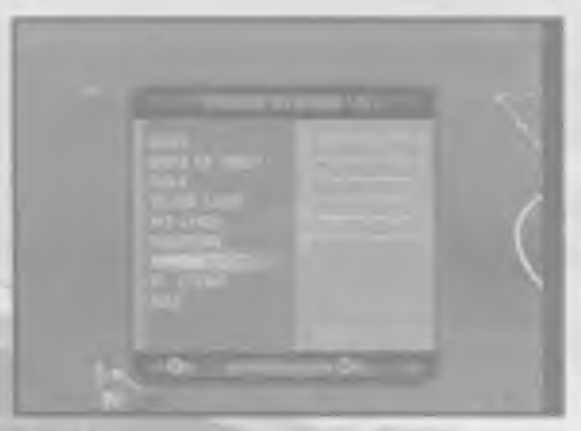

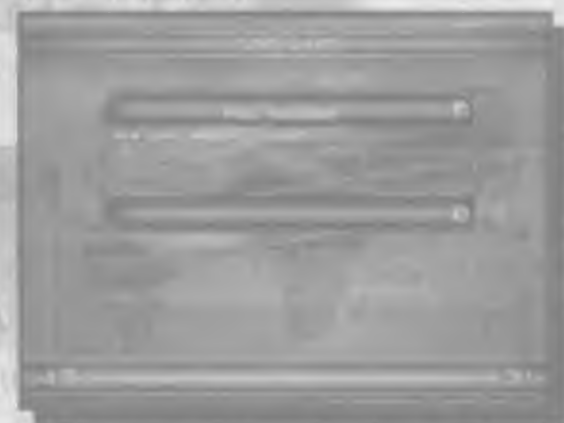

#### Team Statistics Screen (pantalla de estadisticas de equipo)

Esta pantalla aparece en el descanso, al final del partido y siempre que lo abras desde el menú de pausa. Está formade por dos columnas de estadfsticas del parndo. una para cada equipo, permitiéndole comparar sus aclu aciones (las barras de colores le muestran a simple vista qué equipo ha dominado en cada categoría). En la vista qué equipo ha dominado en cada calegoría). En la<br>parte superior está el resullado, además del nombre de I<br>los equipos, debajo de esto está...<br>Shots (tiros). Shots on target (tiros entre los Ires palos).<br>Fouls (taltas los equipos, debajo de esto está...<br>Shots (tiros), Shots on target (tiros entre los tres palos). Fouls (Ialias). Corners (cdrners). Yellow cards (tarjetas amantlas), Red cards (tarjetas rojas), Offsides (tueras de juego) ;

#### Player Stats (estadísticas de jugador):

Selecciona "SAVE GAME" (almacenar partido) del menú de competición, a continuación pulsa el botón A. Pulsa UP (arriba) y DOWN (abajo) en el botón direccional para resaltar "CREATE NEW SAVE GAME" (aear nuevo partido aJmacenado) o. si pretieres almacenar enama de un partido almacenado previamente. resalta el partido que deseas reemplazar. Pulsa el botón A y a continuación resalta "YES" (sí) y pulsa el botón A de nuevo para confirmar.

#### Saving a game (a/macenar un partido):

#### Loading a game (cargar una partida):

Selecciona "LOAD GAME" (cargar partido) desde el menú principal y pulsa el botón A, aparece una lista de los parlidos almacenados prevtamente en la pantalla, junto a la inlormactdn de su contemdo. Pulsa UP (arriba) y DOWN (abajo) en el botdn duecdonal para resaltar uno de los partidos almacenados, a contiriuacadn pulsa el botdn A.

Se accede a esta opddn desde el mend principal. Pulsa UP (arriba) y DOWN (abajo) en el botón direccional para resaltar cualquiera de las siguientes opciones, después pulsa el botdn A En los submenus de las opciones, pulsa UP (arriba) y DOWN (abajo) en el botdn direccional para resaltar una opodn <sup>y</sup> TEET (i/quierda) y RIGHT (derecha) para cambiar su configuración. Si pulsas el botón Y regresarás al menú anterior.

#### "MAIN MENU" (menu principal)

Selecciona esta opción para abandonar el menú de opciones.

#### "OPTIONS" (opeionas)

Controles del volumen para "COMMENTARY" (comentarios), "CROWD" (publico). "SEX" (efectos de sonido) y "MUSIC" (mdslca)

Para volver a la configuration por defecto que aparece en este manual, resalta "RESTORE DEFAUITS'\* (festaurar por defecto) y pulsa el botdn A Para salir de esta pantalla resalta "CONTINUE" (continuar) en la parte superior Izqulerda y despuds pulsa el botdn A Si deseas volver a configurar el mando de control 2 (o los mandos de control 3 0 4) detoes utilizer ese mando de control para seleccionar "CONTROLLERS" (mandos de control) desde el menú de opciones.

#### "SOUND" (sonido)

#### "GAME RULES" (reglas de juego)

"OFFSIDE RULE" (regia del fuera de juego): selecciona ON para mantener la regla del fuera de juego o OM para asegurarte que el árbitro la ignora.

#### "CONTROLLERS" (mandos de control)

Esta pantalla te permite personalizar la configuración de los bofones para tu mando de control. Cada botón que se utiliza durante el juego aparece al lado de dos barras: la barra superior muestra las lunciones del botón cuando estás en posesión del balón, la barra inferior muestra las funciones cuando no tienes el balón. Utiliza el botón direccional para resaltar uno de los pares de funciones y a continuación pulsa el nuevo botón que quieres asignar a esas funciones.

"PITCH" (terreno de juego): controla las condiciones del césped: nevado, helado, normal, abundante. fangoso o seco. Selecciona "AUTOMATIC" (automático) para que las condiciones se elijan por II. A la derecha puedes ver el electo que las condiciones del campo lienen en el bole del baJdn

<sup>H</sup> "KICK OFF" (pttido iniclal): controla en que rupmento del dfa se jugara el partido. Establece la hora a medio día, tarde, anochecer o noche (observa que el termómetro de la derecha muestra edmo alectard la hora del parlido a la temperatura). Elige "RANDOM" (al azar) para que la hora de inicio se elija poi ti.

# "MISCELLANEOUS" (varios)<br>TREPLAYS" (repeliciones) Asegú

Asegúrate de que está activada para permitir las repeticlones. Selecdona la cruz s» no estas interesado en revtvir ninguno de los mementos ddsicos.

#### "ENVIRONMENT" (entomo)

"STADIUM" (estadio): si tienes un estadio favorito, selecciónalo aquí, en caso contrano. selecciona "AUTOMATIC" (automático) para que el lugar se elija por ti.

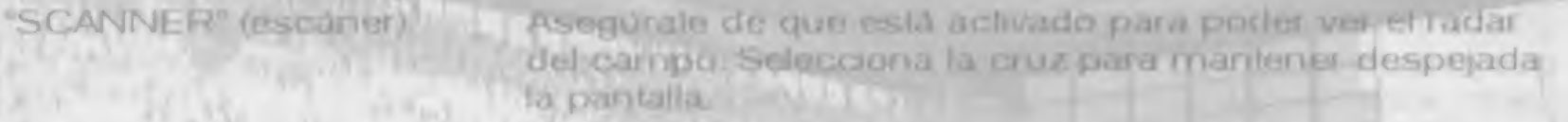

"GAME DURATION" esta puede establecerse en cualquiei número de 5 a 90

(duracidn del partido): minutes.

#### LOAD AND SAVE OPTIONS (cargar y almacenar opciones)

Este mend le permite almacenar los camblos de las opaones. cargar opciones almacenadas prevtamente. o restaurar la contigur acidn original.

#### 'BACK TO OPTIONS' (volver a opciones)

Pulsa UP (arriba) y DOWN (aba|o) en el botdn direccional para resaltar esta opddn <sup>y</sup> pulsa el botdn A para conlirmar. Esto te devolved al mend de opciones.

#### 'LOAD' (cargar)

Pulsa UP (arriba) y DOWN (abajo) en el botdn direccional para resaltar esta opcidn y pulsa el botdn A para conlirmar. A continuaddn pulsa UP (arriba) y DOWN (abajo) en el botón direccional para resaltar YES (sf) si quieres cargar la configuración de las opciones aJmacenadas prevtamente y 'NO\* si decides no hacerlo. Pulsa el botdn A para contirmar y volveras al mend anterior.

Nota si no hay opdones almacenadas en la unidad VM. o no se ha insertado una unidad VM en el mando de control, aparecerá el mensaje 'Unable to load tile' (no es posible cargar un archivo), pulsa el botón A para volver al menú anterior.

### 'SAVE' (almacenar)

f\ulsa UP (amba) y DOWN (abajo) en el botón direccional para resaltar esta opción y pulsa el botón A para confirmar. A continuación pulsa UP (arriba) y DOWN (abajo) en el botón direccional para resaltar YES (sf) si quieres guardar la configuración actual y NO' si decides no hacerlo. Pulsa el botón A para confirmar y volveras al menú anterior

# 'SELECT FAVOURITE TEAM' (selecciona equipo favorito)

Pulsa UP (arriba) y DOWN (abajo) en el botón direccional para resaltar esta opción y pulsa el boton A para confirmar. A continuación pulsa UP (arriba) y DOWN (abajo) en el bolón direccional para seleccionar tu equipo favorito de los menús normales de selección de equipos. Puedes seleccionar un equipo favorito en cada y un equipo favorito fuera. Una vez selecdonados. vuefve al mend LOAD AND SAVE OPTIONS (cargar y almacenar opciones) y almacena tus opciones. A partir de ahora, cada vez que juegues a WORLDWIDE SOCCER 2000, tu equipo favorito o equipos favoritos serán seleccionados en el menú de partido rápido.

Nota: si no se han aimacenado opdones en la unidad VM. o no se ha msertado fa unidad VM en el mando de control, o la unidad VM está llena, entonces aparecerá el mensaje 'Unable to save tile' (no es posible almacenar archivos). Pulsa el botón A para volver al menú anterior

# 'RESTORE DEFAULTS' (restablecer por defecto)

continuous Dream, et Dream e

Fulsa UP (arriba) y DOWN (abajo) en el botón direccional para resaltar esta opción y pulsa el botón A para confirmar. A continuación puisa UP (arriba) y DOWN (abajo) en el boton direccional para resaltar YES (si) quieres restaurar la configuración original y 'NO' si decides no hacerlo. Pulsa el bolón A para confirmar y volverás al menú anterior

Non è possibile selezionare la lingua del software del videogioco WORLDWIDE SOCCER 2000. La lingua viene selezionata dalla console DREAMCAST a seconda del paese in cui si è acquistata la console. Per carribiare le impostazioni della lingua su DREAMCAST. Il preghiamo di consultare il manuale in dotazione con la console DREAMCAST.

#### Uso generale del Menu e "Quick Start" (Avvio Rapido)

Ncllo schermo di un menu, usa il fasto Dit ezionale per evidenziare <sup>l</sup> opzione desiderata e poi premi il Tasto A per contermare la selezione. Solitamente è anche possibile usdre dallo schermo corrente e tornare al menu precedente premendo il<br>Tasto B  $\overline{\text{T}}$ asto  $\overline{\text{H}}$ 

Se hai già giocato con van giochi di ARCADE SOCCER in passato e non puoi o non vuoi leggere prima questo manuale, allora seleziona "QUICK START GAME" (AVVIO) RAPIDO GIOCO). con cut passeral al PRE GAME MENU (MENU PRE GIOCCA con due squadre a coso selezionate in uno stadio a caso. e con opzioni tmpostate a cast Premi i vari tasti per capire come passare il pallone e tirare, dopo che il trovi sulli campo, e... buona fortunal **Uso generale de**<br>Nello schermo di un r<br>desiderala e poi prem<br>possible uscire dallo i<br>lasto B<br>Se hai già giocale con<br>vuol leggere prima qui<br>quality entre di un di lasti per c<br>campo, e... buona lor<br>**Tutti gli altri gioc**<br>le

In Main Menu (Menu Principale), usa il Tasto Direzionale per evidenziare una delle quattro opzioni seguentl, poi premi il Tasto A per confermare:

"QUICK START GAME" (AVVIC) RAPIDO GIOCO) - Seleziona quest opzione per disputaie una partita amidhevole. senza dover seleztonare le squadre o cambiare le opzioni. Alcuni di voi potrebbero averci gla provatoli

"PLAY GAME" (INIZIA GIOCO) - Seleziona quest'opzione per iniziare a dimentarti in

NOTA; s6lo se permite almacenar un mend OPCIONES en una unidad VM Si ya existe una almacenada en la unidad y decides almacenar otro, se te dará la oportunidad de reempla/ar esle archivo.

#### "Language Selection" (Selezione della Lingua)

"LOAD GAME" (CARICA PARTITA) - Selezionando quest'opzione ripristineral un campionato in corso dl svolgimento o un torneo di coppa che avevt salvato su un'unita Visual Memory (VM) (venduta separatamente]. Vedi la sezione di questo manuale su Salvataggio/Carico delle Partite.

#### "MAIN MENU" (MENU PRINCIPALE)

una delle partite disponibilt

"OPTION EDITING" (MODIFICA OPZIONI) - Seleztonala per personalizzare I'lmpostazione del gioco. Vedi la sezione dl questo manuale sulle Opzioni.

#### Tutti gli altri giocatori sono pregati di continuare a

# "QUiCK START GAME" (AVViO RAPIDO GIOCO)

Seleziona questa modalità da Main Menu (Menu Principale) evidenziandola e premendo il Tasto A. Ora passerai alio schermo di PRE GAME MENU (MFNU PRE GIOCO), in cui giocherai con due squadre scelte a caso e In conditiont di gioco selezionate a caso. In altre parole, con quest'opzione inizi da una partita totalmente. fortuita. NB: Potrestl persmo atfrontaie il Brasile nella tua primtssima parlita!

# "RLAY GAME" (INIZIA GIOCO)

Seteziona questa modalità da Maia Menu (Menu Principal©) evidenziandola e ptemendo It Tasto A Ora passerai a "PLAY GAME MENU" (MENU INIZIA GIOCO). dove potrai scegliere il tipo di tomeo in cui preferisci giocoie. Basta evidenziare il lipo di partita che vuol e pot premere il Tasto A. A questo punto passerai allo schermo di selezione delle squadre per quel lipo di tomeo. Se in qualunque momento destden tornare ad uno schermo precedente. basta premere II lasto B sul controller DREAMCAST. Per altre informazioni, vedi la sezione di questo manuale su "GAME TYPES" (TIPI DI PARflTE). Ora scegli le tue squadre nel modo seguente...

Ii rrcordiamo che se impostl una CUSTOM COMPETITION (TORNEO FERSONALIZZATO), potral selezionare qualunque combinazione di squadre da qualunque camplonato hazionafe. Dopo avere scelto squadre di un campionalo prerrn il Tasto B oppure seleziona "BACK" (RITORNO) all'interno della finestra delle squadre per scegliere allre squadre da un diverso campionato.  $\mathcal{N}$ 

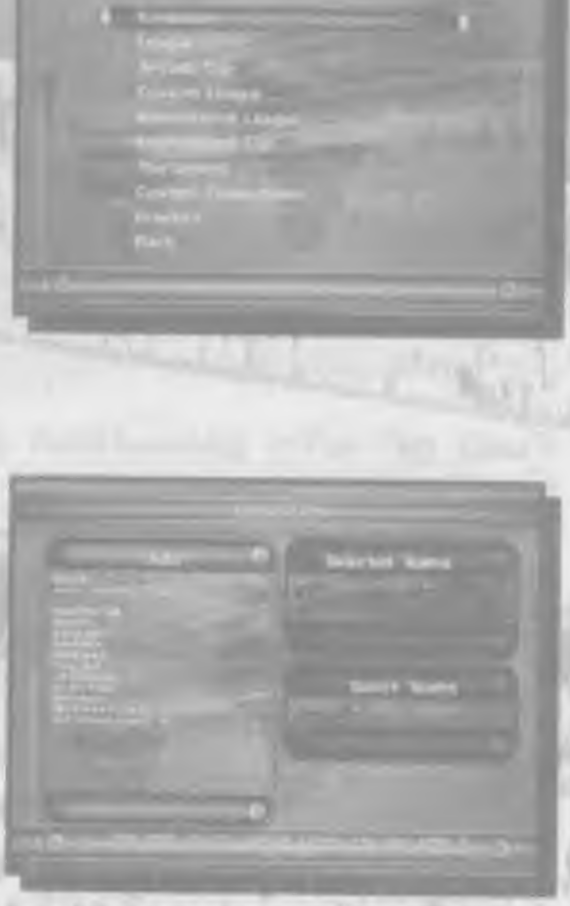

#### Per selezionare le singole squadre di calcio;

Usa il Tasto Direzionale per evidenziare il Campionato della tua squadra desiderata, quindi ptemi il Tasfo A. A. seconda del lipo di partita che hai scelto, tutte le squadro. di quel campionato appariranno nella imestra SELECTED. TEAMS (SQUADRE SELEZIONATE) o nella finestra a sinistra. Usa il Tasto Direzionale per evidenziare la squadra che desiden e poi pi emi il Tasto A. Accanto a quella squadra appare HUMAN (UWANA) o CPU squadra che desideri e poi premi il Tasto A. Accanto a<br>quella squadra appare HUMAN (UMANA) o CPU<br>(COMPUTER). La stessa dicitura appare all'interno della<br>Iinestra SELECTED TEAMS (SQUADRE SELEZIONATE). nella parte in alto a

Per scegliere a caso varie squadre da qualunque campionalo, usa il Tasto Direzionale. pei andare alt'muto dell'elenco e poi seleztona 'ADD TEAMS" (AGGIUNGI SQUADRE) e premi il Tasto A. Ora specifica il numero di squadre da scegliere a caso, usando LEF I (SINISTRA) e RIGHT (DESTRA) sul Tasto Direzionale Quando premii Tasto A il programma seleziona automalicamente e a caso it numero dt squadre che hat imposlato.

"EXHIBITION" (DIMOSTRAZIONE) - Un'unica partita armichevole, disponibile solo se hai selezionato due squadre

NATIONAL "LEAGUE" (CAMPIONATO NA ZIONALE) - Basta evidenziare la nazionalita del camplonato in cui desiden giocare e premere il Tasto A Nella finestra SELECTED TEAMS (SQUADRE SELEZIONATE) di destra appaiono le miglion squadre del paese che hai selezionato. Il programma sceglie automaticamente una squadra, ma se tu ne preferisci un'altra, evidenzia la finestra SELECTED TEAMS (SQUADRE SELEZIONATE) premendo UP (ALTO) e DOWN (BASSO) sul Tasto <sup>D</sup> ed pot evidenzia la squadra HUMAN (UMANA) corrente. Ora promt il Tasto A per trasformare questa squadra in CPU (COMPUTER), quindi evidenzia la tua squadra e premi ancora una volta It Tasto A per cambiarla in Umana. Ora spostati a CONTINUE (CONTINUA) nella finestra

#### Per selezionare le nazionali di calcio:

Usa il Tasto Direztonale per andare alia line dell'elenco, poi evtden/ia "INTEF^NATIONAL <sup>1</sup> ' (INI ERNAZIONALE 1) per squadre dl livello da Mondiali di Caloo. o "INTERNATIONAL 2" (INTEf^NAZIONALE 2) per altre na/ionali di calcio important) nel mondo. Ora, premendo il Tasto A le nazionali di calcio appaiono all'interno della linestra TEAMS (SQUADRE). A questo punto, evidenzia e seleziona una delle squadre. come hat (alto per le singole squadie di calcio.

#### Per selezionare squadre di calcio a caso:

Se desiden scegliere a caso fra le squadre di un camplonato o gruppo internazionale particolare, usa il Tasto D per evidenziare quello Campionato e poi premi il Tasto A. Ora evidenzia l'opzione ADD TEAMS (AGGIUNGI SQUADRE) e premi nuovamente il Tasto A Infme. specifica ll numero di squadre che desiden scegliere a caso. come

Quando avrai selezionato tulle le squadre che desideri, premi RIGHT (DESTRA) sul Tasto D per evfdenztare I'opzione CONTINUE (CONTINUA) nella finestra FiANDOM TEAMS (SQUADRE A CASO), poi premi il Tasto A per passare allo schermo delle

- descntto poco fa.
- opzionl per quel tomeo.

#### "GAME TYPE" (TIPI DI PARTITE)

Con l'opzione PLAY GAME (INIZIA GIOCO) troveral il seguente elenco di tipi di partite in cui cimenlari:

RANDOM IEAMS (SQUADRE A CASO) e premi il Tasto A per prosegulre.

"INTERNATIONAL LEAGUE" (CAMPIONATO INTERNAZIONALE) - Un campionalo disputato da futte le nazionali di calcio. INTERNATIONAL 1 (INTERNAZIONALE 1) contiene squadre di Ilvello da Mondiali di Calcio, mentre INTERNATIONAL 2 (INTERNAZIONALE 2) contiene importanti squadre da tutto il mondo. Questo è un tomeo per caldatori col liocchi - buona fortunali

- "CUSTOM l HAGUE' (CAMPIONATO PERSONAL1ZZATO) Crea il tuo campionalo personale usando una qualsiasi selezione di squadre (almeno 26). Ciascuna squadra affronta due volte tutte le altre squadre. A questo tipo di campionato non partecipano. le Squadre Internazionali.

"ARCADE CUP" (COPPA ARCADE) - Una coppa a eliminazione che vede la parlecipazione di 32 squadre. Dovrai superare due turni. seguiti dai quani di finale, dalle semilinali e da un'emozionantissima finale.

"IN TERNATIONAL CUP" (COPPA INTERNAZIONALE) — Una coppa a cut parteopano 32 squadre. Prevede un tomeo a gruppi. scguita da una fase a eliminatione! le 32 squadre onginane vengono pnma suddivise in 8 gruppi di 4 squadre dascuno. ciascuna squadra gioca oontro lulte le albe squadre del suo gruppo, poi le prime due classificate di ciascun gruppo si qualificano per la fase a eliminazione.

TOURNAMENT" (TORNEO) — Simile pei strultuia alia Coppa Internazionale. qul per6 si alfrontano solo le singole squadre di calcio e nella fase a gruppi ciascuna squadra affronta due volte tutte le albe squadre.

"PRACTICE" (ALI ENAMENTO) - Questa modalità di gioco li permette di metter ti le scarpe e fare bella mostra di te sul campo Nel corso di questa modalità potrai perlezionare i calci d'angolo, le rimesse laterali, le rimesso da fondocampo ed i calci di rigore, usando un'opzione in "Pause Menu" (Menu Pausa)

"VIEW GAME RESULTS" (VISUALIZZA RISULTATI PARTITE) - Visualizza i risultati delle precedenti partite e le squadre contro cui ti batterai. "VIEW STANDINGS" (VISUALIZZA CLASSIFICA) - Visualizza la classifica per la gara corrente

"QUIT GAME" (ESCI DAL GIOCO) \* Annulla la paibta corrente e torna al PLAY GAME MENU (MENU INIZIA GIOCO) (eviden/ia "YES" (Sf) e pol premi il Tasto A per conleimare).

La Classifies mosba (da smisba a destra): Partite Giocale - Vinte - Perse - Pareggi - Gol a Favore - Gol a Slavore - Punti (3 per vittoria, 1 per pareggio. nessuno per sconfitta) Fremi DOWN (BASSO) sul Tasto Direzionale per evidenziare altre squadre in classifica. Inolbe. durante varie gare se prerm UP (ALTO) e DOWN (BASSO) sul Tasto Direzionale all'interno della linestra RESULT STAGE (STADIO RISULTATI), evidenzierai altri gruppi che potrai visualizzare in modo analogo. Premi il Tasto B per uscire dalla dassifica.

### "SELECT CUP TEAMS" (SELEZIONE SQUADRE PER COPPA)

A seconda della modalità di gloco selezionafa, potrai dover selezionare varie squadre controllate dal computer per giunqui e al numero minimo di squadre che ti servono (per esempio, 32 squadre per Coppa Internationale e Torned), In albe parofe, pobesti non poter lasciare lo schermo TEAM SELECTION (SELEZIONESQUADRE) se pflma non scegli più squadre. Nota che il numero di squadre che devi ancora selezionare è mostralo in basso a destra nella finestra RANDOM TEAMS (SQUADRE A CASO).

#### CAMPIONATI, COPPE e Tomei — il Competition Menu (Menu Gara)

Prima di ogni partita, se giochi con una delle suddette modalità appare il menuseguente. Premi UP (ALTO) e DOWN (BASSO) sul fasto Direzionale per evldenziare un'opzione, poi premi il Tasto A:

"PLAY GAME" (INIZIA GIOCO) - Inizia la partita seguente nel calendario di gara.

(vendula separatamente).

"OPTION EDITING" (MODIFTCA OPZIONI) - Per personallzzare le impostazioni di gioco.

#### "VIEW STANDINGS" (VISUALIZZA CLASSIFICA)

#### "RRE GAME MENU" (MENU PRE-GIOCO)

Henu LEFT (SINISTRA) o RIGHT (DESTRA) sul Tasto Direzionale per assegnare i giocatori umani alle squadre - sulla parte bassa dello schermo l'icona di una maglia si sposta in una delle due aperture disponibili per ciascuna squadra. Il colore della maglia passa quindi a quello del simbolo sulla suola del proprielarfo durante la partita. NB: In ciascuna squadra potranno giocare solo. due persone al masslmo.

Dopo aver scelto una squadra per te, potrai cambiarne la formazione, modificarne la compos!zione oppure assegnare i complit di marcatore. Premi UP (ALTO) e DOWN (BASSO) sul Tasto Direzionale per evldenziare "CHANGE LINE UP' (CAMBIA COMPOSIZIONE) o "EDIT MARKING" (MODIRCA MARCATURA), quindi premi it Tasto A per accedere al programma. Su schermo appare il nome di un giocatore della squadra. Qui potrai vlsualizzare <sup>l</sup> punteggi dab alle sue abilita oppure designare 1'awersarlo da marcare. Se sel soddisfatto della tua tattica, seleziona "PLAY GAME" (INIZIA GIOCO) per proseguire.

"SAVE GAME" (SALVA PARTITA) - Salva una partita in corso su un'unità Visual Memory

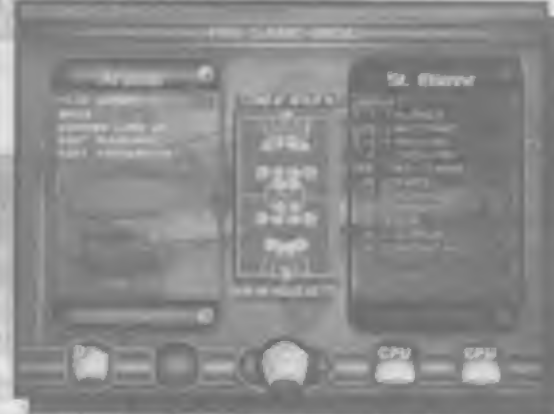

#### "FORMATION" (FORMAZIONE)

Qui potral riorganizzare le posizioni dei tuoi uommi sul campo. in fase di attacco o in difesa. Premi UP (ALTO) e DOWN (BASSO) sul Tasto Duezjonale poi evidenzlare una delle op/ioni seguenti, poi premi LEFT (SINISTRA) o RIGHT (DESTRA) per camblare le impostazioni. Inline, premi il Tasto B per concludere.

t) Al centio delo schermo appare il diagramma del campo, I contrassegni dei tuoi calciatori saranno del colore dell'icona della tua maglia (quando ti muovi a sinistra/destra per scegliere una squadra). Apparono

anche i numeri delle loro maglie. I contrassegni in cima e sul fondo del diagramma<br>mostrano le lue riserve.

# 2) "FORMATION TYPE" (TIPO DI FORMAZIONE)

In generale, quando la tua squadra passa all'attacco i calciatori dovrebbero avanzare nella metà campo awersaria, portando più attaccanti dinanzi alla rete dell'awersailo. Viceversa, in ditesa dovrebbero ritirarsi nella tua metà campo, per difendere la tua rete. Seleziona "OFFENSIVE" (ATTACCO) ed usa le opzioni seguenti per assegnare le posizioni dei tuoi calciatori in attacco (owero in possesso della palla). Poi seleziona "DEFENSIVE" (DIFESA) ed usa le opzioni seguenti per assegnare nuove posizioni alla tua squadra quando si trova in difesa (ovvero il possesso della palla è andato alla squadra awersana)

#### 3) "DEFENDERS /'SWEEPER"/"MIDFIELD"/"ATT-MID"/"ATTACK" (DIEFNSORI/LIBERO/CENTROCAMPISTA^CENIRAVANTI/AT IACCANXE) Evidenzia una delle voci Sciddelte. poi premi LEFT (SINISTRA) e RIGHT (DESTRA) sul l'asto Direzionale per cambiare il numero di calciatori assegnali a ciascun ruolo.

#### 4) "MOVE PLAYERS" (MUOVI CALCIATORI)

Qui potrai regolare l'esatta posizione di ciascun calciatore sul campo!!! Evidenzia il nome del calciatore (premi LEFT (SINISTRA) e RIGHT (DESTRA) sul Tasto Direzionale per selezionare il calciatore che desideri), poi piemi il Tasto A. Una crocetta appare sul contrassegno di quel calciatore sul diagramma del campo. Ora usa il Tasto Direzionale per regolare la poslzione della crocetta sul campo - quando npremerai il Tasto A il calciafore si muoverà alla nuova posizione.

5) Potral anche regolare la posizione di difensori, centrocampisti o attaccanti come unlco gruppo Premi LEFT (SINISTRA) e RIGHT (DESTRA) sul Tasto Direzionale per selezionare "DEFENSE" (DIFESA). 'MIDFIELD' (CENTROCAMPO) o 'ATTACK' (Al TACCO) neU opaone MOVE PLAYER (MUOVI CALCIATORI). quindl premi il Tasto A. Ora potrai usare il Tasto Direzionale per muovere il tuo gruppo di calciatori. Con LEFT (SINISTRA) o RIGHT (DESTRA) li aflontanerai od awtdnerai I'uno rispetto all'altro. mentre con UP (ALTO) e DOWN (BASSO) li farai avanzare o retrocedere sul campo. Fremi il Tasto A quando sei soddislatto delle loro nuove posizioni.

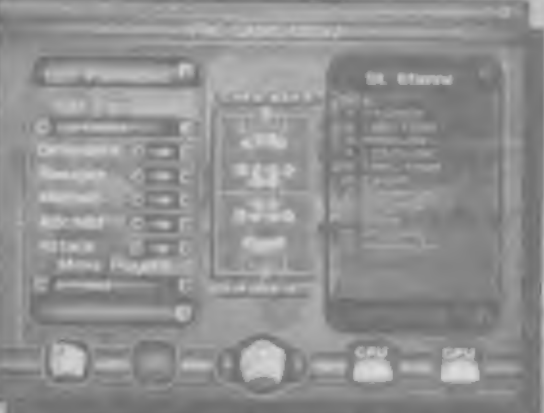

Selezionalo se desideri scambiare le posizioni dei calciatori sul campo o tar giocaie le nserve nella tua squadra. La squadra tilolare è indicata sulla bana 'SWAP' (SCAMBIO), mentre i possibili sostituti sono elencati sulla barra WITH\* (CON) interiore. Evidenzia un caldatore sulla barra in alio ed un altro sulla barra in basso con cui sostituire il primo. Premi quindl il Tasto A: ora <sup>i</sup> due caldaton vengono scambiali di posizione. Tieni d'occhio l'abilità, la loima fisica e gli altri attnbut dei van calciaton al momento di vanare la tua squadra. Per larlo, visualizzali nelle opzioni CHANGE LINE UP (GAMBIA COMPOSIZIONE) o EDIT MARKING (MODIFICA MARCATURA). Una scella sbagliata polrebbe rivelarsi disastrosa per te! Premi il Tasto B quando hai ftnlto.

#### "Marking Your Man" (Per marcare il tuo uomo)

WORLDWIDE SOCCER li permette anche di designare i  $\begin{array}{c} \mathbf{a} = \mathbf{a} + \mathbf{a} + \mathbf{a} + \mathbf{a} \end{array}$ compib di marcatura di un caldatore. Fvldenzia "EDIT MARKING" (MODIFICA MARCATURA) e premi ll Tasto A. Ora premi LEFT (SINISTRA) o RIGHT (DESTRA) sul Tasto Dlrezionale per sefeztonare uno dot caldaton della tua squadra, poi sposta DOWN (BASSO) fino all'opzione 'MARKS' MARCATURE). Da qui, prernendo LEFT (SINISTRA) e RIGFIT (DESTRA) sul Tasto Dlrezionale per passare alle opzioni seguenti:

"MAN MARKING" (MARCATURA A UOMO) - Il calciatore marchera un parbcolare awersano. Evidenzia I'opzione / il caldatore che desideri marcare e premi ll Tasto A.

6) "DEFAULT'' (IMPOSTAZIONE Dl FABBRICA) Se fal un errore, evidenzia "DEFAULT" (IMPOSTAZIONE DI FABBRICA) e poi premi il Tasto A per ripnstinare la squadra alia sua formazione standard.

#### "SWAP" (SCAMBIO)

"NO MARKING" (NE SSUNA MARCATURA) - <sup>H</sup> caldatore rtmane in posizione,

"MARK NEAREST" (MARCA IL PIU' VICINO) - II calciatore marca l'avversano più vidino.

"ZONE MARKING" (MARCATURA <sup>A</sup> ZONA) - II calciatore rimane nella sua zona e marcherà qualunque aweisano che entra nella sua zona.

Premi il Tasto B per tornare all'elenco delle squadre.

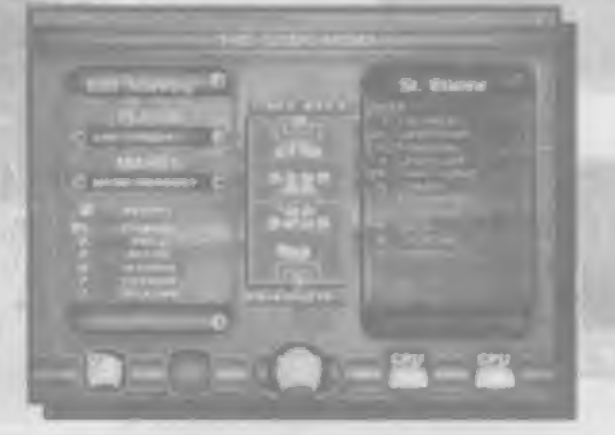

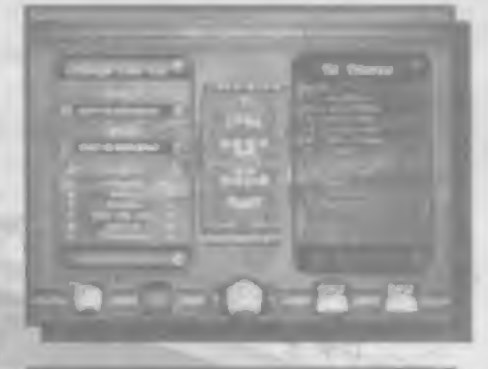

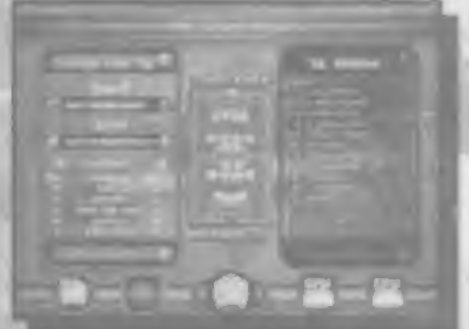

#### "Playing the Game" (Inizia Gioco)

#### "The Coin Toss" (Il Lancio della Moneta)

Nella vera tradizione sportiva, WORLDWIDE SOCCER usa il sorteggio con testa o croce per decidere chi calcia la palla per primo e da quale metà campo iniziare. la partia. La squadra in trasferta preme UP (ALTO) e DOWN (BASSO) sul Tasto Direzionale per selezionare "HEADS" (TESTA) o "TAILS" (CROCE), quindi preme il Tasto B. Pol. il vincilore sceglie chi dà il calcio d'inizio. Evidenzia "SHOOT LEFT" (TIRA A SINISTRA) KICK OFF" (CALCIO D'INIZIO) O SHOOT RIGHT (TIRA A DESTRA) premendo UP (ALTO) o DOWN (BASSO) sul Tasto Direzionale, quindi premi il Tasto A, La squadra che non dà il calcio d'inizio, come consolazione, potrà

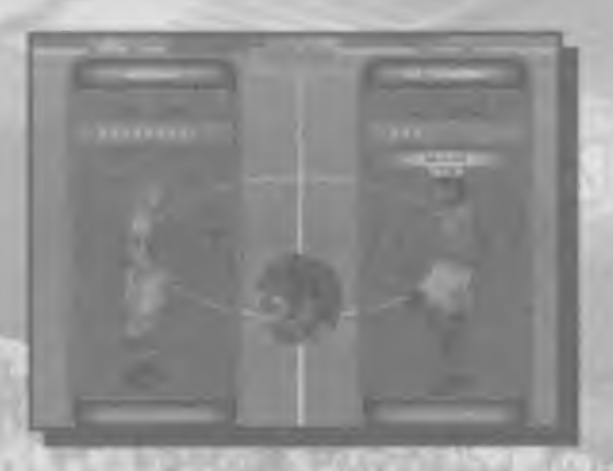

scegliere in quale metà campo giocare. Evidenzia "SHOOT LEFT" (TIRA A SINISTRA) o "SHOOT RIGHT" (TIRA A DESTRA) allo stesso modo, cioè premendo UP (ALTO) o DOWN (BASSO) sul Tasto Direzionale, quindi premi il Tasto A.

Ti ricordiamo che potrai anche impostare l'handicap per la tua squadra in questo schermo: premi RIGHT (DESTRA) sul Tasto Direzionale per accrescere l'abilità della tua squadra, e LEFT (SINISTRA) sul Tasto Direzionale per potenziare l'avversario, riducendo l'abilità della tua squadra.

# The Game Screen (Schermo di Gioco)

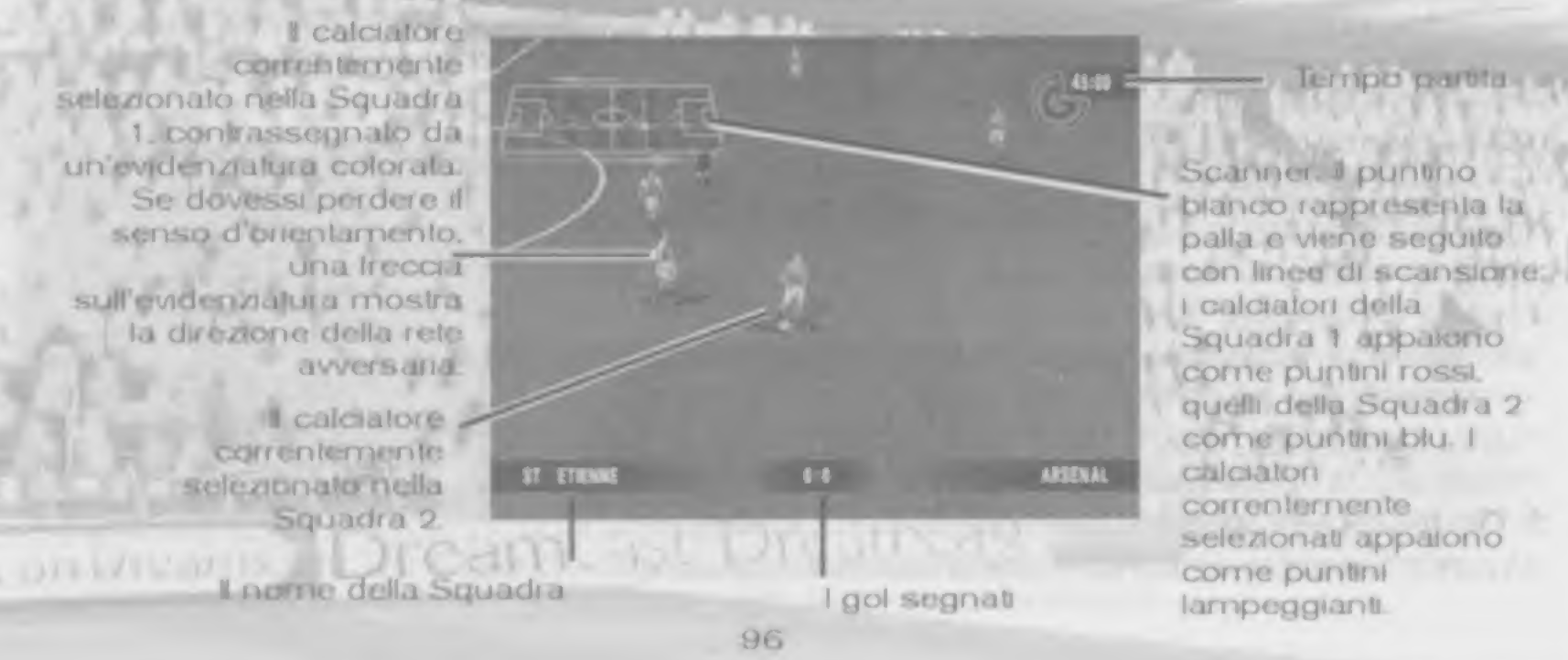

# METODO BASILARE DI CONTROLLO SENZA LA PALLA (GIOCO I CONTROLLO SENZA L

Tackle scivolato

Primo tro

Sprint g

Seleziona giocatore più vicino.

# Controlli di Gioco DIFENSIVO):

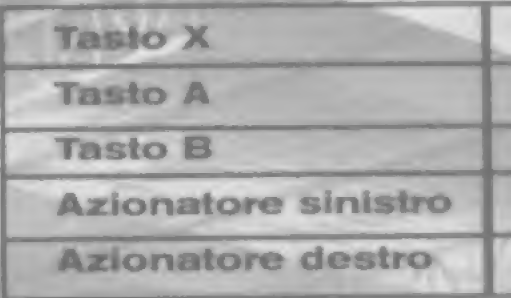

Pallonelto/Calcio (tenere premuto per maggloro potenza e usare il Tasto D per il tocco successivo) Pallenelfo/Calcie (lenere premulo per maggiore polenza e<br>Pallenelfo/Calcie (lenere premulo per maggiore polenza e<br>Passaggio (vedi passaggio)<br>Tiro (lenere premulo per maggiore polenza e usare il

Tiro (tanere premuto per magglore potenza e.usare it Tasto <sup>D</sup> per ll tocco successivo)\_ Tasto D per il tocco successivo)<br>Picchiettalo per passare / Tienilo premuio per c<br>Sprint<br>Mosse d'abilità (vedi mosse d'abilità)

rasio o per il locco successivo.<br>Picchieltalo per passare / Tienilo premulo per cross

Mosse d'abilità (vedi mosse d'abilità)

Colpo di testa

Colpo di testa per passare/ alto (picchiettalo per passare. tienilo premuto per colpo di testa alto)

Volley/Tiro

Controlla la palla quando ricevi un tiro lungo

Seleziona giocatore più vicino

# METODO BASILARE DI CONTROLLO CON LA PALLA (GIOCO

# ALL\*ATTACCO):

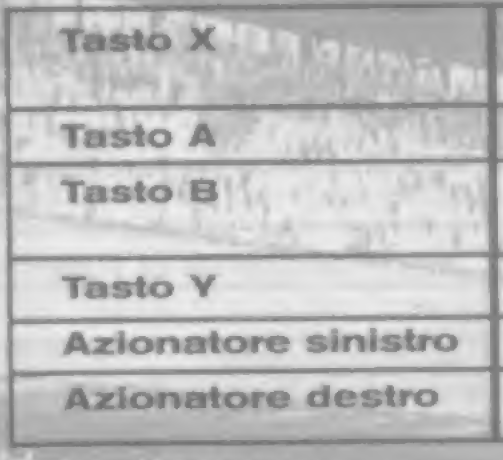

# METODO DI CONTROLLO MENTRE LA PALLA E' IN ARIA

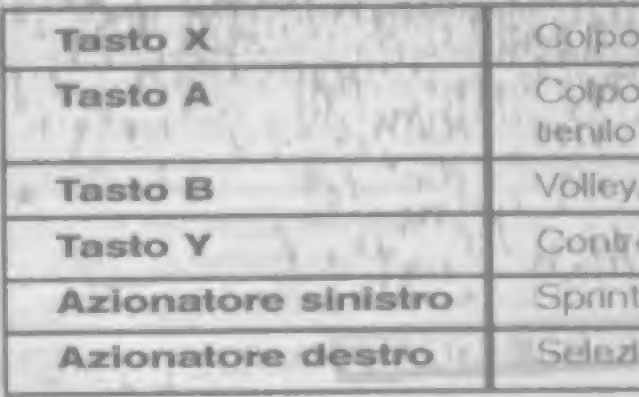

#### PASSAGGI:

#### MOSSE D'ABIUTA':

Azionatore Destro premuto + Tasto D (rispetto alla direzione verso cui è rivolto il calciatore)

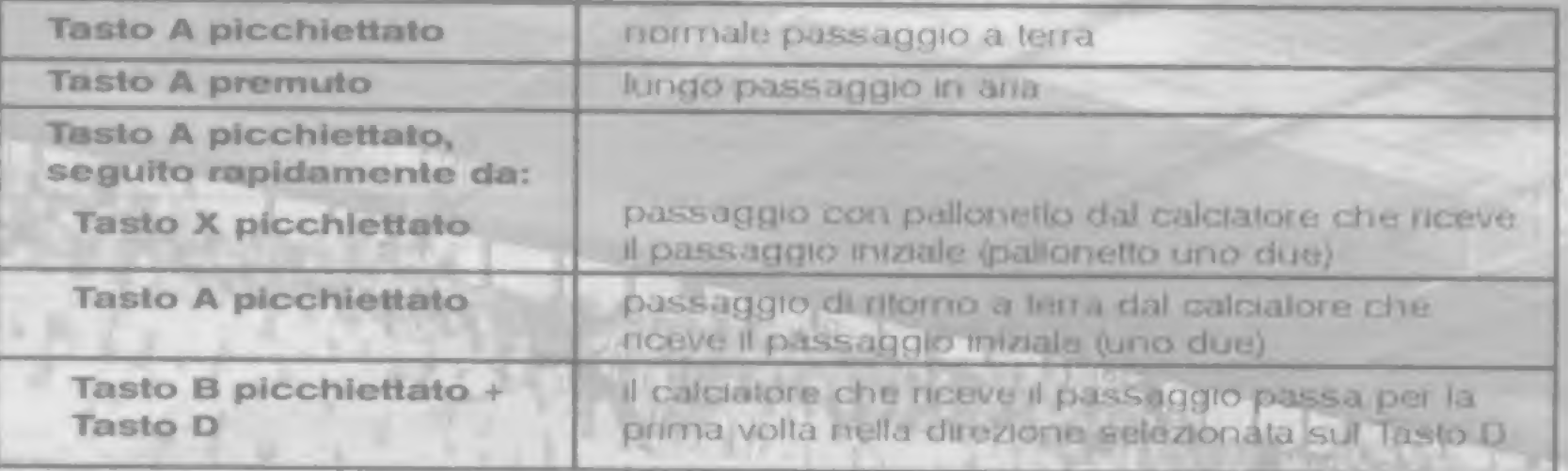

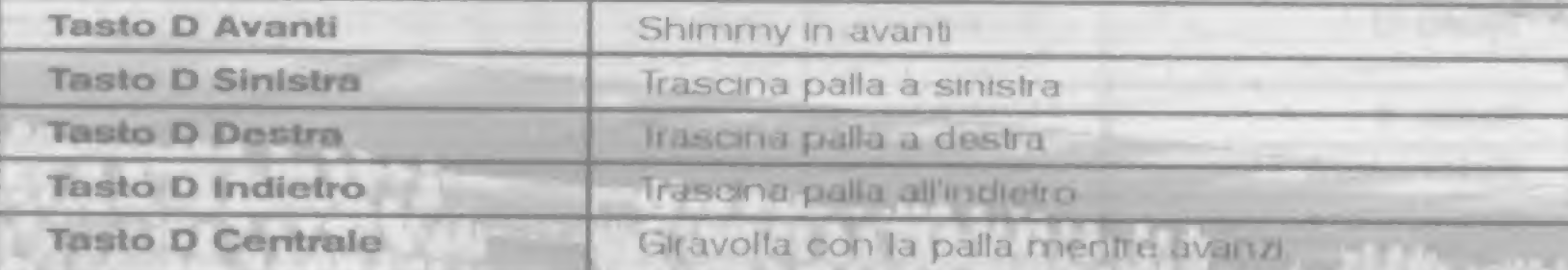

Questa Ireccetta appare in van punti del gioco e ti permette di collocare la palla in qualunque punto del campo. entro una data distanza. Essenaalmente la freccia mostra la trajettoria che la palla compirà se premerai un tasto. Sposta la punta della freccia usando. il Tasto Direzionale. Usa gli Azfonalon Smistro e Destro. rispettivamente per aumentare e ridurre l'altezza della palla.

Quando la palla oltrepassa le linee lateral), viene dichiarala luori gioco e si esegue una rimessa laterale, contro la squadra che ha toccato per ultima la palla

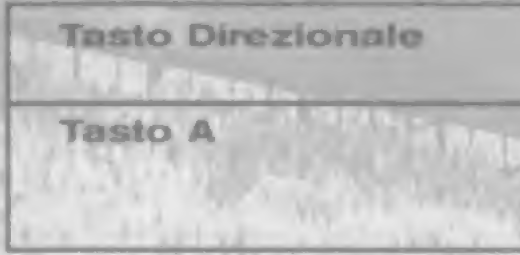

#### Calci d'Angolo

# CONTROLLI PER IL PORTIERE

Un calao d'angolo. o corner, viene concesso alia squadra awersarta quando un difensore tocca la palla per ultimo, prima che essa oltrepassi la linea di tondocampo.

#### Rimesse Laterali

Questo caldo viene concesso quando si commette un fatlo at di fuon defl'area di rigore. <sup>I</sup> controHi per il caldo sono quelli standard per controllare un caldatore in possesso della palla. ma qui potrai anche visuallzzare I'lndicatore della Traiettoria di Tiro premendo l'Azionatore Sinistro, oppure il controllo del calcio di punizione diretto premendo l'Azionatore Destro.

ying the state.

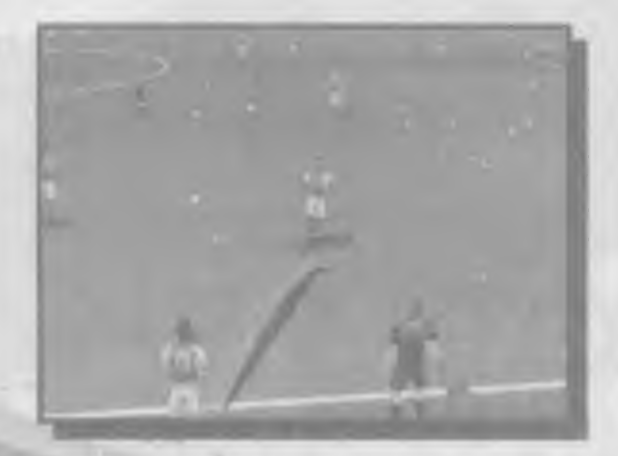

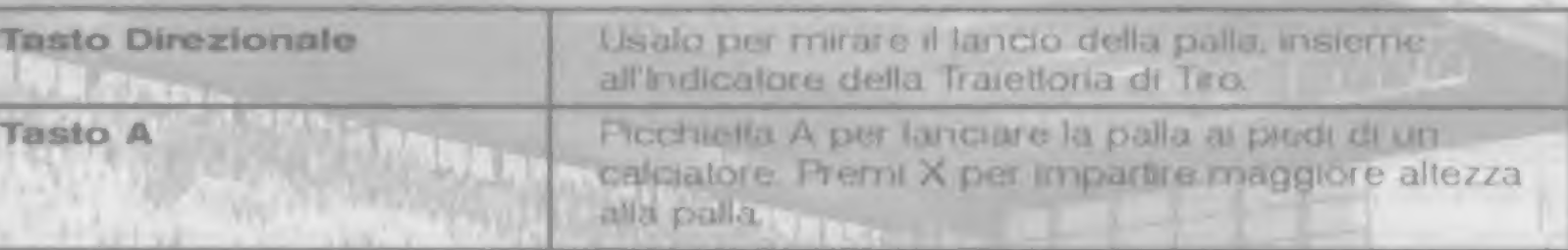

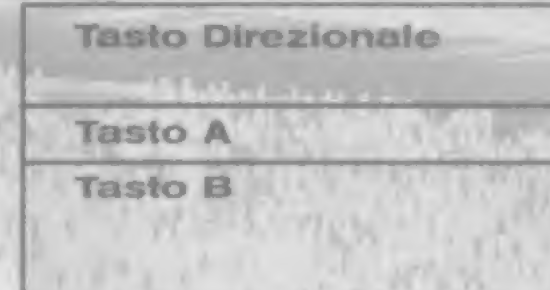

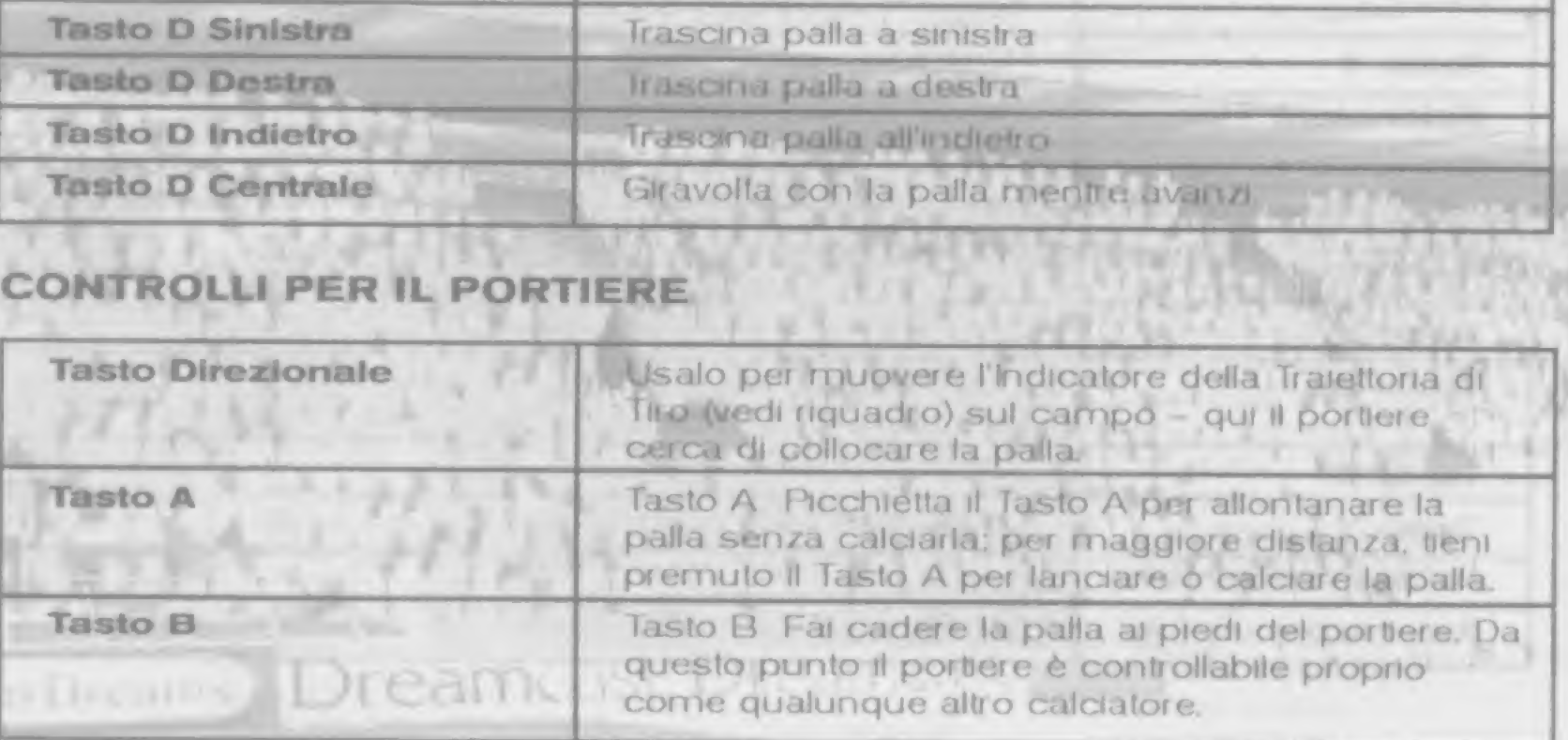

#### L'Indicatore della Traiettoria di Tiro

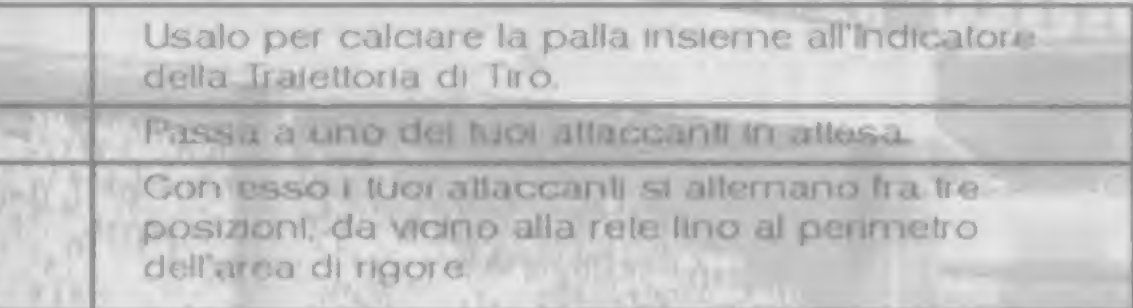

**CONTRACTOR** 

#### Calci di Punizione

#### Calci di Punizione Diretti

Questo calcio viene concesso quando si commette un fallo al di fuori dell'area di rigore. Per oltrepassare il muro dei difensori potrai far deviare la palla fra due punti contrassegnali da due freccette. La prima freccia si trova sul terreno e mostra la direzione iniziale che prenderà la palla, mentre la seconda freccia mostra il punto finale fino a cui curverà la palla. Usa il Tasto Direzionale per prendere la mira sulla prima freccia e premi il Tasto A. quindi usa il Tasto Direzionale per prendere la mira sulla seconda Ireecte e git Azronatorl Slntstro e Destro per cambrare I'aitezza della palla. Inline, dpremi II tasto A. **Calci di Punizione Diretti**<br>Questo culcio viene concesso questo culcio viene concesso que<br>rigore. Per oltrepassure il muro d<br>contrassegnati da due freccette.<br>direzione iniziale che prenderà la<br>lino a cui curverà la palla.

N.B.: se stal controllando la squadra in difesa, potrai usare il Tasto Direzionale per manovrare il tuo muro difensivo. Premendo il Tasto X si eliminano calciatori dal muro. mentre premendo il Tasto B si aggiungono calciatori al muro.

Si concede un calcio di rigore alla squadra in attacco quando uno dei suoi giocatori è vittima di un fallo mentre è in possesso della palla all'interno dell'area di rigore.

Controlli per il calciatore: Tieni premuto il Tasto Direzionale per puntare la palla verso una parte parttcolare della rete e pol premi il Tasto A per calciare la palla.

Controlli per il portiere: Premi il Tasto Direzionale per controllare il movimento del portiere e premere il Tasto A per farlo tuffare.

Potrai visualizzare il menu di gioco in qualunque. mornento durante il gioco, premendo il tasto START (AVVIO) per far entrare il gioco in pausa. Se ora premi il tasto SELECT (SELEZIONE) apriral il menu Pause Garne (Pausa Partita). Premi UP (ALTO) e DOWN (BASSO) sul Tasto Direzionale per evidenziare una delle opzioni seguenti, poi premi il Tasto A per continuare. I <sup>y</sup> Pi

#### $"REPLAY"$

Sceglilo per visualizzare un replay degli ultimi secondi di Sceglilo per visualizzare un replay degli ultimi secondi di<br>gloco. Per altri dettagli, vedi la sezione del manuale su<br>Guarda un Replay. Guarda un Replay

continuums Dreamenst Die and and

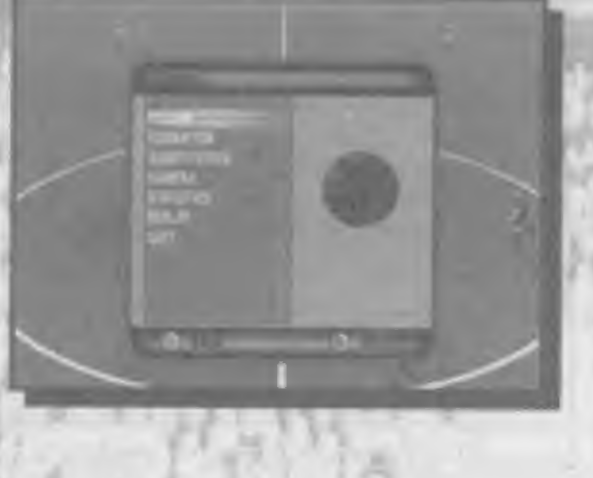

IVIOVE PI AYFRS" (MUOVI CALCIATORI): premi it Tasto Direztonale per evidenziare un caldalore e poi il Tasto A: ora usa il Tasto Direzionale per assegnare una nuova

"SWAP PLAYERS" (SCAMBIO CALCIATORI): usa i tasti Direzionali per selezionare i calciatori che desideri scambiare Ira loro, quindi evidenzia "SWAP" (SCAMBIO) e premi

Remi "RESET" per tornare alle impostazioni di fabbrica e premi "BACK" (RITORNO)

### PAUSE MENU (MENU PAUSA)

posizione e premi ancora il Tasto A. Il Tasto A per confermate. per tomare a Pause Menu (Menu Pausa).

Scegli quest'opzione per regolare la formazione della tua squadra (vedi anche la sezione su Spogliatoi). Premi UP (ALTO) e DOWN (BASSO) sul Tasto Direzionale per evidenziare una delle seguenti opzioni, quindi LEFT (SINISTRA) e RIGHT (DESTRA) sul Tasto Direzionale per cambiarne l'impostazione: il numero in "DEFENSE" (DIFESA). "SWEEPER" (LIBERO) ("YES"/"NO") (SI/NO), il numero in "MIDFIELD"

(CENTROCAMPO), il numero in "ATT MIDFIELD" (CENTRAVANTI), cioè i centrocampisti in attacco, e il numero in "ATTACK" (ATTACCO). Altre opzioni possibili sono...

#### "FORMATION" (FORMAZIONE)

# "SUBSTITUTION" (SOSTITUZIONE)

Sceglila por far giocare una riserva, evidenzia il calciatore che vuoi far uscire dal campo premendo i tasti Direzionali UP (ALTO) e DOWN (BASSO), quindi soleziona il Tasto A. Ora appare un elenco dei calciatori attualmente in panchina. Evidenzia l'uomo che vuoi far giocare, quindi ripremi il Tasto A. Conferma la selezione evidenziando "YES" (SI') e premendo il Tasto A. La sostituzione ha luogo quando la palla va in fuori gloco.

It ncordiamo che il numero di sostituztom permesso appare nella parte in alto a destra

Ti porta allo schermo Statistics (Statistiche) - vedi la sezione sullo Schermo delle

dello schermo.

# "CAMERA" (TELECAMERA)

Seleziona un diverso punto di osservazione da cui guardare la partita. Premi UP (ALTO). e DOWN (BASSO) sul Tasto Direzionale per evidenziare una delle opzioni seguenti. quindi LEFT (SINISTRA) e RIGHT (DESTRA) sul Tasto Direzionale per cambiarne I'impostazione: distanza fra "NEAR" (VICINO), "MEDIUM'' (INTERMEDIA) o "FAR" (LONTANO); altezza fra "LOW" (BASSA), "MEDIUM" (INTERMEDIA), "HIGH" (ALTA) o "BLIMP" (DIRIGIBILE); angolazione fra "END" (ESTREMITA'), "ISO" (per isometrica owero un'angolazione a 45 gradi) o "SIDE" (LATERALE). Ti consigllamo di provare tutte queste opzioni per scoprire quale faccia meglio al tuo caso.

#### "STATISTICS" (STATISTICH)

Statistiche delle Squadre.

#### "RESUME" (RIPRESA)

Per riprendere l'azione.

### "QUIT" (ABBANDONA)

Sceglilo e poi evidenzia "YES" (SI') e premi il Tasto A per abbandonare la partita.

#### Guarda un Replay

Al repliny si accede da Pause Menu (Menu Pausa) Fremi il Tasto X per riavvolgere, il Tasto B per avanzare rapidamente e il Tasto Y per avanzare di un fotogramma alla volta quando sel pausa. Il Tasto A il la andaru in pausa/riprendere. Se premi il lasto START (AVVIO). durante un replay, su schermo appare Replay Menu-(Menu Replay). Evidenzia una delle opzioni seguenti e poi premi il Tasto A.

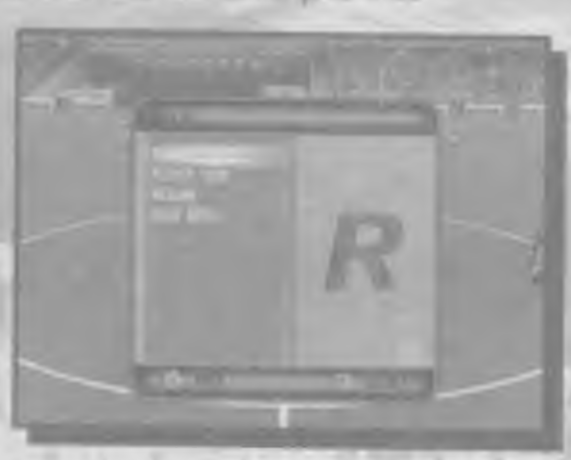

#### "TARGET"

Per guardare il replay seguendo un particolare calciatore, prima seleziona la sua squadra e poi il nome del calcialore dalla formazione della squadra. Per tornare all'osservazione originale, ovvero seguendo la palla, seleziona "TRACK BALL" (SEGUI PALLAL

# **"PLAYER VIEW" (OCCHI DEL CALCIATORE)**

Per fare il replay dal punto di vista di qualunque culciatore sul campo, o con gli occhidell'arbitro o dei guardalinee. Seleziona una delle squadre, pei qualunque calciatore. oppure "REFEREE" (ARBITRO): "LINESMAN 1" (GUARDALINEE 1) o "LINESMAN 2" (GUARDALINEE 2)

#### "RESUME" (RIPRESA)

Sceglila per tornare al replay

# "MAIN MENU" (MENU PRINCIPALE)

Selezionalo per abbandonare il replay e tornare a Pause Menu (Menu Pausa).

# Opzioni di Pausa nella modalità Practice (Allenamento)

Se visualizzi Pause Menu (Menu Pausa) durante la modalità Practice (Allenamento), hai la possibilità di esercitarti con una di quattro opzioni fisse (calci d'angolo, rimesse faterali, calci di punizione e calci di rigore). Evidenziane una e premi il Tasto A. **THE MILLION AND STATE** 

### **IL FISCHIO FINALE**

#### **Team Statistics Screen (Schermo delle Statistiche delle Squadre)**

Questo schermo appare alla tine del primo tempo, alla line del secondo tempo e dani volta che lo richiedi da Pause Menu (Menu Pausa). Le schermo include due colonne di statistiche delle partite, una per ogni squadra, per permetterti di controntare le loro prestazioni (li e barre colorate ti mostrano subilo la squadra che dominain una data calegoria). In cima vedrai il punteggio. insieme al nomi delle squadre, e poi... Tid, Tiri riusciti, Falli, Corner, Ammonizioni, Espulsioni, Fuori gioco-

#### **Statistiche dei Calciatori:**

Premi UP (ALTO) e DOWN (BASSO) sul Tasto Direzionale per evidenziare il nome di una squadra nell'angolo in allo a destra, poi premi il Tasto A per elencare la formazione per quella squadra. Ora seleziona qualunque calciatore per vederne le statistiche individuali...

nusciti -

Dopo aver studiato le statistiche, seleziona "REMATCH" (RIVINCITA) (sola nella modalità Exhibition (Dimostrazione)) oppure "EXIT" (ESCI) per continuare.

#### Salvataggio/Caricamento delle Partite

Se possiedi un'unità Visual Memory (VM) puoi salvare la tua posizione in qualunque gara e pol riprendere il gioco in un altro momento. Clascuna padita salvata occupa 36 blocchi di memoria sulla lua urutà VM.

#### Per salvare una partita:

Seleziona 'SAVE GAME' (SALVA PARTITA) da Competition Menu (Menu Gara), quindi premi con il Tasto A. Premi UP (ALTO) e DOWN (BASSO) sul Tasto Direzionale per evidenziare "CREATE NEW SAVE GAME" (CREA NUOVA PARTITA SALVATA) oppure, se desiden sovrascrivere una partila già salvata, seleziona la partita che vuoi sovrascrivere. Ora premi il Tasto A ed evidenzia. "YES" (SI'), poi premi ancora il Tasto A per confermare.

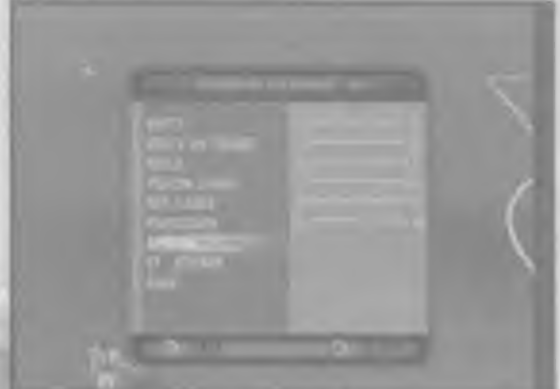

Gol, Tiri, Tiri riusciti, Assist, Passaggi tentati. Passaggi completati, Tackle tentati, Tackle

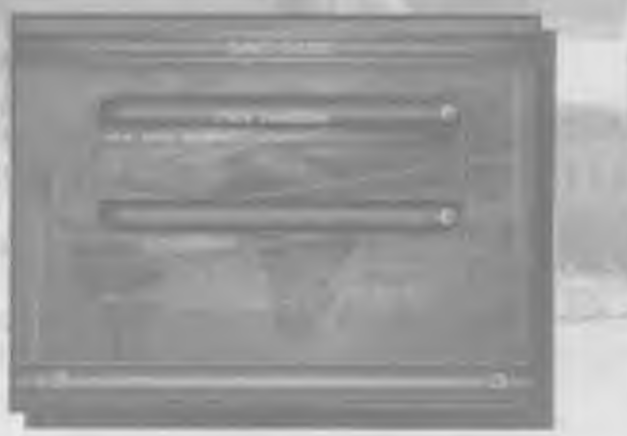

#### Per caricare una partita:

Seleziona "LOAD GAME" (CARICA PARTITA) da Main Menu (Menu Principale), quindi premi il Tasto A Su schermo appare un elenco delle partite già salvate, insieme ad alcune rnformaztoni sul loro contenuto. Premi UP (ALIO) e DOWN (BASSO) sul Tasto Direzionale per evidenziare l'ingresso di una delle partite salvate, inline premi il Tasto A.

Acoedi alle opzioni dal menu prindpaie. Premi UP (ALTO) e DOWN (BASSO) sul Tasto Direzionale per evidenziare una delle opzioni seguenti, poi premi il Tasto A. All'interno del sotto-menu di Options (Opzioni), premi UP (ALTO) e DOWN (BASSO) sul Tasto Direzionale per evidenziare un'opzione, e LEFT (SINISTRA)e RIGHT (DESTRA) per cambiarne l'impostazione. Premendo il Tasto Y tomi al menu precedente.

#### "OPTIONS" (OPZIONI}

SfOT RULE" (REGOLA DEL FUORI GIOCO): Seleaona il simbolo per conservare la regola oppure la crocetta per far si che l'arbitro la ignori.

#### "MAIN MENU" (MENU PR1NCIPALE)

Selezionalo per lasciare Options Menu (Menu delle Opzioni).

Questo schermo il consente di personalizzare la configurazione dei tasti per il tuo Controller. Tutti i fasti usati per il gioco appaiono accanto a due barre. La barra superiore visualizza la funzione di quel tasto quando sei in possesso della palla. mentre la barra inferiore mostra la funzione del iasto quando non sei In possesso della palla. Usa il Tasto Direzionale per evidenziare una delle coppie di funzioni, quindi premi il tasto nuovo a cui vuoi assegnare quelle funziom.

Per tornare alla configurazione originale mostrata in questo manuale, evidenzia "RESTORE DEFAULTS" (RIPRISTINA IMPOSTAZIONI DI FABBRICA) e premi il Tasto A. Per uscire da questo schermo evidenzia "CONTINUE" (CONTINUA) in alto a sinistra, poi piemi ll Tasto A. Se desideri ricontigurare il Controller 2 (o <sup>i</sup> Controller 3 o 4). dovrai usare quel Controller per selezjonare "CONTROLLERS" (I CONTROLLER da Opbons Menu (Menu delle Opzioni).

#### "SOUND" (SONORO)

Controlla il volume per "COMMENTARY\* (TELECRONISTA). 'CROWD" (TIFOSI) "SEX' (EFFETTI SPECIALI) e "MUSIC" (MUSICA).

## "GAME RULES" (REGOLE Dl GIOCO)

"STADIUM" (STADIO). Se hai uno stadio preferito, selezionalo qui, altrimenti scegli "AUTOMAUC (AUTOMATICO) per far scegliere lo stadio al programma.

"PITCH" (CAMPO): Controlla le condizioni del campo: neve, gelo, normale, verdegglante, tango o secco Selezlona "AUTOMATIC" (AUTOMATICO) per far scegliere le condizioni al programma. Sulla destra vedrai l'effetto che il tipo di condizioni selezionate ha sul rimbalzo della palla.

#### "CONTROLLERS" (I CONTROLLER)

"REPLAYS" (REPLAY): Controlla di spuntare quest'opzione per attivare la funzione di replay. Seleziona la crocetta se invece non li interessa rivivere. i momenti di gioco più importanti.

"SCANNER": Controlla di spuntare quest'opzione per attivare il radar per il campo dl gioco. Seleziona la crocetta se invece vuoi tenere libero lo schermo di gioco.

"GAME DURATION" Impostabile su un valore qualsiasi, fra 5 e 90 minut.

#### "ENVIRONMENT" (AMBIENTE)

"KICK OFF" (CALCIO D'INIZIO): Controlla <sup>l</sup> orano del giorno a cut tnizia la partita. Imposta l'orologio su mezzogiorno, pomeriggio. serata o serata fonda (nota che il termometro a destra mostra l'effetto della tua scelta sulla temperatura). Scegli invece "AUTOIVIAIIC" (AUTOMATICO) pet far scegliere <sup>l</sup> orano al progranvna.

#### "MISCELLANEOUS" (VARIE)

(DURATA PARTITA);

SALVATAGGIO)

Questo menu ti permette di salvare le modifiche apportate alle opzioni, caricare opzioni già salvate oppure ripristinare le impostazioni originali.

#### LOAD AND SAVE OPTIONS (OPZIONI Dl CARICAMENTO E

'BACK TO OPTIONS' (TORNA ALLE OPZIONI) Remi UP (ALTO) e DOWN (BASSO) sul Tasto Direzionale per evidenziare quest'opzione, quindi premi il Tasto A per confermare. In questo modo tornerai al menu OPTIONS (OPZIONI)

# 'LOAD' (CARICA)

Premi UP (ALTO) e DOWN (BASSO) sul Tasto Direzionale per evidenziare quest'opzione e premi il Tasto A per confermare Ora premi UP (ALTO) e DOWN (BASSO) sul Tasto Direzionale per evidenziare YES (ST) se desideri caricare le

imposlazioni già salvate per le opzioni, oppure 'NO' se decidi altrimenti. Premi il Tasto A per confermare e passare al menu precedente.

N.B.: Se non vi sono OPTIONS (OPZIONI) salvate sulla tua unità Visual Memory, oppure se non hai inserito una VM nel tuo Controller, appare il messaggio 'Unable to load file' (Impossibile carlcare die). Premi il Tasfo A per tornare aJ menu precedente.

Reim UP (ALIO) e DOWN (BASSO) sul Tasto Dlrezlonale per evidenziare quest'opzione e premi il Tasto A per contermare. Ora premi UP (ALTO) e DOWN (BASSO) sul Tasto Direzionale per evidendaro YES (SI) se desiden salvare le impostazioni corrend, oppure 'NO\* se dectdi Allrimenti Prenhl II Tasto A pei confermare e passare al menu precedente.

#### 'SAVE\* (SALVA)

B.: Se non vi sono OPTIONS (OPZIONI) satvate sulla tua umia Visual Memory, oppure se non hat inserto una VM nel tuo Controller o la VM installata è piena, appare il messaggio 'Unable to save lile\*0mpossibile salvare file). Premi il Tasto A per tornare.<br>al menu precedente.

### 'SELECT FAVOURITE TEAM' (SELEZIONA SQUADRA PREFERITA)

Remi UP (ALTO) e DOWN (BASSO) sul Tasto Direzionale per evidenziare quest'opzione e premi il Tasto A per confermare. Ora premi UP (ALTO) e DOWN (BASSO) sul Tasto Dlrezlonale per selezlonare la tua squadra preferlta (due squadre, quella che gioca in casa e quella che gioca in trasferta). Una volta fatta la selezione, torna al menu LOAD AND SAVE OPTIONS (OPZIONI Dl CARICO E SAIVATAGGIO) e salva le tue opzioni. Ogni volta che giocherai a WORLDWIDE SOCCER 2000 d'ora in poi, la tua squadra o squadre preterite verranno selezionate nel menu di avvio rapido.

> ard Jones. Daniel Slater, Marlon Grant Justin Joseph, Salil Kapoor

### RESTORE DEFAULTS\* (RIPRISTINA IMPOSTAZIONI Dl FABBRICA)

Remi UP (ALTO) e DOWN (BASSO) sul Tasto Direzionale per evidenziare quest'opzione e premi il Tasto A per confermare. Ora premi UP (ALTO) e DOWN (BASSO) sul Tasto Direzionale per evidenziare YES (SI) se desiden ripristinare le impostazioni originali, oppure 'NO' se deadi altrimenti. Premi il Tasto A per continuare e tomare al menu precedente.<br>E tomare al menu precedente.

NB i § possibile salvare OPTIONS (OPZIONI) una sola volta sull'unita VM. Se la tua unità convene già 'OPTIONS' (OPZIONI) salvate e tu decidi di salvame delle altre, il programma ti chiede se vuoi sovrascrivere il file delle opzioni contenute nell'unità.

uton Dreamt | Dreame ist | Dreatheable

Cheshire

Rutter

Hersee. Giles Park. Rod Mack. Andy Sage. Jon Story. Hartley, lain Hutchison

Hamblin, Carl Entwhistle, Phil Young. Alex Smale, Alex gnani, Ainsley Donnelly, Giles Hum

Reaney, Matt Molloy. John Jennings

**Burns** 

Hancock. Lewis Grillin, John Leburn, Rachel Prentice. Steve ev

Brackley. James Richardson. Trevor Brooking.

niko Hoshino

O'Driscoll

i Cumberbalch

Jackson, Darren Lloyd.

#### Sega World Wide Soccer

#### Silicon Dreams

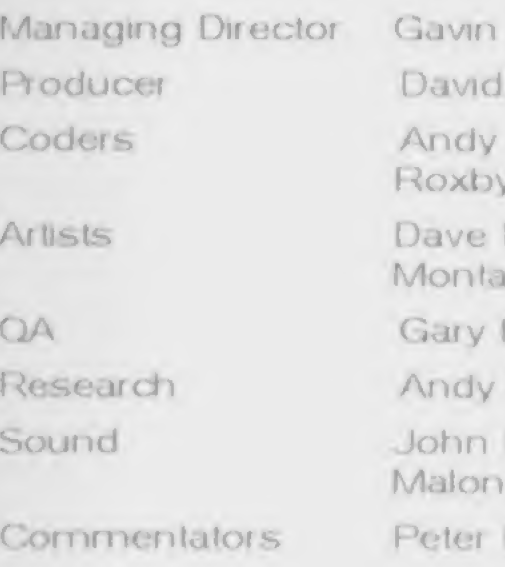

#### Sega Europe

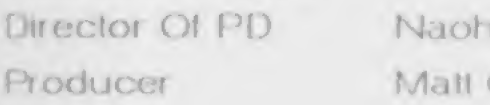

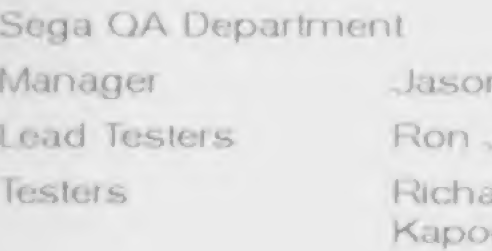

#### Special Thanks

Geoff Brown. Linda Richardson & Admin, AudioModon, Kazutoshi Miyake. JF Cedllon, Jim Ride, Glle Thomas. Sarah Ward, Paul Jetem. Ross McLeish. Andy Simpson. Giuseppe Multierno, Tobias Hucket

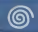

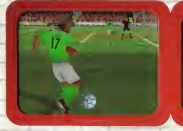

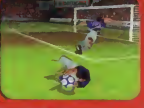

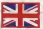

Sega and Silicon Dreams are on the ball to bring Sega WorldWide Soccer 2000 to Dreamcast. The bell brought to life in this fast action packed some Put on your old school kit and challenge all to four neagle can play! Sans WorldWide Conser 2000 and you will be as siek as a parrot. Fick it up on a transfer and you will be over the moon

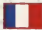

Silicon

Résultat de la collaboration entre Sega et Silicon Dreams, Sega Worldwide Soccer 2000 présente le sport roi sous son mellieur lour. Les possibilités de jeu sent très nombreuses, evec un choix de

plus de 200 équipes, des modélisations parfaites des stades et des conditions météo variables. Ratrouvez les joies du foot entre amis ordes au mode multi-lousurs (jusqu'à 4 simultanément). Vous aver l'esprit du foot 7 Alors no ratez nas Sana Worldwide Soccer 2000 /

Sega and Silicon Dreams beloves those day populiers, Stad ader auf Dreamcast, Seas WorkfWirk Somer 2000 Wilden Sie bren Fauoritan aus mehr als 200 Mannerhalten, verlieden Ste-Berbedingungen und einigen Sie in verrehiertenen E Stadien Spielen Sie mit bis zu 3 Freunden, um herzuszufinden, we der König des Fussballs ist. Sans WorldWide Sprom 2000, als Moss für alle Fans der schönsten Sondart der Welt

Sega Worldwide Soccer 2000 to presente todos los ingredientes para que la metión Author se desate en el campo, de la mano de Sega y ns. Más de 200 equipos de todo el mundo. Ins. máticos, todas las condiciones climatoidesises y un a hacen de Sega Worldwide Soccer 2000 une de los más os de fútbol lamés creados. Disfruta con Dreamcest toda la acción vibrante de los grandes encuentros.

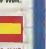

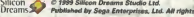

1999 Silicon Dreams Studio Ltd. Published by Sega Enterprises, Ltd. All rights reserved. **Example 14 Payer** 

European Patents 0682341, 80244 **Publication 0671730 OSS3549** 2018 A GOR

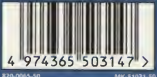

#### **ATTENTION**

**Chez certaines parsonnes** l'utilisation de ce leu nécessite des précautions d'emploi particulières qui sont détaillées dans la notice ci-lointe.

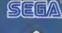

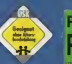

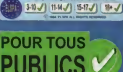

**MIC-51031-50** 

MK-51031-50 Sega and Dreamcast are registered trademarks or trademarks of Sega Enterprises. Ltd.

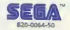

# al<br>De **REGALIST AT UNDER SPACE**

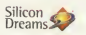

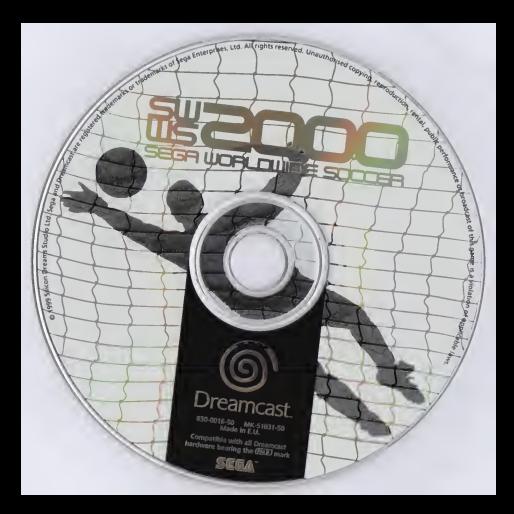